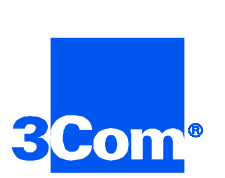

# **HiPer Network Management Card**

## Network Application Card Product Reference

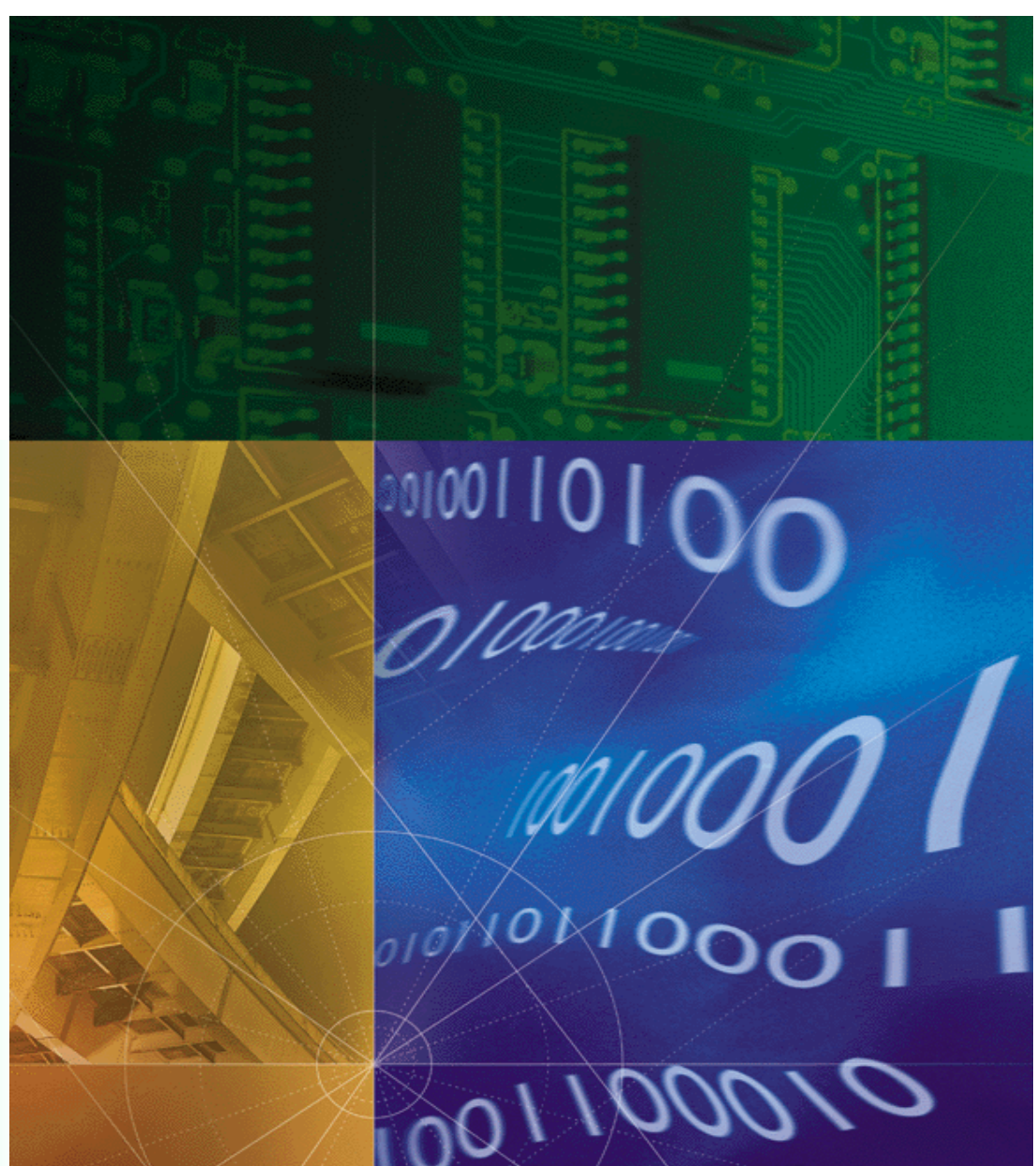

**Part No. 1.024.1660-00 Version Numbers 6.0, 6.1, 6.2**

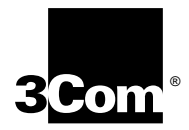

# **HiPer Network Management Card**

**Network Application Card Product Reference Version 6.0, 6.1, 6.2**

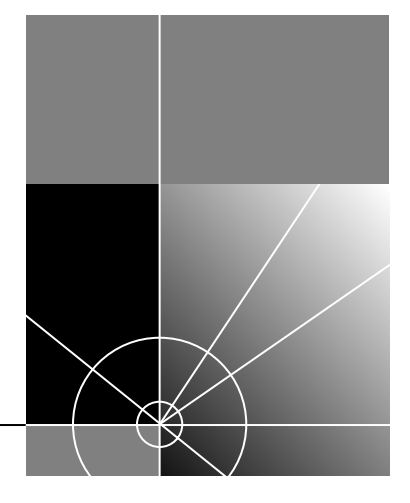

**http://www.3com.com/**

Part No. 1.024.1660-00

#### **3Com Corporation 5400 Bayfront Plaza Santa Clara, California 95052-8145**

Copyright © 1999, 3Com Corporation. All rights reserved. No part of this documentation may be reproduced in any form or by any means or used to make any derivative work (such as translation, transformation, or adaptation) without written permission from 3Com Corporation.

3Com Corporation reserves the right to revise this documentation and to make changes in content from time to time without obligation on the part of 3Com Corporation to provide notification of such revision or change.

3Com Corporation provides this documentation without warranty of any kind, either implied or expressed, including, but not limited to, the implied warranties of merchantability and fitness for a particular purpose. 3Com may make improvements or changes in the product(s) and/or the program(s) described in this documentation at any time.

#### **UNITED STATES GOVERNMENT LEGENDS:**

If you are a United States government agency, then this documentation and the software described herein are provided to you subject to the following:

**United States Government Legend:** All technical data and computer software is commercial in nature and developed solely at private expense. Software is delivered as Commercial Computer Software as defined in DFARS 252.227-7014 (June 1995) or as a commercial item as defined in FAR 2.101(a) and as such is provided with only such rights as are provided in 3Com's standard commercial license for the Software. Technical data is provided with limited rights only as provided in DFAR 252.227-7015 (Nov 1995) or FAR 52.227-14 (June 1987), whichever is applicable. You agree not to remove or deface any portion of any legend provided on any licensed program or documentation contained in, or delivered to you in conjunction with, this User Guide.

Unless otherwise indicated, 3Com registered trademarks are registered in the United States and may or may not be registered in other countries.

3Com and the 3Com logo are registered trademarks of 3Com Corporation.

Other brand and product names may be registered trademarks or trademarks of their respective holders.

#### **YEAR 2000 INFORMATION:**

For information on Year 2000 compliance and 3Com products, visit the 3Com Year 2000 web page:

*http://www.3Com.com/products/yr2000.html*

## **CONTENTS**

#### **[ABOUT THIS REFERENCE](#page-11-0)**

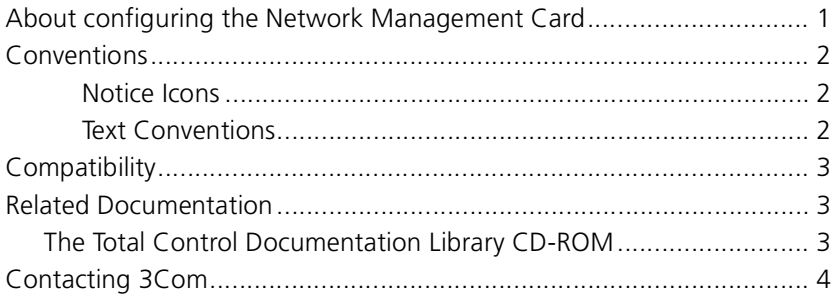

## **PART I PRODUCT OVERVIEW**

#### **NEW [THIS RELEASE](#page-19-0)**

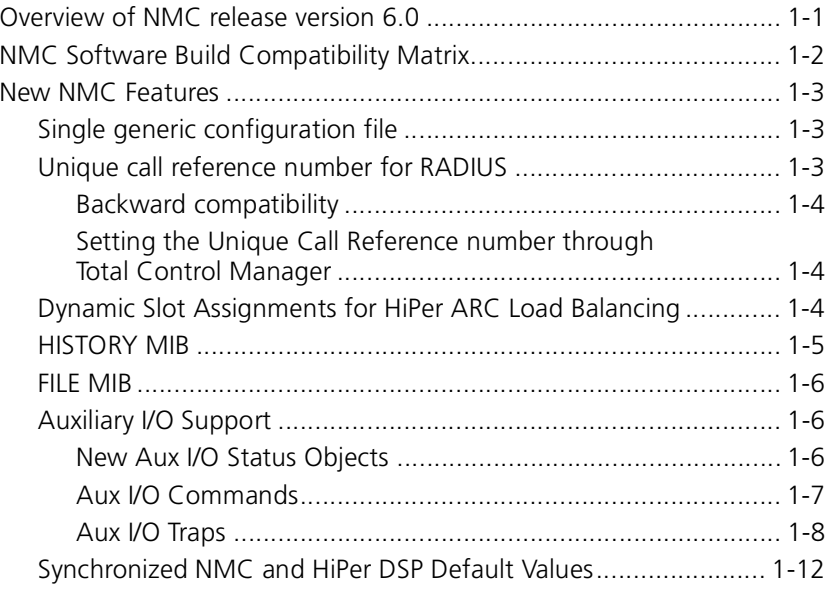

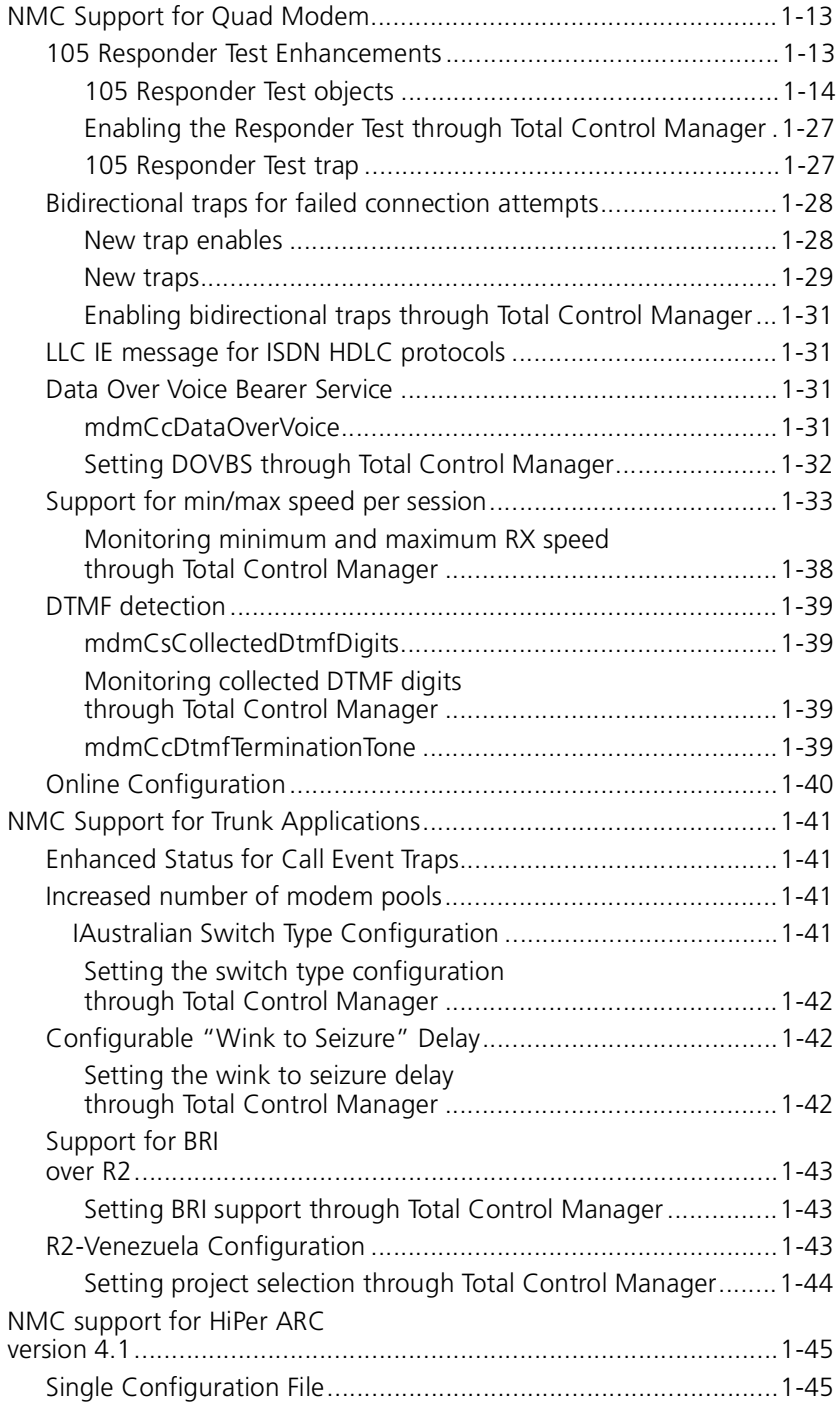

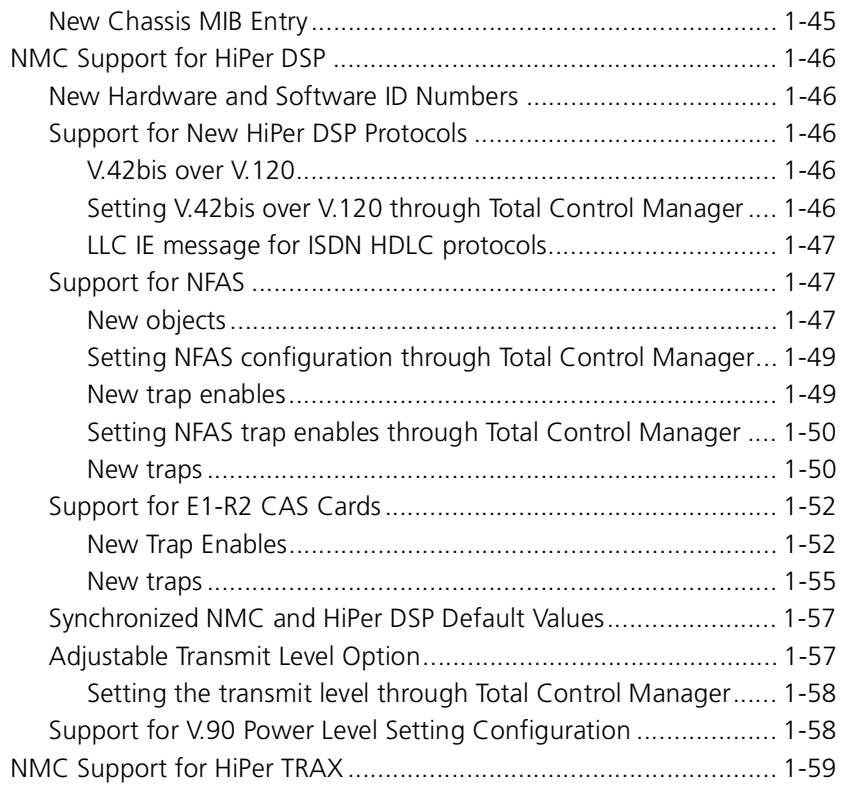

#### **[NETWORK MANAGEMENT CARD OVERVIEW](#page-79-0)**

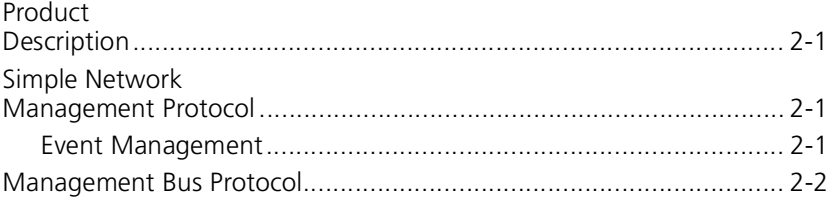

## **[PART II CUSTOMIZING NMC CONFIGURATIONS](#page-81-0) WITH THE USER INTERFACE**

#### **[SETTING NMC SECURITY](#page-83-0)**

[Setting the SNMP Read and Write Strings..........................................](#page-83-0)[3-1](#page-83-0)

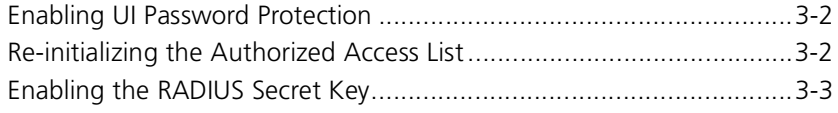

#### **CONFIGURING THE NMC SLIP PORT [FOR REMOTE CHASSIS](#page-87-0) MANAGEMENT**

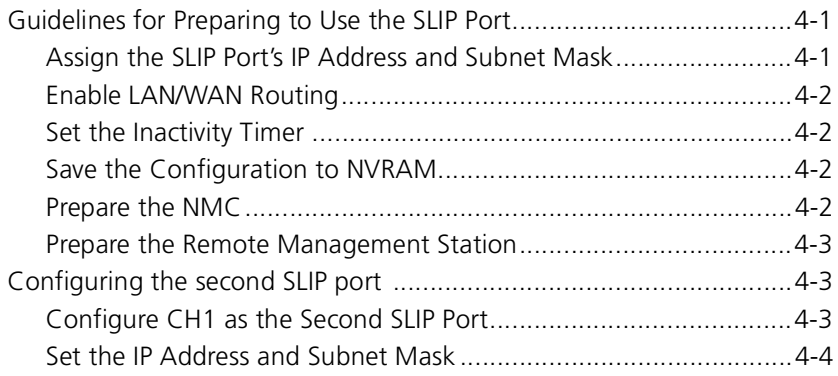

#### **ENABLING FEATURES [AND ACTIVATING CHANGES](#page-91-0)**

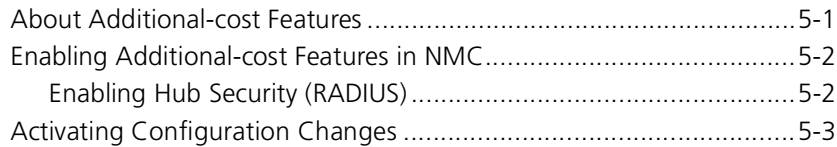

#### **PLANNING [FOR ADDITIONAL NMC CONFIGURATION](#page-95-0)**

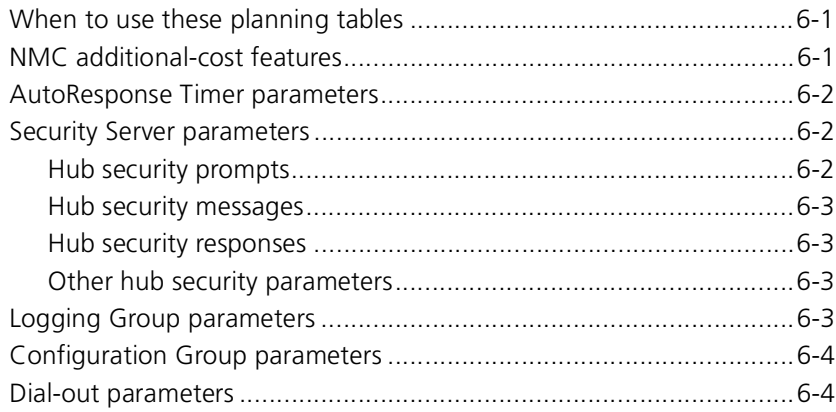

#### **[PART III TROUBLE CLEARING](#page-99-0)**

#### **USING [THE FRONT PANEL INDICATORS](#page-101-0) TO DIAGNOSE PROBLEMS AND TROUBLE CLEAR**

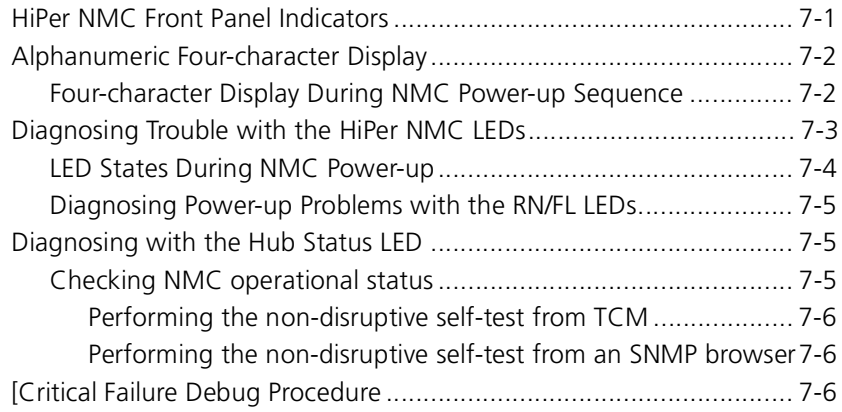

## **[PART IV APPENDICES](#page-107-0)**

#### **[HIPER NMC TECHNICAL SPECIFICATIONS](#page-109-0)**

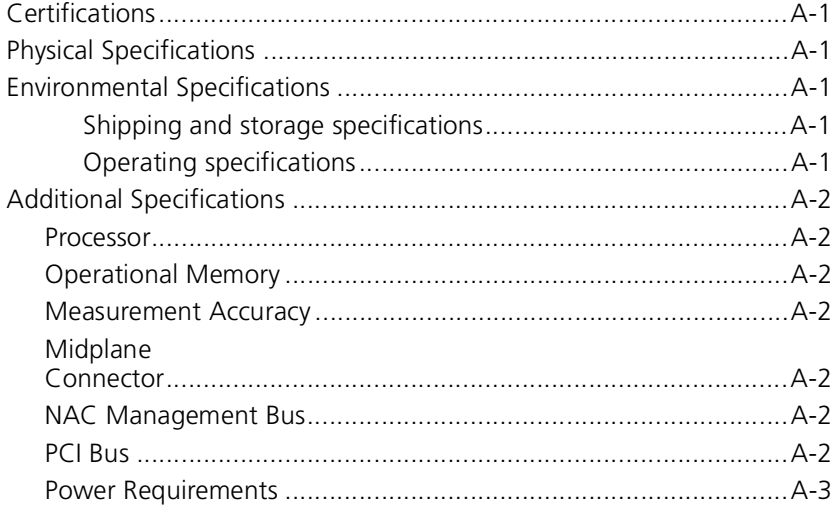

#### **[HIPER NMC SYSTEM BLOCK DIAGRAM](#page-113-0)**

#### **[10/100 ETHERNET AUX I/O NETWORK INTERFACE CARD](#page-115-0) INPUTS AND OUTPUTS**

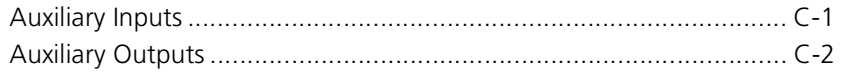

#### **UPGRADING SOFTWARE [USING SOFTWARE DOWNLOAD-2](#page-117-0)**

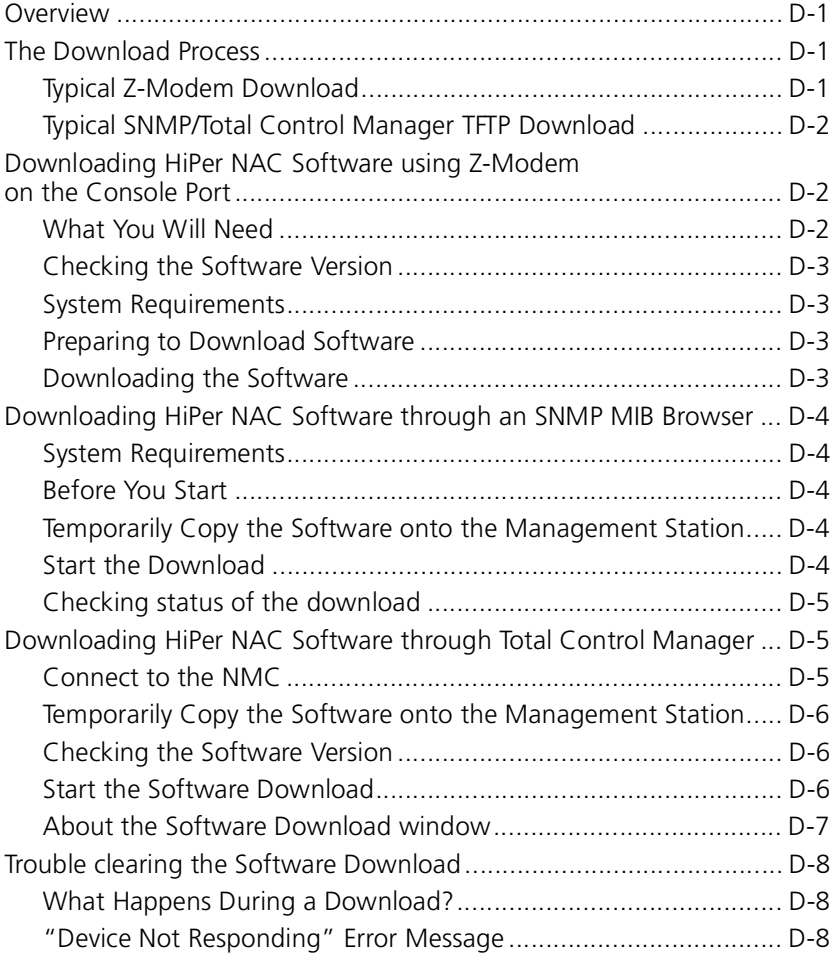

#### **SINGLE GENERIC CONFIGURATION FILE**

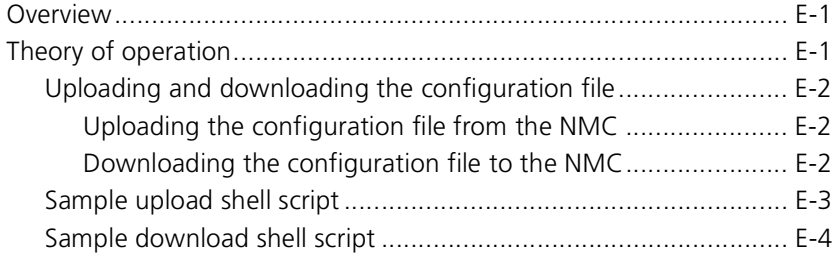

#### **IP ADDRESSING**

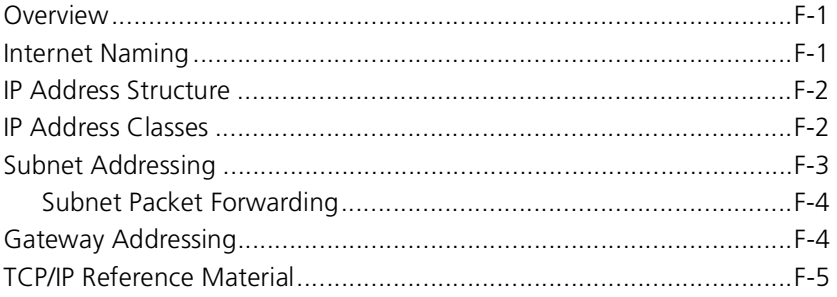

#### **INDEX**

## <span id="page-11-0"></span>**ABOUT THIS REFERENCE**

This section provides an overview of this reference, describes reference conventions, tells you where to look for specific information, and lists other publications that may be useful.

This reference is intended for network administrators with some training or experience working in a data center using Total Control equipment. Prior experience with SNMP is recommended. This reference is most useful if you are already familiar with using an SNMP browser.

This reference mentions several different network devices and software applications. However, it does not provide an extensive discussion of each piece of software and each device mentioned. Please refer to the documentation provided for a particular device or piece of software for a complete description.

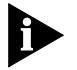

*3Com*® *ships release notes with some products. If the information in the release notes differs from the information in this reference, follow the instructions in the release notes.* 

*This document was written with the assumption that the user has some knowledge of data processing, telecommunications, and networking.*

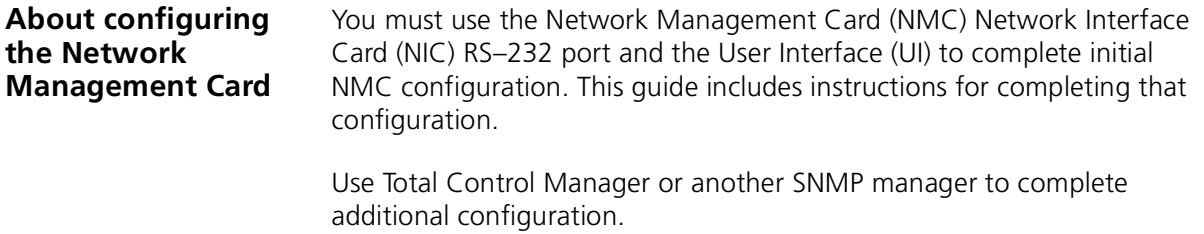

<span id="page-12-0"></span>**Conventions** These tables list conventions that are used throughout this guide.

#### **Notice Icons**

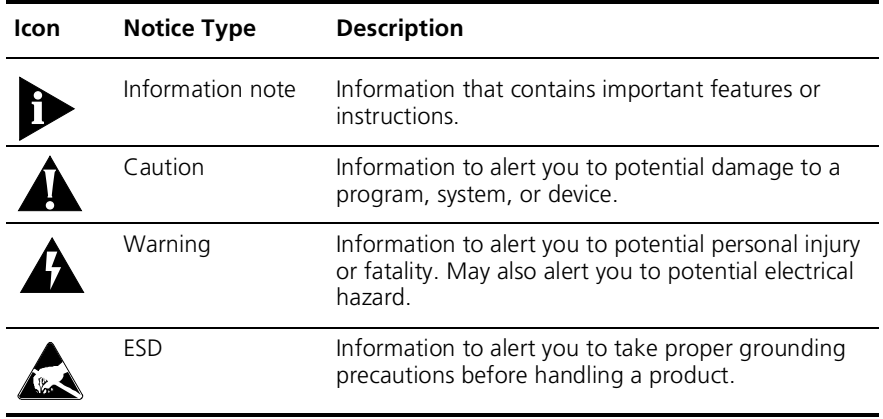

#### **Text Conventions**

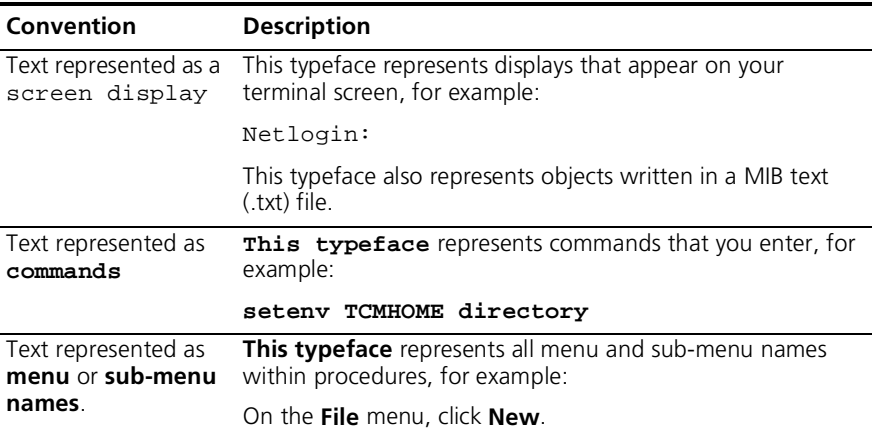

#### **Compatibility** You must use the 10/100 Ethernet Aux I/O Network Interface Card (NIC) with the HiPer NMC Network Access Card (NAC).

The NMC software is compatible with this NMC hardware:

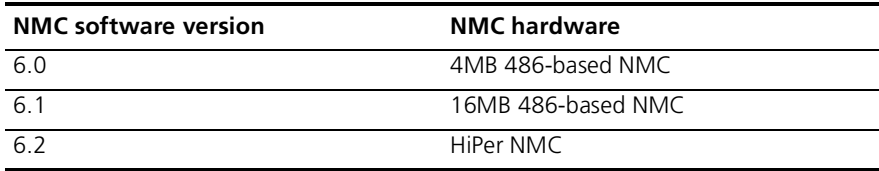

The NMC version 6.x software is compatible with these Total Control products:

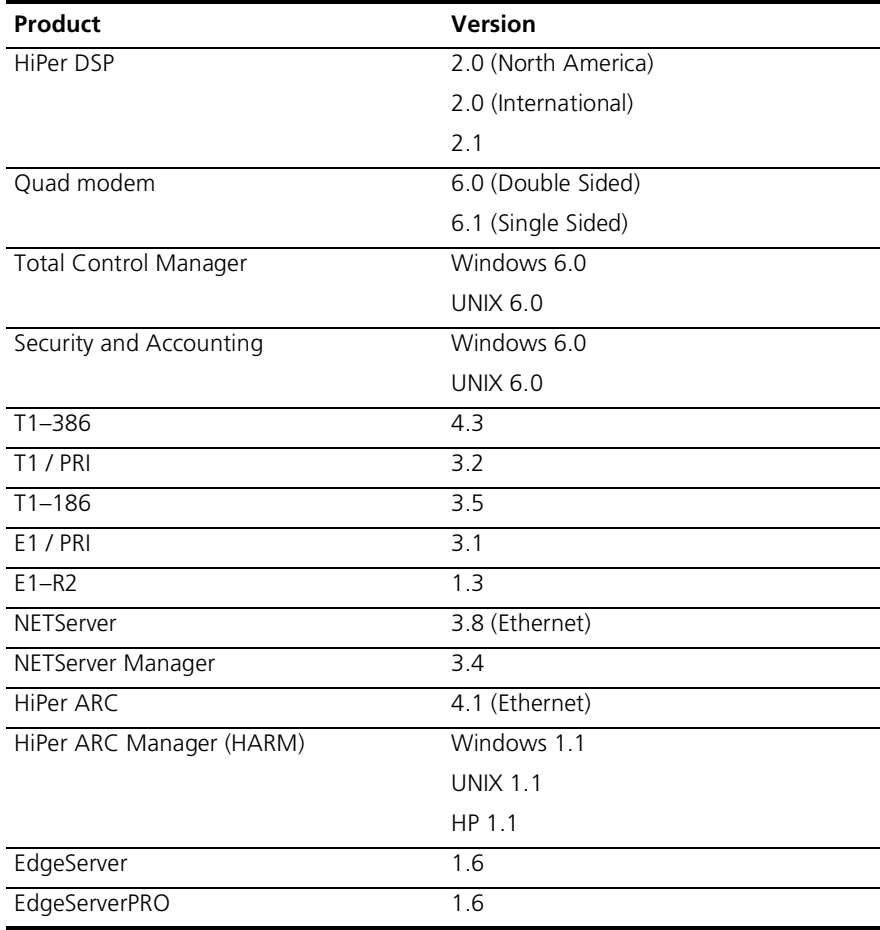

#### <span id="page-14-0"></span>**Related Documentation** Complete HiPer NMC documentation is available on the Total Control Documentation Library CD-ROM. The HiPer NMC documentation set includes these documents: ■ **HiPer NMC NAC Getting Started Guide** — this document contains installation and trouble clearing information for the HiPer NMC NAC ■ **NMC Parameter Reference** — this document contains a complete tabular listing of NMC MIBs and their related data, plus a cross reference to Total Control Manager commands ■ **NMC SNMP and MIB Reference** — this document provides additional information about SNMP, NMC MIBs, and their application to the Total Control chassis ■ **Software Download-2 (SDL-2) Instructions** — this document provides instructions for downloading new software to the HiPer NMC NAC ■ **10/100 Ethernet Aux I/O NIC Getting Started Guide —** this document contains installation and troubleshooting information for the 10/100 Ethernet Aux I/O NIC that is used with the HiPer NMC NAC Additional documentation for 486-based NMC releases is available on the Total Control Documentation Library CD-ROM. Documentation for other previous NMC releases is available at *http://totalservice.3Com.com*. **The Total Control Documentation Library CD-ROM** The Total Control Documentation Library CD–ROM contains documentation for: ■ Chassis and Fan Tray ■ Network Management Card (NMC) ■ Ouad Modem Card ■ NETServer ■ Security and Accounting ■ HiPer DSP Card ■ HiPer ARC ■ F1 Card

- T1 Card
- EdgeServer

■ X.25 Card

<span id="page-15-0"></span>**Contacting 3Com** Call the appropriate toll free number listed below for technical support.

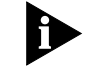

*For European countries that do not have a toll free number listed, call +31 30 602 9900.*

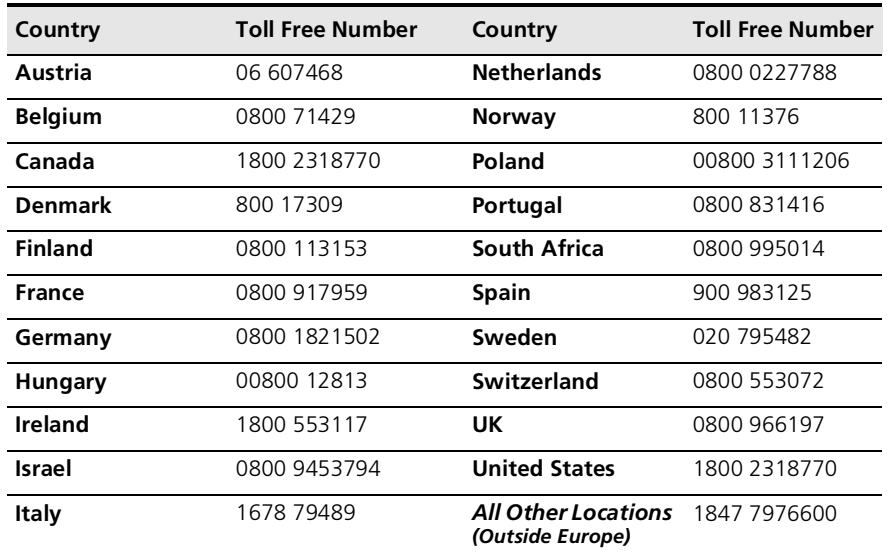

Refer to the Total Control Hub Documentation CD-ROM for more information regarding product warranty.

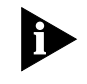

*For information about Customer Service, including support, training, contracts, and documentation, visit our website at http://totalservice.3com.com*

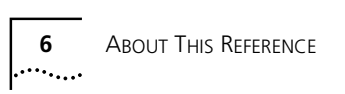

<span id="page-17-0"></span>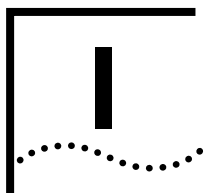

# **I** PRODUCT OVERVIEW

- **[Chapter 1](#page-19-0)** [New this Release](#page-19-0)
- **[Chapter 2](#page-79-0)** [Network Management Card Overview](#page-79-0)

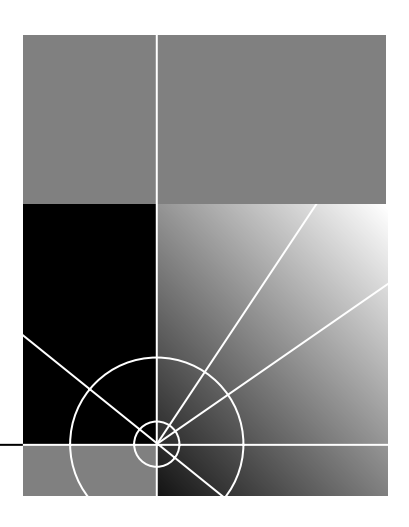

<span id="page-19-0"></span>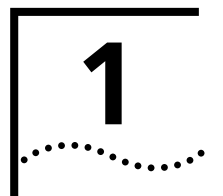

## **1 NEW THIS RELEASE**

This chapter describes the new features in this release of the NMC. The beginning of the chapter includes a features availability matrix for the software builds.

#### **Overview of NMC release version 6.0** NMC version 6.x.x software is part of the Total Control System (TCS) 3.5 system release. The major additions to this NMC release are:

- Single configuration file (CFM) upload and download
- **HISTORY MIB**
- FILE MIB
- Additional SNMP management support for
	- Ouad modems
	- Trunk applications
	- HiPer ARC
	- HiPer DSP
	- HiPer TRAX

NMC version 6.x.x supports the 386-based NMC, the 4MB and 16MB 486-based NMC, and the HiPer NMC. The release version numbers are:

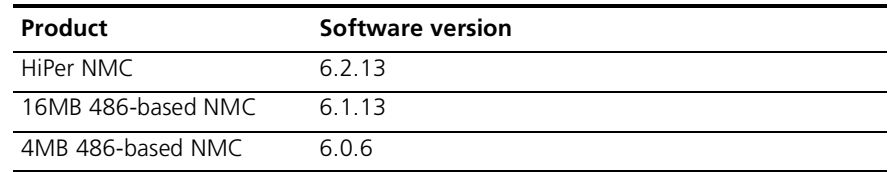

#### <span id="page-20-0"></span>**NMC Software Build Compatibility Matrix**

This table defines the features that are included in the three new releases of NMC software:

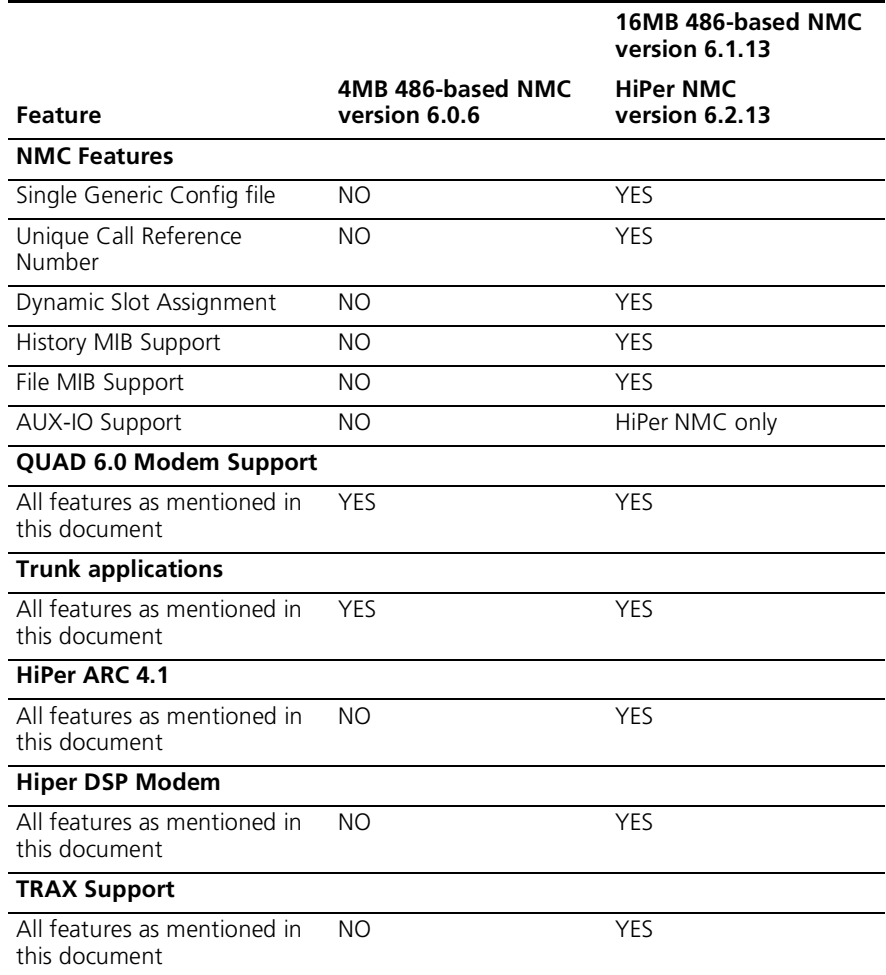

<span id="page-21-0"></span>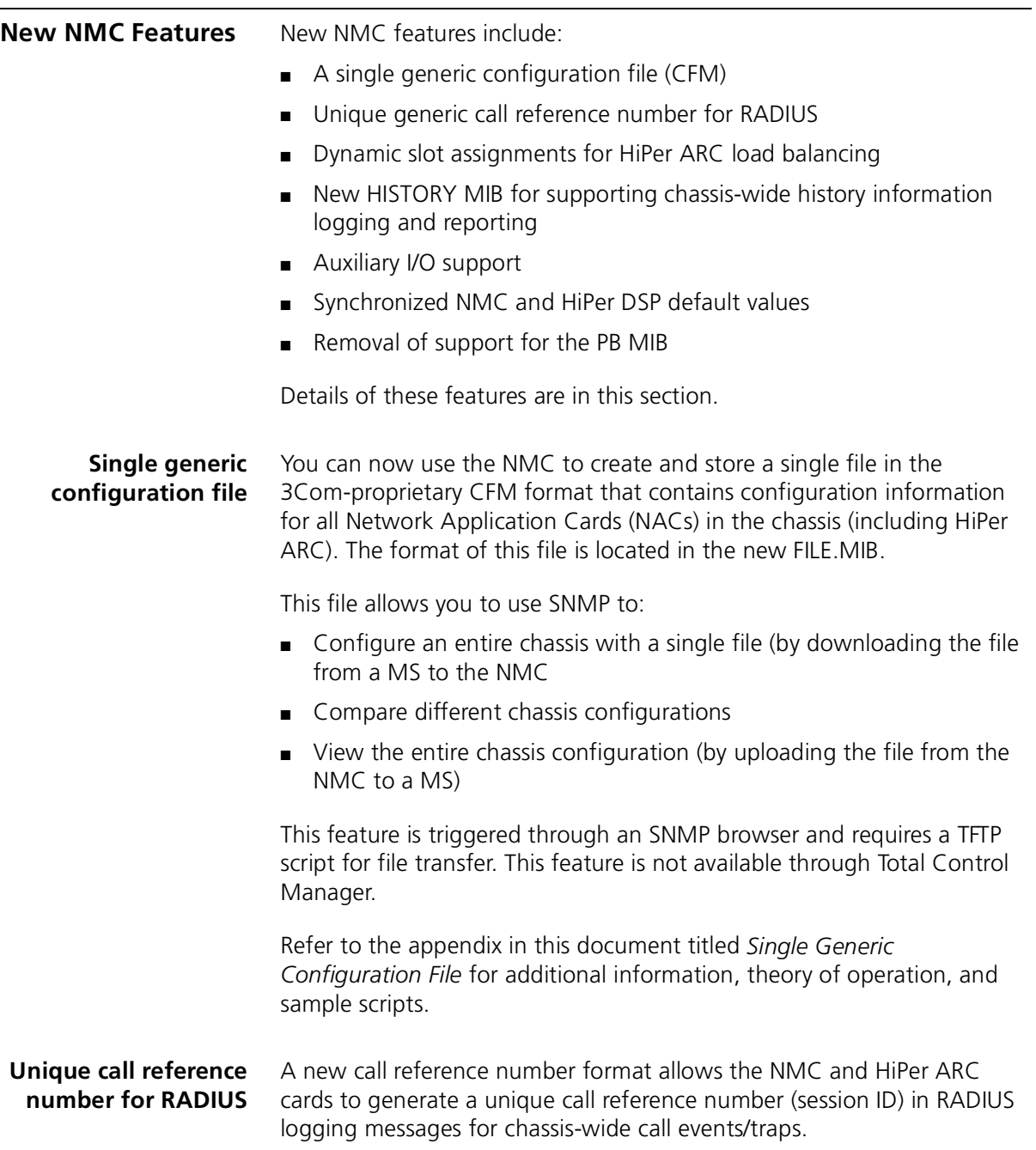

Previously, the NMC, NETServer, and HiPer ARC provided different call reference number formats to their own accounting servers. With the new format, both accounting servers will provide the reference numbers in the same format.

#### **Backward compatibility**

To allow backward compatibility, enable/disable this feature with the new NMC MIB configurable object *nmcCfgSessionIDNewFmt* . The default is disabled.

For all call events where session ID is applicable, the NMC checks this object to determine data format.

- If *nmcCfgSessionIDNewFmt* is disabled (default), the session ID will be generated to the pre-NMC version 6.0 format.
- If *nmcCfgSessionIDNewFmt* is enabled, the new format will be generated.

#### **Setting the Unique Call Reference number through Total Control Manager**

- **1** Select the NMC card.
- **2** From the **Configure** menu, select **Programmed Settings**.
- **3** From the **Parameter Group**, select **Configuration Group**.
- **4** From **Unique Call Reference Number**, select **enable** or **disable**.
- **5** Click **Set**.

**Dynamic Slot Assignments for HiPer ARC Load Balancing**

The dynamic slot assignment (DSA) feature allows the NMC to manage automatic load balancing when operating two or more HiPer ARC cards in the same chassis. DSA is supported by HiPer DSP modem cards only.

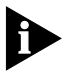

*DSA is an automatic feature, and does not have a user setting.*

This is how DSA works:

- **1** The NMC periodically polls all chassis HiPer ARC NACs to determine which cards support DSA. The NMC then compiles a list of all relevant NACs.
- **2** Next, the NMC periodically polls each DSA-supporting HiPer ARC to determine what modems are assigned to each HiPer ARC, how many

<span id="page-22-0"></span> $\cdots$ 

<span id="page-23-0"></span>modems the NAC can support, and whether it can accept any more modem assignments.

- **3** As a result of these polls, a new statically load balanced slot assignment schedule is automatically computed for each HiPer ARC. A new schedule is also computed every time a modem or HiPer ARC is removed or inserted.
	- If a HiPer DSP modem card reboots and it is not statically assigned to a particular HiPer ARC card, the modem slot is assigned to the HiPer ARC with the least load.
	- If a HiPer ARC reboots, a period of time is allowed for the reboot, and then a new load schedule is automatically determined for the chassis.
	- If an additional HiPer ARC is inserted into the chassis, and all modems are currently assigned to existing HiPer ARCs, no modem will be assigned to the new HiPer ARC until a modem reboots.

You may still statically assign modem slots to a particular HiPer ARC.

**HISTORY MIB** The new HISTORY MIB supports chassis-wide information logging and reporting for Quad and HiPer DSP modems. This MIB is only supported in the NMC 16M 486/HiPer NMC builds.

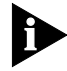

*The HISTORY MIB is not supported through Total Control Manager.*

You may use the HISTORY MIB to see card-level and modem-level chassis trends, including modem use, call statistics, etc. History data for all modems is stored in 104 timeslot intervals, plus an additional interval for the current timeslot. Each interval contains information about all channels on each modem. Each channel holds data for all objects defined in the HISTORY MIB. The interval time span is configurable, with 15 minutes as the recommended default value (equalling 26 hours of chassis history).

History data is maintained in the NMC's DRAM memory. All history will be reset if the NMC or the chassis reboots. Use the **bulkFileUpload** NMC command to obtain the .hst file, which contains both the card-level and modem-level interval statistics.

At this release, you may only query the HISTORY MIB using a standard SNMP browser; Total Control Manager does not support this feature. The NMC also allows you to save the history data to a single configuration file format.

Refer to the *NMC SNMP and MIB Reference* for a complete listing of all HISTORY MIB objects.

**FILE MIB** The new FILE MIB was designed to be used as a template for the Single Configuration File Format (CFM). This MIB is comprised of objects which represent the stored CFM data format which has been created by NMC. Contents of this MIB serve as template for parsing a file already created.

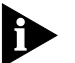

*The FILE MIB is not supported through Total Control Manager.*

Refer to the *NMC SNMP and MIB Reference* for a complete listing of all FILE MIB objects.

**Auxiliary I/O Support** The Auxiliary (Aux) I/Os are the two input and two output ports located on the back of the 10/100 Ethernet AUX I/O NIC. Status and command functions are associated with these ports. This feature is only supported in the HiPer NMC.

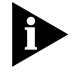

*The auxiliary I/O feature is not supported in the current release of Total Control Manager.*

#### **New Aux I/O Status Objects**

Four read-only objects are added to the NMC MIB to report current status of each port:

- *nmcAuxIn1Sts*
- *nmcAuxIn2Sts*
- *nmcAuxOut1Sts*
- *nmcAuxOut2Sts*

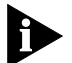

*For non-HiPer NMC cards, the status query will always return as "portNotApplicable".*

```
nmcAuxIn1Sts OBJECT-TYPE
SYNTAX INTEGER{
  portOpen(1),
   portClosed(2),
   portNotApplicable(3)
}
ACCESS read-only
STATUS mandatory
```
<span id="page-24-0"></span>. . . . . . . .

```
DESCRIPTION
"This Object shows status of Aux Input port1."
::= { nmcStat 13 }
nmcAuxIn2Sts OBJECT-TYPE
SYNTAX INTEGER{
   portOpen(1),
   portClosed(2),
   portNotApplicable(3)
}
ACCESS read-only
STATUS mandatory
DESCRIPTION
"This Object shows status of Aux Input port2."
::= { nmcStat 14 }
nmcAuxOut1Sts OBJECT-TYPE
SYNTAX INTEGER{
   portOpen(1),
  portClosed(2),
   portNotApplicable(3)
}
ACCESS read-only
STATUS mandatory
DESCRIPTION
"This Object shows status of Aux Output port1."
::= { nmcStat 15 }
nmcAuxOut2Sts OBJECT-TYPE
SYNTAX INTEGER{
   portOpen(1),
   portClosed(2),
   portNotApplicable(3)
}
ACCESS read-only
STATUS mandatory
DESCRIPTION
"This Object shows status of Aux Output port2."
::= { nmcStat 16 }
```
#### **Aux I/O Commands**

Four response handlers are added to the AutoResponse mechanism to drive the Aux I/O commands. These commands allow you to open or close the ports.

These handlers are the new commands in *nmcCmdFunction* (shown in bold):

```
nmcCmdFunction OBJECT-TYPE
SYNTAX INTEGER{
   noCommand(1),
  saveToNvram(2),
   restoreFromDefaults(3),
   restoreFromNvram(4),
   nonDisruptSelfTest(5),
   softwareReset(6),
  saveUiParmsToEEPROM(7),
   restoreNmcFromDefaults(8),
   restoreNmcFromNvram(9),
   bulkFileUpload(10),
   bulkFileDownload(11),
   openAuxOutputPort1(12),
   openAuxOutputPort2(13),
   closeAuxOutputPort1(14),
   closeAuxOutputPort2(15)
}
ACCESS read-write
STATUS mandatory
DESCRIPTION
"This object contains the value which decsribe the command 
which is being invoked."
::= { nmcCmd 3 }
```
Change port status by issuing the appropriate Aux I/O command. The values of these commands reflect the actual operation values needed to be sent via an SNMP message. When the port status is successfully changed, a trap is sent from the NMC to the MS. Refer to "Aux I/O Traps" for a list of the traps sent.

#### **Aux I/O Traps**

Traps are generated automatically after you issue a command to open or close an Aux I/O port.

These Aux I/O traps are added to the CHS\_TRAP MIB:

- *AuxIN1Open*
- *AuxIN2Open*
- *AuxIN1Closed*
- *AuxIN2Closed*
- *AuxOut1Open*
- *AuxOut1Closed*
- *AuxOut2Open*
- *AuxOut2Closed*

#### *AuxIN1Open Trap*

```
AuxIN1Open TRAP-TYPE
ENTERPRISE usr
DESCRIPTION
"Aux In1 Port Open."
--#TYPE "Aux In port 1 open"
--#SUMMARY "%d; Aux In Port 1 Open"
--#ARGUMENTS \{ 1 \}--#SEVERITY INFORMATIONAL
--#TIMEINDEX 2
--#HELP "nmm.hlp"
--#HELPTAG 9999
--#STATE OPERATIONAL
  ::= 178
```
#### *AuxIN2Open Trap*

AuxIN2Open TRAP-TYPE ENTERPRISE usr DESCRIPTION "Aux In2 Port Open." --#TYPE "Aux In port 2 open" --#SUMMARY "%d; Aux In Port 2 Open"  $--$ #ARGUMENTS  $\{ 1 \}$ --#SEVERITY INFORMATIONAL --#TIMEINDEX 2 --#HELP "nmm.hlp" --#HELPTAG 9999 --#STATE OPERATIONAL  $::= 179$ 

#### *AuxIN1Closed Trap*

AuxIN1Closed TRAP-TYPE ENTERPRISE usr DESCRIPTION "Aux In1 Port Closed."

```
--#TYPE "Aux In port 1 closed"
--#SUMMARY "%d; Aux In Port 1 Closed"
--#ARGUMENTS { 1 }
--#SEVERITY INFORMATIONAL
--#TIMEINDEX 2
--#HELP "nmm.hlp"
--#HELPTAG 9999
--#STATE OPERATIONAL
::= 180
```
#### *AuxIN2Closed Trap*

```
AuxIN2Closed TRAP-TYPE
ENTERPRISE usr
DESCRIPTION
"Aux In2 Port Closed."
--#TYPE "Aux In port 2 closed"
--#SUMMARY "%d; Aux In Port 2 Closed"
--#ARGUMENTS \{ 1 \}--#SEVERITY INFORMATIONAL
--#TIMEINDEX 2
--#HELP "nmm.hlp"
--#HELPTAG 9999
--#STATE OPERATIONAL
 ::= 181
```
#### *AuxOut1Open Trap*

```
AuxOut1Open TRAP-TYPE
ENTERPRISE usr
VARIABLES{
nmcTrapSequenceNumber,
nmcStatEventId,
nmcAuxOut1Sts
}
DESCRIPTION
"Aux Output Port1 Open."
--#TYPE "Aux Out port 1 open"
--#SUMMARY "%d; Aux Out Port 1 Open"
--#ARGUMENTS { 1 }
--#SEVERITY INFORMATIONAL
--#TIMEINDEX 2
--#HELP "nmm.hlp"
--#HELPTAG 9999
--#STATE OPERATIONAL
 ::= 182
```
#### *AuxOut1Closed Trap*

```
AuxOut1Closed TRAP-TYPE
ENTERPRISE usr
VARIABLES{
nmcTrapSequenceNumber,
nmcStatEventId,
nmcAuxOut1Sts
}
DESCRIPTION
"Aux Output Port1 Closed."
--#TYPE "Aux Out port 1 closed"
--#SUMMARY "%d; Aux Out Port 1 Closed"
--#ARGUMENTS \{ 1 \}--#SEVERITY INFORMATIONAL
--#TIMEINDEX 2
--#HELP "nmm.hlp"
--#HELPTAG 9999
--#STATE OPERATIONAL
 ::= 183
```
#### *AuxOut2Open Trap*

```
AuxOut2Open TRAP-TYPE
ENTERPRISE usr
VARIABLES{
nmcTrapSequenceNumber,
nmcStatEventId,
nmcAuxOut2Sts
}
DESCRIPTION
"Aux Output Port2 Open."
--#TYPE "Aux Out port 2 open"
--#SUMMARY "%d; Aux Out Port 2 Open"
--#ARGUMENTS \{ 1 \}--#SEVERITY INFORMATIONAL
--#TIMEINDEX 2
--#HELP "nmm.hlp"
--#HELPTAG 9999
--#STATE OPERATIONAL
::= 184
```
#### <span id="page-30-0"></span>*AuxOut2Closed Trap*

```
AuxOut2Closed TRAP-TYPE
ENTERPRISE usr
VARIABLES{
nmcTrapSequenceNumber,
nmcStatEventId,
nmcAuxOut2Sts
}
DESCRIPTION
"Aux Output Port2 Closed."
--#TYPE "Aux Out port 2 closed"
--#SUMMARY "%d; Aux Out Port 2 Closed"
--#ARGUMENTS { 1 }
--#SEVERITY INFORMATIONAL
--#TIMEINDEX 2
--#HELP "nmm.hlp"
--#HELPTAG 9999
--#STATE OPERATIONAL
 ::= 185
```
**Synchronized NMC and HiPer DSP Default Values**

NMC and HiPer DSP default values are synchronized at both the channeland template-level to ensure efficient product configuration. This feature does not have any user configuration.

<span id="page-31-0"></span>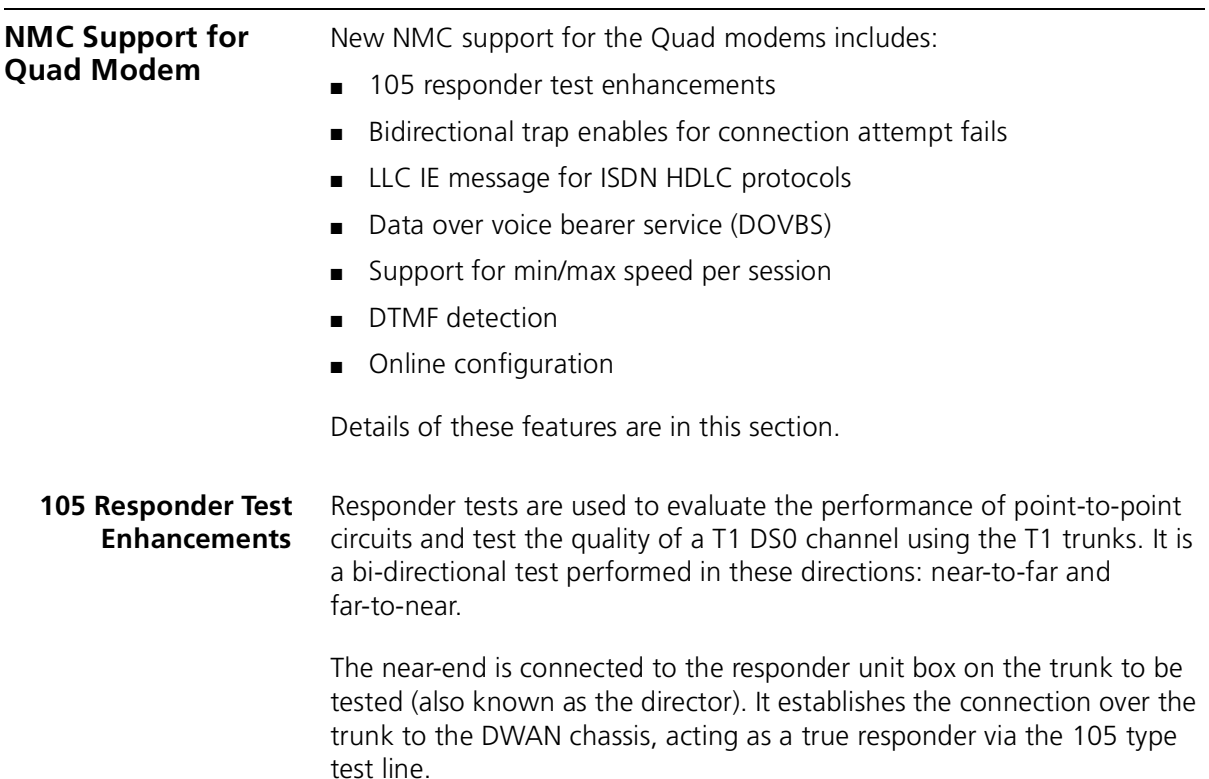

This diagram shows the mode in which the test operates from the responder unit to the chassis.

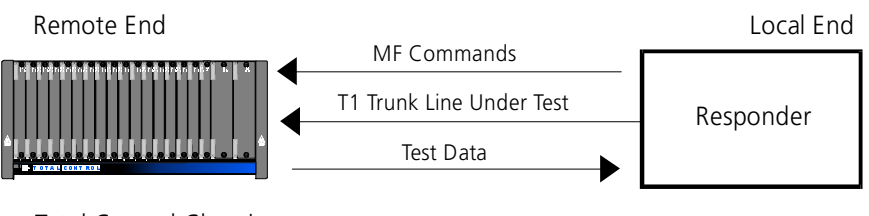

Total Control Chassis

#### <span id="page-32-0"></span>**105 Responder Test objects**

New tables and objects are added to the MDM MIB to support the 105 responder test:

- *mdmTfDialInToneTest*
- *mdmTfToneTestCallRef*
- *mdmTfToneTable*
	- *mdmTfToneEntry*
	- *mdmTfToneIndex*
	- *mdmTfTxFreq*
	- *mdmTfTxAmpl*
	- *mdmTfRxFreq*
	- *mdmT*fRxAmpl
- *mdmTfRspndrTable* 
	- *mdmTfRspndrEntry*
	- *mdmTfRspndrIndex*
	- *mdmTf404FarNearLvl*
	- *mdmTf404NearFarLvl*
	- *mdmTf1004FarNearLvl*
	- *mdmTf1004NearFarLvl*
	- *mdmTf2804FarNearLvl*
	- *mdmTf2804NearFarLvl*
	- *mdmTfCmsgFarNearLvl*
	- *mdmTfCmsgNearFarLvl*
	- *mdmTfCnotchFarNearLvl*
	- *mdmTfCnotchNearFarLvl*
	- *mdmtTfSigNoiseFarNearLvl*
	- *mdmtTfSigNoiseNearFarLvl*
	- *mdmTf404FarNearSts*
	- *mdmTf404NearFarSts*
	- *mdmTf1004FarNearSts*
- *mdmTf1004NearFarSts*
- *mdmTf2804FarNearSts*
- *mdmTf2804NearFarSts*
- *mdmTfCmsgFarNearSts*
- *mdmTfCmsgNearFarSts*
- *mdmTfCnotchFarNearSts*
- *mdmTfCnotchNearFarSts*
- *mdmTfSigNoiseFarNearSts*
- *mdmTfSigNoiseNearFarSts*
- *mdmTf0dB1004FarNearLvl*
- *mdmTf0dB1004NearFarLvl*
- *mdmTf0dB1004FarNearSts*
- *mdmTf0dB1004NearFarSts*

```
mdmTfDialInToneTest OBJECT-TYPE
SYNTAX INTEGER{
   disable(1),
   enable(2)
}
ACCESS read-write
STATUS mandatory
DESCRIPTION
"This object is used to enable Dial in Tone Tests."
::= { mdmTfEntry 7 }
mdmTfToneTestCallRef OBJECT-TYPE
SYNTAX OCTET STRING (SIZE(0..53))
ACCESS read-only
STATUS mandatory
DESCRIPTION
"This object is used to send the call reference info with 
the tone test."
::= { mdmTfEntry 8 }
mdmTfToneTable OBJECT-TYPE
SYNTAX SEQUENCE OF MdmTfToneEntry
ACCESS not-accessible
```

```
STATUS optional
DESCRIPTION
"Table for modem tone tests"
::= { mdmTf 2 }
mdmTfToneEntry OBJECT-TYPE
SYNTAX MdmTfToneEntry
ACCESS not-accessible
STATUS optional
DESCRIPTION
"Objects for modem tone tests"
INDEX { mdmTfToneIndex }
::= { mdmTfToneTable 1 }
MdmTfToneEntry ::=
SEQUENCE {
mdmTfToneIndex
     INTEGER,
mdmTfTxFreq
     INTEGER,
mdmTfTxAmpl
     INTEGER,
mdmTfRxFreq
     INTEGER,
mdmTfRxAmpl
    INTEGER
}
mdmTfToneIndex OBJECT-TYPE
SYNTAX INTEGER
ACCESS read-only
STATUS optional
DESCRIPTION
"A value used to ID this modem"
::= { mdmTfToneEntry 1 }
mdmTfTxFreq OBJECT-TYPE
SYNTAX INTEGER (300..4000)
ACCESS read-write
STATUS optional
DESCRIPTION
"Modem tone test TX frequency"
::= { mdmTfToneEntry 2 }
mdmTfTxAmpl OBJECT-TYPE
```

```
SYNTAX INTEGER (-40..0)
```

```
ACCESS read-write
STATUS optional
DESCRIPTION
"Modem tone test TX amplitude"
::= { mdmTfToneEntry 3 }
mdmTfRxFreq OBJECT-TYPE
SYNTAX INTEGER (0..5000)
ACCESS read-only
STATUS optional
DESCRIPTION
"Modem tone test RX frequency"
::= { mdmTfToneEntry 4 }
mdmTfRxAmpl OBJECT-TYPE
SYNTAX INTEGER
ACCESS read-only
STATUS optional
DESCRIPTION
"Modem tone test RX amplitude"
::= { mdmTfToneEntry 5 }
mdmTfRspndrTable OBJECT-TYPE
SYNTAX SEQUENCE OF MdmTfRspndrEntry
ACCESS not-accessible
STATUS optional
DESCRIPTION
"Table for 105/102 responder test results."
::= { mdmTf 3 }
mdmTfRspndrEntry OBJECT-TYPE
SYNTAX MdmTfRspndrEntry
ACCESS not-accessible
STATUS optional
DESCRIPTION
"Objects containing the 105/102 responder test result dB 
levels and test status values."
INDEX { mdmTfRspndrIndex }
::= { mdmTfRspndrTable 1 }
MdmTfRspndrEntry ::=
SEQUENCE {
mdmTfRspndrIndex
     INTEGER,
mdmTf404FarNearLvl
     INTEGER,
```
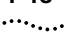

```
mdmTf404NearFarLvl
     INTEGER,
mdmTf1004FarNearLvl
     INTEGER,
mdmTf1004NearFarLvl
     INTEGER,
mdmTf2804FarNearLvl
     INTEGER,
mdmTf2804NearFarLvl
     INTEGER,
mdmTfCmsgFarNearLvl
     INTEGER,
mdmTfCmsgNearFarLvl
     INTEGER,
mdmTfCnotchFarNearLvl
     INTEGER,
mdmTfCnotchNearFarLvl
     INTEGER,
mdmtTfSigNoiseFarNearLvl
     INTEGER,
mdmtTfSigNoiseNearFarLvl
     INTEGER,
mdmTf404FarNearSts
     INTEGER,
mdmTf404NearFarSts
     INTEGER,
mdmTf1004FarNearSts
     INTEGER,
mdmTf1004NearFarSts
     INTEGER,
mdmTf2804FarNearSts
     INTEGER,
mdmTf2804NearFarSts
     INTEGER,
mdmTfCmsgFarNearSts
     INTEGER,
mdmTfCmsgNearFarSts
     INTEGER,
mdmTfCnotchFarNearSts
     INTEGER,
mdmTfCnotchNearFarSts
     INTEGER,
mdmTfSigNoiseFarNearSts
     INTEGER,
mdmTfSigNoiseNearFarSts
     INTEGER,
```

```
mdmTf0dB1004FarNearLvl
     INTEGER,
mdmTf0dB1004NearFarLvl
     INTEGER,
mdmTf0dB1004FarNearSts
     INTEGER,
mdmTf0dB1004NearFarSts
     INTEGER
}
mdmTfRspndrIndex OBJECT-TYPE
SYNTAX INTEGER
ACCESS read-only
STATUS optional
DESCRIPTION
"A value used to ID this modem."
::= { mdmTfRspndrEntry 1 }
mdmTf404FarNearLvl OBJECT-TYPE
SYNTAX INTEGER
ACCESS read-only
STATUS optional
DESCRIPTION
"404 Hz tone at -16 dB loss test level. Far to near. Level 
in 0.1 dB resolution."
::= { mdmTfRspndrEntry 2 }
mdmTf404NearFarLvl OBJECT-TYPE
SYNTAX INTEGER
ACCESS read-only
STATUS optional
DESCRIPTION
"404 Hz tone at -16 dB loss test level. Near to far. Level 
in 0.1 dB resolution."
::= { mdmTfRspndrEntry 3 }
mdmTf1004FarNearLvl OBJECT-TYPE
SYNTAX INTEGER
ACCESS read-only
STATUS optional
DESCRIPTION
"1004 Hz tone at -16 dB loss test level. Far to near. Level 
in 0.1 dB resolution."
::= { mdmTfRspndrEntry 4 }
```
mdmTf1004NearFarLvl OBJECT-TYPE

```
SYNTAX INTEGER
ACCESS read-only
STATUS optional
DESCRIPTION
"1004 Hz tone at -16 dB loss test level. Near to far. Level 
in 0.1 dB resolution."
::= { mdmTfRspndrEntry 5 }
mdmTf2804FarNearLvl OBJECT-TYPE
SYNTAX INTEGER
ACCESS read-only
STATUS optional
DESCRIPTION
"2804 Hz tone at -16 dB loss test level. Far to near. Level 
in 0.1 dB resolution."
::= { mdmTfRspndrEntry 6 }
mdmTf2804NearFarLvl OBJECT-TYPE
SYNTAX INTEGER
ACCESS read-only
STATUS optional
DESCRIPTION
"2804 Hz tone at -16 dB loss test level. Near to far. Level 
in 0.1 dB resolution."
::= { mdmTfRspndrEntry 7 }
mdmTfCmsgFarNearLvl OBJECT-TYPE
SYNTAX INTEGER
ACCESS read-only
STATUS optional
DESCRIPTION
"C-message test level. Far to near. Level in 0.1 dB 
resolution."
::= { mdmTfRspndrEntry 8 }
mdmTfCmsgNearFarLvl OBJECT-TYPE
SYNTAX INTEGER
ACCESS read-only
STATUS optional
DESCRIPTION
"C-message test level. Near to far. Level in 0.1 dB 
resolution."
::= { mdmTfRspndrEntry 9 }
mdmTfCnotchFarNearLvl OBJECT-TYPE
SYNTAX INTEGER
```

```
. . . . . . . .
```

```
ACCESS read-only
STATUS optional
DESCRIPTION
"C-notch test level. Far to near. Level in 0.1 dB 
resolution."
::= { mdmTfRspndrEntry 10 }
mdmTfCnotchNearFarLvl OBJECT-TYPE
SYNTAX INTEGER
ACCESS read-only
STATUS optional
DESCRIPTION
"C-notch test level. Near to far. Level in 0.1 dB 
resolution."
::= { mdmTfRspndrEntry 11 }
mdmtTfSigNoiseFarNearLvl OBJECT-TYPE
SYNTAX INTEGER
ACCESS read-only
STATUS optional
DESCRIPTION
"Signal to noise ratio level. Far to near. Level in 0.1 dB 
resolution."
::= { mdmTfRspndrEntry 12 }
mdmtTfSigNoiseNearFarLvl OBJECT-TYPE
SYNTAX INTEGER
ACCESS read-only
STATUS optional
DESCRIPTION
"Signal to noise ratio level. Near to far. Level in 0.1 dB 
resolution."
::= { mdmTfRspndrEntry 13 }
mdmTf404FarNearSts OBJECT-TYPE
SYNTAX INTEGER{
   noTest(1),
   success(2),
   noResponder(3),
   unsupported(4),
   timeOut(5),
   noToneDetected(6)
}
ACCESS read-only
STATUS optional
DESCRIPTION
```

```
"404 Hz tone at -16 dB loss test status. Far to near. 
Default=noTest(1)."
::= { mdmTfRspndrEntry 14 }
mdmTf404NearFarSts OBJECT-TYPE
SYNTAX INTEGER{
  noTest(1),
  success(2),
  noResponder(3),
   unsupported(4),
   timeOut(5),
  noToneDetected(6)
}
ACCESS read-only
STATUS optional
DESCRIPTION
"404 Hz tone at -16 db loss test status. Near to far. 
Default=noTest(1)."
::= { mdmTfRspndrEntry 15 }
mdmTf1004FarNearSts OBJECT-TYPE
SYNTAX INTEGER{
  noTest(1),
  success(2),
   noResponder(3),
  unsupported(4),
   timeOut(5),
   noToneDetected(6)
}
ACCESS read-only
STATUS optional
DESCRIPTION
"1004 Hz tone at -16 dB loss test status. Far to near. 
Default=noTest(1)."
::= { mdmTfRspndrEntry 16 }
mdmTf1004NearFarSts OBJECT-TYPE
SYNTAX INTEGER{
   noTest(1),
   success(2),
   noResponder(3),
   unsupported(4),
   timeOut(5),
```

```
 noToneDetected(6)
}
ACCESS read-only
STATUS optional
DESCRIPTION
"1004 Hz tone at -16 dB loss test status. Near to far. 
Default=noTest(1)."
::= { mdmTfRspndrEntry 17 }
mdmTf2804FarNearSts OBJECT-TYPE
SYNTAX INTEGER{
  noTest(1),
   success(2),
   noResponder(3),
   unsupported(4),
   timeOut(5),
   noToneDetected(6)
}
ACCESS read-only
STATUS optional
DESCRIPTION
"2804 Hz tone at -16 dB loss test status. Far to near. 
Default=noTest(1)."
::= { mdmTfRspndrEntry 18 }
mdmTf2804NearFarSts OBJECT-TYPE
SYNTAX INTEGER{
   noTest(1),
   success(2),
   noResponder(3),
   unsupported(4),
   timeOut(5),
   noToneDetected(6)
}
ACCESS read-only
STATUS optional
DESCRIPTION
"2804 Hz tone at -16 dB loss test status. Near to far. 
Default=noTest(1)."
::= { mdmTfRspndrEntry 19 }
mdmTfCmsgFarNearSts OBJECT-TYPE
SYNTAX INTEGER{
```

```
 noTest(1),
   success(2),
   noResponder(3),
   unsupported(4),
   timeOut(5),
   noToneDetected(6)
}
ACCESS read-only
STATUS optional
DESCRIPTION
"C-message test status. Far to near. 
Default=noTest(1)."
::= { mdmTfRspndrEntry 20 }
mdmTfCmsgNearFarSts OBJECT-TYPE
SYNTAX INTEGER{
  noTest(1),
  success(2),
  noResponder(3),
   unsupported(4),
   timeOut(5),
   noToneDetected(6)
}
ACCESS read-only
STATUS optional
DESCRIPTION
"C-message test status. Near to far. 
Default=noTest(1)."
::= { mdmTfRspndrEntry 21 }
mdmTfCnotchFarNearSts OBJECT-TYPE
SYNTAX INTEGER{
   noTest(1),
  success(2),
   noResponder(3),
   unsupported(4),
   timeOut(5),
   noToneDetected(6)
}
ACCESS read-only
STATUS optional
DESCRIPTION
"C-notch test status. Far to near. 
Default=noTest(1)."
::= { mdmTfRspndrEntry 22 }
```

```
mdmTfCnotchNearFarSts OBJECT-TYPE
SYNTAX INTEGER{
   noTest(1),
   success(2),
   noResponder(3),
   unsupported(4),
   timeOut(5),
   noToneDetected(6)
}
ACCESS read-only
STATUS optional
DESCRIPTION
"C-notch test status. Near to far. 
Default=noTest(1)."
::= { mdmTfRspndrEntry 23 }
mdmTfSigNoiseFarNearSts OBJECT-TYPE
SYNTAX INTEGER{
   noTest(1),
   success(2),
   noResponder(3),
   unsupported(4),
   timeOut(5),
   noToneDetected(6)
}
ACCESS read-only
STATUS optional
DESCRIPTION
"Signal to noise ratio status. Far to near. 
Default=noTest(1)."
::= { mdmTfRspndrEntry 24 }
mdmTfSigNoiseNearFarSts OBJECT-TYPE
SYNTAX INTEGER{
   noTest(1),
   success(2),
   noResponder(3),
   unsupported(4),
   timeOut(5),
   noToneDetected(6)
}
ACCESS read-only
STATUS optional
DESCRIPTION
"Signal to noise ratio status. Near to far.
```

```
1-26 CHAPTER 1: NEW THIS RELEASE
```

```
Default=noTest(1)."
::= { mdmTfRspndrEntry 25 }
mdmTf0dB1004FarNearLvl OBJECT-TYPE
SYNTAX INTEGER
ACCESS read-only
STATUS optional
DESCRIPTION
"1004 Hz tone at 0 db loss test level. Far to near. Level in 
0.1 dB resolution." 
::= { mdmTfRspndrEntry 26 }
mdmTf0dB1004NearFarLvl OBJECT-TYPE
SYNTAX INTEGER
ACCESS read-only
STATUS optional
DESCRIPTION
"1004 Hz tone at 0 db loss test level. Near to far. Level in 
0.1 dB resolution." 
::= { mdmTfRspndrEntry 27 }
mdmTf0dB1004FarNearSts OBJECT-TYPE
SYNTAX INTEGER{
  noTest(1),
   success(2),
   noResponder(3),
   unsupported(4),
   timeOut(5),
   noToneDetected(6)
}
ACCESS read-only
STATUS optional
DESCRIPTION
"1004 Hz tone at 0 db loss test status. Far to 
near.
Default=noTest(1)." 
::= { mdmTfRspndrEntry 28 }
mdmTf0dB1004NearFarSts OBJECT-TYPE
SYNTAX INTEGER{
   noTest(1),
   success(2),
   noResponder(3),
   unsupported(4),
   timeOut(5),
```

```
 noToneDetected(6)
}
ACCESS read-only
STATUS optional
DESCRIPTION
"1004 Hz tone at 0 db loss test status. Near to 
Far.
Default=noTest(1)." 
::= { mdmTfRspndrEntry 29 }
```
## **Enabling the Responder Test through Total Control Manager**

Follow these steps to enable the 105 Responder test through Total Control Manager:

- **1** On the Quad modem, select the channel.
- **2** From the **Fault** menu, select **Remote Testing**, **Responder Test(s)**, **102/105 Dial-Out** or **105 Dial-In**.
- **3** In the **Dial string** box, enter a dial string.
- **4** From **Select Test**, select **105 Responder**.
- **5** Click **Start**.

## **105 Responder Test trap**

A new trap enable, *mdmTe105ResponderTest,* is added to the MDM MIB to support the 105 responder test:

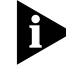

*This trap is not supported by Total Control Manager.*

```
mdmTe105ResponderTest OBJECT-TYPE
SYNTAX INTEGER{
   enableTrap(1),
   disableAll(2),
   enableLog(3),
   enableAll(4)
}
ACCESS read-write
STATUS mandatory
DESCRIPTION
"Enables generation of a SNMP trap upon detection of a 105 
responder test on the specified modem."
::= { mdmTeEntry 25 }
```
بالمعتب

A new trap, *mdm105responderTest,* is added to the CHS\_TRAP MIB to support the 105 responder test:

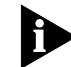

*This event is not reported in Total Control Manager.*

### *mdm105responderTest Trap*

```
mdm105responderTest TRAP-TYPE
ENTERPRISE usr
VARIABLES{
nmcTrapSequenceNumber,
nmcStatEventId,
nmcGmtime,
uchasSlotIndex,
uchasEntityIndex,
uchasEntityObjectID,
mdmTfToneTestCallRef,
mdmTf404NearFarLvl,
mdmTf1004NearFarLvl,
mdmTf0dB1004NearFarLvl,
mdmTf2804NearFarLvl,
mdmTfCmsgNearFarLvl,
mdmTfCnotchNearFarSts,
mdmTfSigNoiseNearFarSts
}
DESCRIPTION
"This event is sent to indicate the 105 Responder test is 
active."
--#TYPE "Modem 105 responder test"
--#SUMMARY "%d; A Modem 105 Responder test occured in Slot 
%d, Channel %d"
--#ARGUMENTS { 1 3 4 }
--#SEVERITY INFORMATIONAL
--#TIMEINDEX 2
--#HELP "nmm.hlp"
--#HELPTAG 9999
--#STATE OPERATIONAL
  ::= 125
```
**Bidirectional traps for failed connection attempts**

### **New trap enables**

Two new trap enables, *mdmTeInConnAttemptFail* and *mdmTeOutConnAttemptFail*, are added in the MDM MIB for inbound and outbound connection attempt fail events:

```
mdmTeInConnAttemptFail OBJECT-TYPE
SYNTAX INTEGER{
   enableTrap(1),
   disableAll(2),
   enableLog(3),
   enableAll(4)
}
ACCESS read-write
STATUS mandatory
DESCRIPTION
"Enables generation of a SNMP trap upon detection of an 
inbound connection attempt failure on the specified modem."
::= { mdmTeEntry 23 }
mdmTeOutConnAttemptFail OBJECT-TYPE
SYNTAX INTEGER{
   enableTrap(1),
   disableAll(2),
   enableLog(3),
   enableAll(4)
}
ACCESS read-write
STATUS mandatory
DESCRIPTION
"Enables generation of a SNMP trap upon detection of an 
outbound connection attempt failure on the specified modem."
::= { mdmTeEntry 24 }
```
## **New traps**

Two new traps, *Incoming Connections Failed* and *Outgoing Connections Failed,* are added to the CHS\_TRAP MIB for inbound and outbound connection attempt fail events:

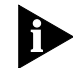

*These events are reported in Total Control Manager through Performance, Modem Events.*

## *Incoming Connections Failed Trap*

```
inconnectAttemptFailure TRAP-TYPE
ENTERPRISE usr
VARIABLES{
nmcTrapSequenceNumber,
nmcStatEventId,
nmcGmtime,
uchasSlotIndex,
```

```
uchasEntityIndex,
uchasEntityObjectID,
mdmCsConnectFailReason,
mdmCsCallRefNum
}
DESCRIPTION
"In bound call attempt failed to connect with the modem"
--#TYPE "In Connection Attempt Failure"
--#SUMMARY "%d; In bound Connection Attempt Failure on Slot 
%d, Chan %d, Fail %d, Ref %d"
--#ARGUMENTS { 1 3 4 6 7}
--#SEVERITY INFORMATIONAL
--#TIMEINDEX 2
--#HELP "nmm.hlp"
--#HELPTAG 9999
--#STATE OPERATIONAL
 ::= 86
```
### *Outgoing Connections Failed Trap*

```
outconnectAttemptFailure TRAP-TYPE
ENTERPRISE usr
VARIABLES{
nmcTrapSequenceNumber,
nmcStatEventId,
nmcGmtime,
uchasSlotIndex,
uchasEntityIndex,
uchasEntityObjectID,
mdmCsConnectFailReason,
mdmCsCallRefNum
}
DESCRIPTION
"Out bound call attempt failed to connect with the modem"
--#TYPE "Out Connection Attempt Failure"
--#SUMMARY "%d; Out bound Connection Attempt Failure on Slot 
%d, Chan %d, Fail %d, Ref %d"
--#ARGUMENTS { 1 3 4 6 7}
--#SEVERITY INFORMATIONAL
--#TIMEINDEX 2
--#HELP "nmm.hlp"
--#HELPTAG 9999
--#STATE OPERATIONAL
  ::= 87
```
# **Enabling bidirectional traps through Total Control Manager**

- **1** On the Quad modem, select the channel.
- **2** From the **Fault** menu, select **Trap Settings**.
- **3** From the **Parameter Group**, select **Packet Bus Traps**.
- **4** For **Incoming Connections Failad** and **Outgoing Connections Failed**, enable the appropriate settings.
- **5** Click **Set**.

```
LLC IE message for
ISDN HDLC protocols
```
A new object, *mdmCcHdlcLicIe*, is added to the MDM MIB to support the LLC IE (lower layer compatibility information element) message for ISDN HDLC protocols:

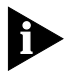

*This object is not supported in Total Control Manager.*

```
mdmCcHdlcLicIe OBJECT-TYPE
SYNTAX INTEGER{
   disable(1),
   enable(2)
}
ACCESS read-write
STATUS mandatory
DESCRIPTION
"This object is to Enable\Disable LIC IE message for HDLC 
protocols. S Register S68.3"
::= { mdmCcEntry 60 }
```
Enabling this feature allows the modem to use the Telco's LLC IE message to determine its training sequence. Disabling this feature causes the modem to autodetect the incoming data transfer protocol. The default is disabled. This object supports S68.3 register.

```
Data Over Voice
 Bearer Service
                    New objects, mdmCcDataOverVoice and mdmCc2100AnswerTone, are 
                    added to the MDM MIB to support data over voice bearer service 
                    (DOVBS) for T1 applications. These objects are needed for S68.1 and 
                    S68.2 registers to enable and disable support for DOBVS for outgoing T1 
                    calls:
```
## **mdmCcDataOverVoice**

mdmCcDataOverVoice OBJECT-TYPE SYNTAX INTEGER{

```
 disable(1),
   enable(2)
}
ACCESS read-write
STATUS mandatory
DESCRIPTION
"Data Over Voice support originate S68.1."
::= { mdmCcEntry 57 }
```
Use *mdmCcDataOverVoice* to enable or disable DOVBS. If DOVBS is enabled on the originating side, the modem is instructed to originate speech bearer capability call types.

### **mdmCc2100AnswerTone**

```
mdmCc2100AnswerTone OBJECT-TYPE
SYNTAX INTEGER{
   disable(1),
   enable(2)
}
ACCESS read-write
STATUS mandatory
DESCRIPTION
"Data Over Voice support answer S68.2."
::= { mdmCcEntry 58 }
```
Use *mdmCc2100AnswerTone* to enable or disable DOVBS. If DOVBS is enabled on the answering side, the modem is instructed to originate speech bearer capability call types.

### **Setting DOVBS through Total Control Manager**

- **1** On the Quad modem, select the channel.
- **2** From the **Configure** menu, select **Programmed Settings**.
- **3** From the **Parameter Group**, select **Data Over Voice Bearer Service (DOVBS)**, then make the appropriate settings.
- **4** Click **Set**.

### **Support for min/max speed per session**

New query inbound/outbound objects for min/max speeds per session are added to the MDM MIB:

- *mdmCsRxMinSpeed*
- *mdmCsRxMaxSpeed*
- *mdmCsTxMinSpeed*
- *mdmCsTxMaxSpeed*

```
mdmCsRxMinSpeed OBJECT-TYPE
SYNTAX INTEGER{
   bps110(1),
   bps300(2),
   bps600(3),
   bps1200(4),
   bps2400(5),
   bps4800(6),
   bps7200(7),
   bps9600(8),
   bps12K(9),
   bps14K(10),
   bps16K(11),
   bps19K(12),
   bps38K(13),
   bps75(14),
   bps450(15),
   unknown(16),
   bps57K(17),
   bps21K(18),
   bps24K(19),
   bps26K(20),
   bps28K(21),
   bps31K(23),
   bps33K(24),
   bps25333(25),
   bps26666(26),
   bps28000(27),
   bps29333(28),
   bps30666(29),
   bps32000(30),
   bps33333(31),
   bps34666(32),
   bps36000(33),
   bps37333(34),
   bps38666(35),
```
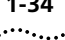

```
 bps40000(36),
   bps41333(37),
   bps42666(38),
   bps44000(39),
   bps45333(40),
   bps46666(41),
   bps48000(42),
   bps49333(43),
   bps50666(44),
   bps52000(45),
   bps53333(46),
   bps54666(47),
   bps56000(48),
   bps57333(49),
   bps58666(50),
   bps60000(51),
   bps61333(52),
   bps62666(53),
   bps64000(54)
}
ACCESS read-only
STATUS mandatory
DESCRIPTION
"Current/Last Session MIN Rx Speed."
::= { mdmCsEntry 89 }
mdmCsRxMaxSpeed OBJECT-TYPE
SYNTAX INTEGER{
   bps110(1),
   bps300(2),
   bps600(3),
   bps1200(4),
   bps2400(5),
   bps4800(6),
   bps7200(7),
   bps9600(8),
   bps12K(9),
   bps14K(10),
   bps16K(11),
   bps19K(12),
   bps38K(13),
   bps75(14),
   bps450(15),
   unknown(16),
   bps57K(17),
   bps21K(18),
```

```
 bps24K(19),
   bps26K(20),
   bps28K(21),
   bps31K(23),
   bps33K(24),
   bps25333(25),
   bps26666(26),
   bps28000(27),
   bps29333(28),
   bps30666(29),
   bps32000(30),
   bps33333(31),
   bps34666(32),
   bps36000(33),
   bps37333(34),
   bps38666(35),
   bps40000(36),
   bps41333(37),
   bps42666(38),
   bps44000(39),
   bps45333(40),
   bps46666(41),
   bps48000(42),
   bps49333(43),
   bps50666(44),
   bps52000(45),
   bps53333(46),
   bps54666(47),
   bps56000(48),
   bps57333(49),
   bps58666(50),
   bps60000(51),
   bps61333(52),
   bps62666(53),
   bps64000(54)
}
ACCESS read-only
STATUS mandatory
DESCRIPTION
"Current/Last Session MAX Rx Speed."
::= { mdmCsEntry 90 }
mdmCsTxMinSpeed OBJECT-TYPE
SYNTAX INTEGER{
   bps110(1),
   bps300(2),
```
**1-36** CHAPTER 1: NEW THIS RELEASE

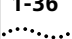

 bps600(3), bps1200(4), bps2400(5), bps4800(6), bps7200(7), bps9600(8), bps12K(9), bps14K(10), bps16K(11), bps19K(12), bps38K(13), bps75(14), bps450(15), unknown(16), bps57K(17), bps21K(18), bps24K(19), bps26K(20), bps28K(21), bps31K(23), bps33K(24), bps25333(25), bps26666(26), bps28000(27), bps29333(28), bps30666(29), bps32000(30), bps33333(31), bps34666(32), bps36000(33), bps37333(34), bps38666(35), bps40000(36), bps41333(37), bps42666(38), bps44000(39), bps45333(40), bps46666(41), bps48000(42), bps49333(43), bps50666(44), bps52000(45), bps53333(46), bps54666(47), bps56000(48), bps57333(49),

```
 bps58666(50),
   bps60000(51),
   bps61333(52),
   bps62666(53),
   bps64000(54)
}
ACCESS read-only
STATUS mandatory
DESCRIPTION
"Current/Last Session MIN Tx Speed."
::= { mdmCsEntry 91 }
mdmCsTxMaxSpeed OBJECT-TYPE
SYNTAX INTEGER{
   bps110(1),
   bps300(2),
   bps600(3),
   bps1200(4),
   bps2400(5),
   bps4800(6),
   bps7200(7),
   bps9600(8),
   bps12K(9),
   bps14K(10),
   bps16K(11),
   bps19K(12),
   bps38K(13),
   bps75(14),
   bps450(15),
   unknown(16),
   bps57K(17),
   bps21K(18),
   bps24K(19),
   bps26K(20),
   bps28K(21),
   bps31K(23),
   bps33K(24),
   bps25333(25),
   bps26666(26),
   bps28000(27),
   bps29333(28),
   bps30666(29),
   bps32000(30),
   bps33333(31),
   bps34666(32),
   bps36000(33),
```
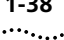

```
 bps37333(34),
   bps38666(35),
   bps40000(36),
   bps41333(37),
   bps42666(38),
   bps44000(39),
   bps45333(40),
   bps46666(41),
   bps48000(42),
   bps49333(43),
   bps50666(44),
   bps52000(45),
   bps53333(46),
   bps54666(47),
   bps56000(48),
   bps57333(49),
   bps58666(50),
   bps60000(51),
   bps61333(52),
   bps62666(53),
   bps64000(54)
}
ACCESS read-only
STATUS mandatory
DESCRIPTION
"Current/Last Session MAX Tx Speed."
::= { mdmCsEntry 92 }
```
## **Monitoring minimum and maximum RX speed through Total Control Manager**

- **1** On the Quad modem, select the channel.
- **2** From the **Performance** menu, select **Session Monitor**.
- **3** From the **Functional Group**, select **Call Statistics**.
- **4** Select **Rx Minimum Speed** and/or **Rx Maximum Speed**, then click **add**.
- **5** Click **OK**.

**DTMF detection** New objects, *mdmCsCollectedDtmfDigits* and *mdmCcDtmfTerminationTone***,** are added to the MDM MIB to support DTMF (Dual Tone Multi-Frequency) detection:

## **mdmCsCollectedDtmfDigits**

```
mdmCsCollectedDTMFDigits OBJECT-TYPE
SYNTAX OCTET STRING (SIZE(0..64))
ACCESS read-only
STATUS mandatory
DESCRIPTION
"This object is an ASCII array of the DTMF digits collected 
from the client."
::= { mdmCsEntry 93 }
```
The Quad modem supports the ability to detect, collect, and route the DTMF tones sent from a client device to a software application that is either included in the chassis (such as the EdgeServer), or through RS–232 or packet bus to an application sitting outside of the chassis.

Use *mdmCsCollectedDtmfDigits* to query a modem to gather all collected DTMF tones in ASCII data format.

## **Monitoring collected DTMF digits through Total Control Manager**

- **1** On the Quad modem, select the channel.
- **2** From the **Performance** menu, select **Session Monitor**.
- **3** From the **Functional Group**, select **Call Statistics**.
- **4** Select **Collected DTMF digits**, then click **add**.
- **5** Click **OK**.

## **mdmCcDtmfTerminationTone**

```
mdmCcDtmfTerminationTone OBJECT-TYPE
SYNTAX INTEGER (0..16)
ACCESS read-write
STATUS mandatory
DESCRIPTION
"This object is to set the DTMF Termination Tone."
::= { mdmCcEntry 61 }
```
- $n = 0-16$ . The digits are translated as:
- 0–9; DTMF tones "0" to "9"
- 10–15; DTMF tones "A", "B", "C", "D", "E", and "F"
- 16; Intertone timeout (2 seconds)

Activate this feature by sending **ATH1** when receiving a call, followed by **AT%T**. Three beeps can be sent to alert the caller to send the DTMF digits by setting the S-register 72.2 = 1. Use **AT%G** to indicate the DTMF termination character.

## **Online Configuration** The Quad modem now accepts configuration objects (parameters) from the NMC while it is online. All changes are applied immediately, and queries will return the current configuration.

Most configuration changes will not affect the current call because the settings are only used while the modem is training or in an offline state. A few configuration changes may affect the current call, so be aware of this if completing online configuration. All configuration changes will be in effect for the following calls.

 $\cdots$ ...

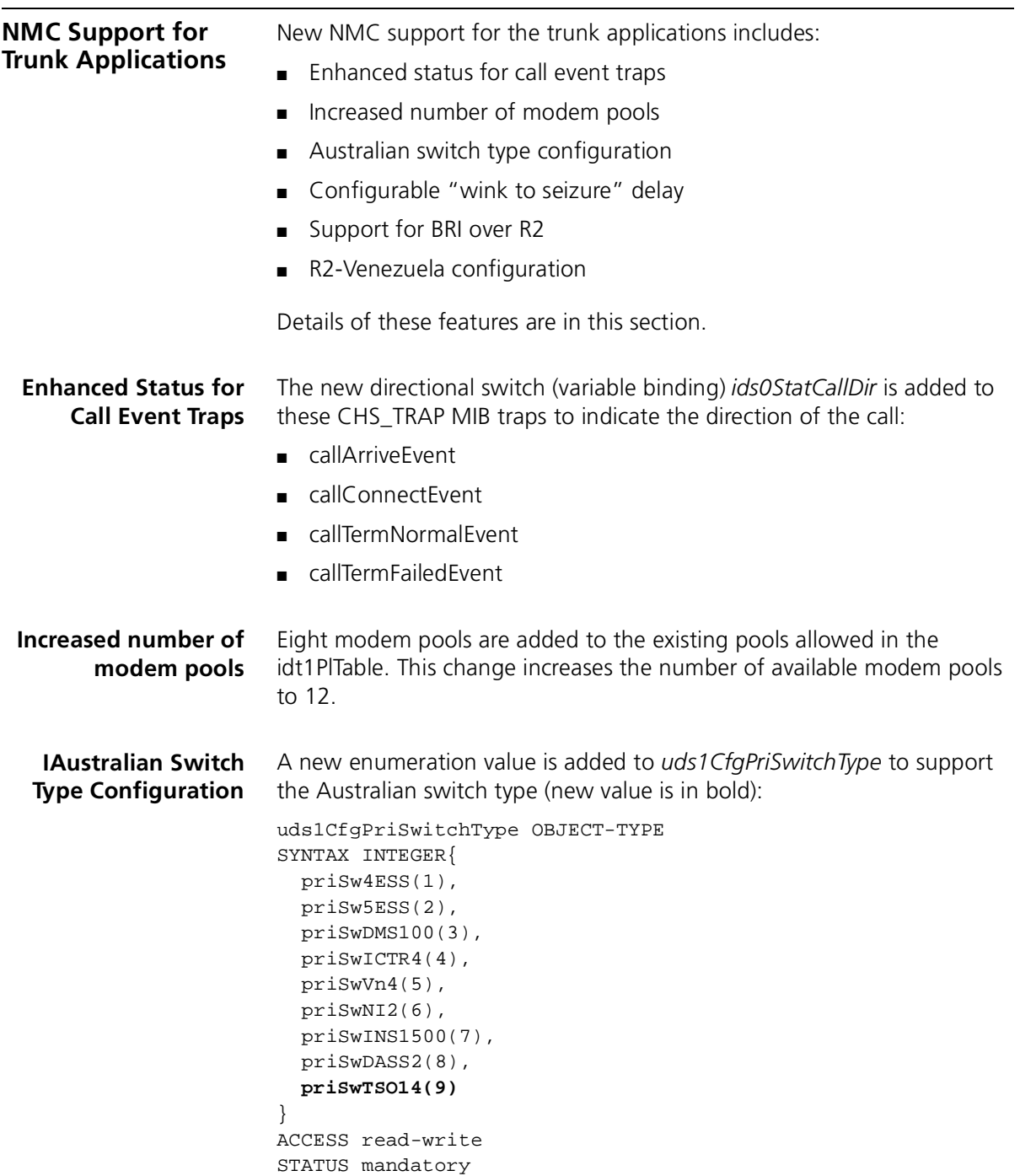

```
DESCRIPTION
"This sets the primary switch type for the T1-PRI ISDN NAC. 
The setting takes effect at NAC boot time.
Default = 
priSw5ESS(2)."
::= { uds1ConfigEntry 13 }
```
## **Setting the switch type configuration through Total Control Manager**

- **1** On the PRI card, select the span.
- **2** From the **Configure** menu, select **Programmed Settings**.
- **3** From the **Parameter Group**, select **PRI Trunk Settings**.
- **4** From **Active Primary Switch Type**, select the appropriate switch type. For the Australian switch, select **priSwTSO14**.
- **5** Click **Set**.

**Configurable "Wink to Seizure" Delay** A new configurable object, *uds1CfgSeizureWinkDly*, is added to the UDS1 MIB to support SNMP configuration of the delay from Telco seizure to T1 wink signaling:

```
uds1CfgSeizureWinkDly OBJECT-TYPE
SYNTAX INTEGER (70..3000)
ACCESS read-write
STATUS mandatory
DESCRIPTION
"Allows an adjustable delay on sending out address 
information from the T1 NAC to the TELCO."
::= { uds1ConfigEntry 30 }
```
This new object supplements the previous console port configurable value. The default is 200 ms.

## **Setting the wink to seizure delay through Total Control Manager**

- **1** On the T1 card, select the span.
- **2** From the **Configure** menu, select **Programmed Settings**.
- **3** From the **Parameter Group**, select **DS1 Trunk Settings**.
- **4** From **Seizure to Wink Delay**, set the appropriate delay.
- **5** Click **OK**.

**Support for BRI over R2** A new object, *idt1CfgNoBptyMethod*, is added to the IDT1 MIB to support BRI over R2:

```
idt1CfgNoBptyMethod OBJECT-TYPE
SYNTAX INTEGER{
   analog(1),
   digital(2),
   unAllocatedNum(3)
}
ACCESS read-write
STATUS mandatory
DESCRIPTION
"This object sets the method for handling an incoming call 
when the B-party (Called Number) is not found within the 
<inPhoneNum> table."
::= { idt1CfgEntry 10 }
```
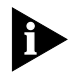

*This object is not supported in Total Control Manager.*

## **R2-Venezuela Configuration**

A new enumeration value is added to *idt1CfgProjectSelectionR2* in the IDT1 MIB to support Venezuela (new value is in bold):

```
idt1CfgProjectSelectionR2 OBJECT-TYPE
SYNTAX INTEGER{
   q421(1),
   r2(2),
   r2Korea(3),
   p7(4),
   r2Malaysia(5),
   r2Brazil(6),
   r2Mexico(7),
   r2China(8),
  r2LME(9),
   r2Venezuela(10),
   notApplicable(255)
}
ACCESS read-write
STATUS mandatory
DESCRIPTION
"This object lets user select E1 CAS project options. 
Default = mfcBkR2(3)."
::= { idt1CfgEntry 5 }
```
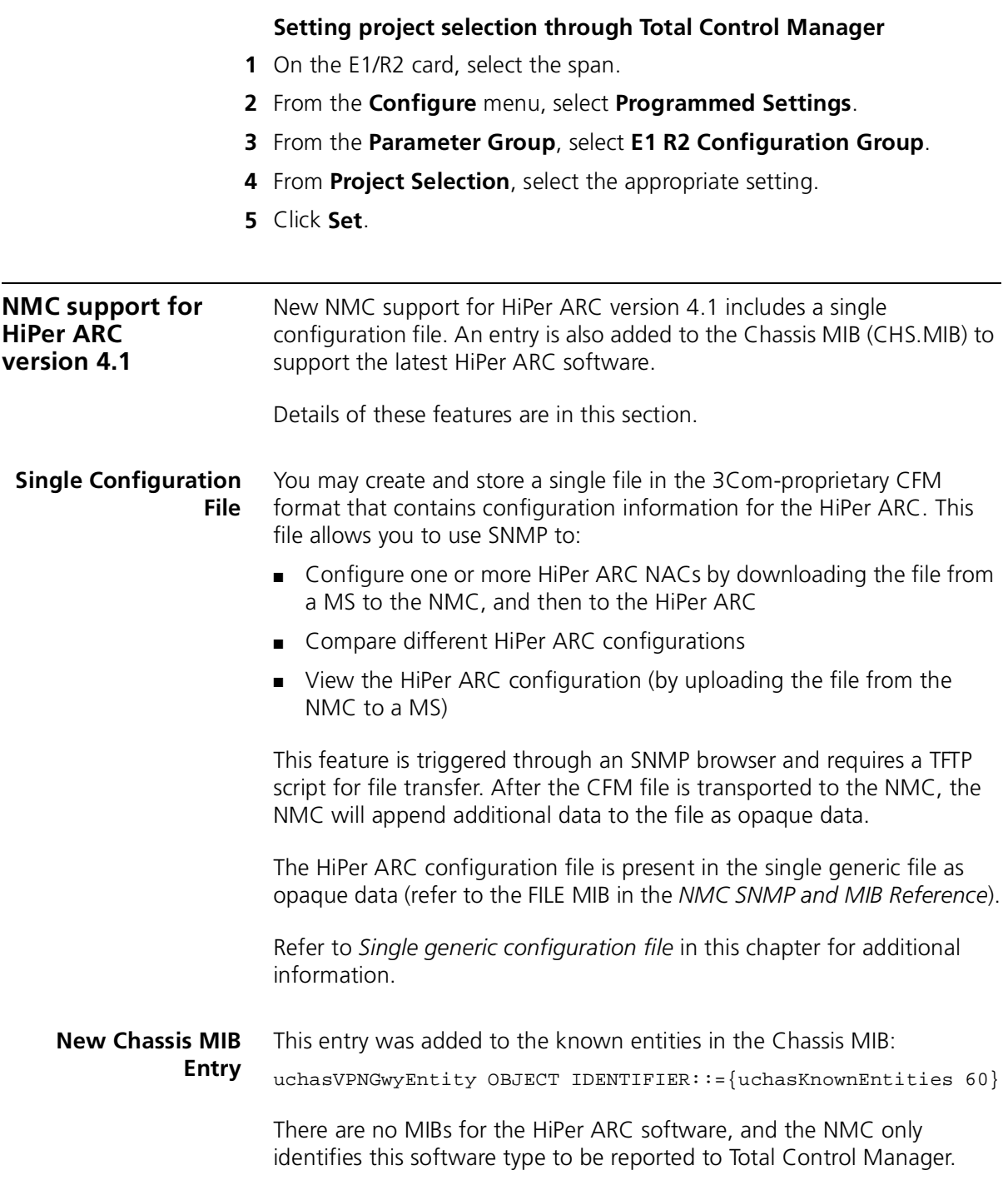

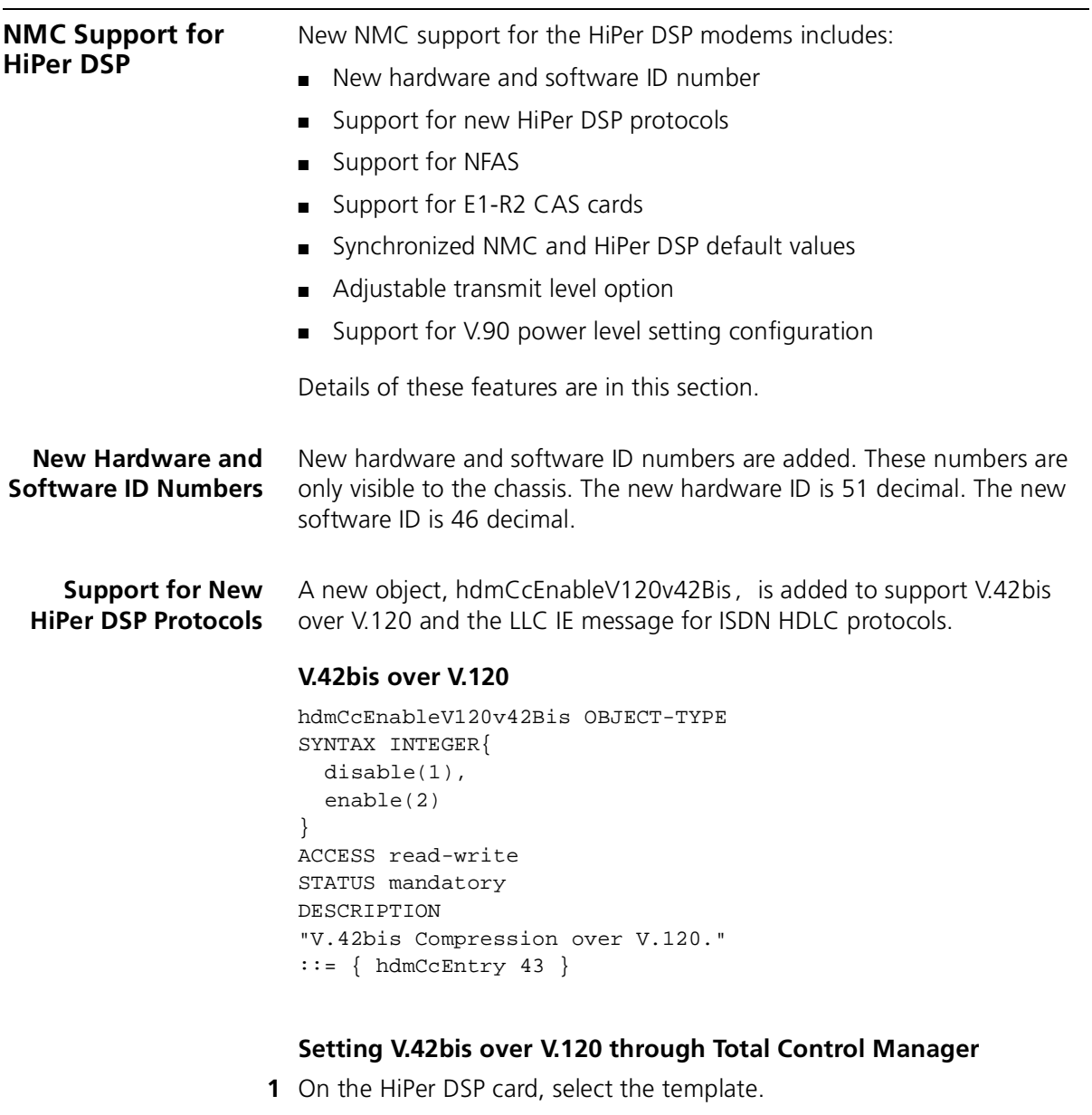

- **2** From the **Configure** menu, select **Programmed Settings**.
- **3** From the **Parameter Group**, select **Call Control Options**.
- **4** Select **V.42bis Compression over V.120**, then select **enable**.
- **5** Click **Set**.

## **LLC IE message for ISDN HDLC protocols**

The HiPer DSP supports the LLC IE message for ISDN HDLC protocols.

**Support for NFAS** NFAS (Non-Facility Associated Signaling) is a mechanism that allows multiple PRI span lines to negotiate their call set-up via a single D channel. You can also use NFAS to add a back-up D channel. NFAS is required for Switched-1536 data service. It also provides cost savings over standard ISDN by minimizing the number of D channels that need to be routed while keeping the out-of-band signaling advantage offered by ISDN.

## **New objects**

These objects are added to the RDS1 MIB to support NFAS:

- *usrds1CfgNFASInterfaceId*
- *usrds1CfgSigGroupNumber*
- *usrds1CfgNFASSpanType*
- *usrds1CfgSigGroupType*
- *usrds1StatNFASSpanState*

```
usrds1CfgNFASInterfaceId OBJECT-TYPE
SYNTAX INTEGER
ACCESS read-write
STATUS optional
DESCRIPTION
"This object indicates external ( assigned by Telco ) 
interface id. It is one of the entries in the NFAS group 
table. "
::= { usrds1ConfigEntry 28 }
usrds1CfgSigGroupNumber OBJECT-TYPE
SYNTAX INTEGER
ACCESS read-write
STATUS optional
DESCRIPTION
"Indicates NFAS ( or SS7 ) logical group number to be 
monitored ( configured). This variable serves as an index 
for entering NFAS group table. "
::= { usrds1ConfigEntry 29 }
usrds1CfgNFASSpanType OBJECT-TYPE
```

```
SYNTAX INTEGER{
```

```
fas(1),
   dChannelPrimary(2),
   dChannelBackUp(3),
   dChannelNone(4)
}
ACCESS read-write
STATUS optional
DESCRIPTION
"Span type with regard to the D-Channel: Primary, Back-up, 
None or FAS (the latter in case if NFAS is not configured). 
It is one of the entries in the NFAS group table. "
::= { usrds1ConfigEntry 30 }
usrds1CfgSigGroupType OBJECT-TYPE
SYNTAX INTEGER{
  fas(1),
   nfas(2),
   ss7(3)
}
ACCESS read-write
STATUS optional
DESCRIPTION
"This variable indicates one of the three possible 
application types: FAS, NFAS, or FAS. FAS stands for 
facility associated signaling. "
::= { usrds1ConfigEntry 31 }
usrds1StatNFASSpanState OBJECT-TYPE
SYNTAX INTEGER{
  none(1),
   is(2),
  stby(3),
  mb(4),
  moos(5),
   wait(6),
   oos(7)
}
ACCESS read-only
STATUS optional
DESCRIPTION
"This object displays the span's current state with regard 
to D-channel. "
::= { usrds1StatEntry 27 }
```
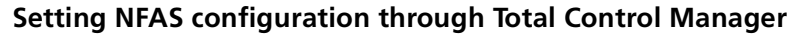

- **1** On the HiPer DSP card, select the span line settings.
- **2** From the **Configure** menu, select **Programmed Settings**.
- **3** From the **Parameter Group**, select **NFAS Settings**.
- **4** Enable the appropriate options.
- **5** Click **Set**.

## **New trap enables**

These trap enables are added to the RDS1 MIB to support NFAS:

- *usrds1EventNfasDchSwStart*
- *usrds1EventNfasDchSwEnd*
- *usrds1EventNfasDchSwfail*

```
usrds1EventNfasDchSwStart OBJECT-TYPE
SYNTAX INTEGER{
   enableTrap(1),
   disableAll(2),
   enableLog(3),
   enableAll(4)
}
ACCESS read-write
STATUS optional
DESCRIPTION
"Enable the generation of an SNMP trap upon detection of a 
begining of D-channel switch-over process. "
::= { usrds1EventCfgEntry 23 }
usrds1EventNfasDchSwEnd OBJECT-TYPE
SYNTAX INTEGER{
   enableTrap(1),
   disableAll(2),
   enableLog(3),
   enableAll(4)
}
ACCESS read-write
STATUS optional
DESCRIPTION
"Enable the generation of an SNMP trap upon detection of the 
ending of D-channel switch-over process. "
::= { usrds1EventCfgEntry 24 }
```

```
usrds1EventNfasDchSwfail OBJECT-TYPE
SYNTAX INTEGER{
   enableTrap(1),
   disableAll(2),
   enableLog(3),
   enableAll(4)
}
ACCESS read-write
STATUS optional
DESCRIPTION
"Enable the generation of an SNMP trap upon detection of a 
failure of the D-channel switch-over process. "
::= { usrds1EventCfgEntry 25 }
```
### **Setting NFAS trap enables through Total Control Manager**

- **1** On the HiPer DSP card, select the span line settings.
- **2** From the **Fault** menu, select **Trap Settings**.
- **3** From the **Parameter Group**, select **NFAS**.
- **4** Enable the appropriate traps and/or logs.
- **5** Click **OK**.

### **New traps**

These traps are added to the CHS\_TRAP MIB to support NFAS:

- *rds1EvDchSwitchOverStart*
- *rds1EvDchSwitchOverEnd*
- *rds1EvDchSwitchOverFailure*

### *rds1EvDchSwitchOverStart Trap*

```
rds1EvDchSwitchOverStart TRAP-TYPE
ENTERPRISE usr
VARIABLES{
nmcTrapSequenceNumber,
nmcStatEventId,
nmcGmtime,
uchasSlotIndex,
uchasEntityIndex,
uchasEntityObjectID
}
```

```
DESCRIPTION
"This event is sent to indicate the begining of D-channel 
switch-over process."
--#TYPE "NFAS D-channel switch-over start"
--#SUMMARY "%d; A D-Channel switch-over process started in 
Slot %d, Channel %d"
--#ARGUMENTS { 1 3 4 }
--#SEVERITY INFORMATIONAL
--#TIMEINDEX 2
--#HELP "nmm.hlp"
--#HELPTAG 9999
--#STATE OPERATIONAL
: := 122
```
#### *rds1EvDchSwitchOverEnd Trap*

```
rds1EvDchSwitchOverEnd TRAP-TYPE
ENTERPRISE usr
VARIABLES{
nmcTrapSequenceNumber,
nmcStatEventId,
nmcGmtime,
uchasSlotIndex,
uchasEntityIndex,
uchasEntityObjectID
}
DESCRIPTION
"This event is sent to indicate the End of D-channel 
switch-over process."
--#TYPE "NFAS D-channel switch-over end"
--#SUMMARY "%d; A D-Channel switch-over process ended in Slot 
%d, Channel %d"
--#ARGUMENTS \{ 1 3 4 \}--#SEVERITY INFORMATIONAL
--#TIMEINDEX 2
--#HELP "nmm.hlp"
--#HELPTAG 9999
--#STATE OPERATIONAL
::= 123
```
#### *rds1EvDchSwitchOverFailure Trap*

rds1EvDchSwitchOverFailure TRAP-TYPE ENTERPRISE usr VARIABLES{ nmcTrapSequenceNumber,

```
nmcStatEventId,
nmcGmtime,
uchasSlotIndex,
uchasEntityIndex,
uchasEntityObjectID
}
DESCRIPTION
"This event is sent to indicate the Failure of D-channel 
switch-over process."
--#TYPE "NFAS D-channel switch-over failure"
--#SUMMARY "%d; A D-Channel switch-over process failed in 
Slot %d, Channel %d"
--#ARGUMENTS \{ 1 3 4 \}--#SEVERITY INFORMATIONAL
--#TIMEINDEX 2
--#HELP "nmm.hlp"
--#HELPTAG 9999
--#STATE DEGRADED
 ::= 124
```
**Support for E1-R2 CAS Cards** The HDR2 MIB is added to support E1-R2 CAS (Channel Associated Signaling) cards. The HiPer DSP employs R2 line signaling to achieve basic call set-up and teardown. Line signaling performs no transmission of numbers or other call details.

> HiPer DSP employs Multi-Frequency Compelled (MFC) register signalaing to transmit the called numbers, calling numbers, and other information between exchanges using in-band multi-frequency signaling.

Refer to the *NMC SNMP and MIB Reference* for more information and the *NMC Parameter Reference* for a complete listing of all HDR2 MIB objects.

## **New Trap Enables**

These trap enables in the HDR2 MIB support E1-R2 CAS cards:

- *hdr2TeMultiFrame*
- *hdr2TeMultiFrameClr*
- *hdr2TeRemMultiFrame*
- *hdr2TeRemMultiFrameClr*

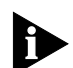

```
These traps are enabled automatically in Total Control Manager. this may 
not be true!!!
```

```
hdr2TeTable OBJECT-TYPE
SYNTAX SEQUENCE OF Hdr2TeEntry
ACCESS not-accessible
STATUS mandatory
DESCRIPTION
"A table containing the Trap Enable configurations for the 
Hiper E1/R2 Module."
::= { hdr2Te 1 }
hdr2TeEntry OBJECT-TYPE
SYNTAX Hdr2TeEntry
ACCESS not-accessible
STATUS mandatory
DESCRIPTION
"Trap Enable Configuration parameters for the E1/R2 module. 
^{\prime\prime}INDEX { hdr2TeIndex }
::= \{ \text{hdr2TerTable 1} \}Hdr2TeEntry ::=
SEQUENCE {
hdr2TeIndex
     INTEGER,
hdr2TeMultiFrame
     INTEGER,
hdr2TeMultiFrameClr
     INTEGER,
hdr2TeRemMultiFrame
     INTEGER,
hdr2TeRemMultiFrameClr
     INTEGER
}
hdr2TeIndex OBJECT-TYPE
SYNTAX INTEGER
ACCESS read-only
STATUS mandatory
DESCRIPTION
"The index which uniquely identifies the Hiper E1/R2 CARD to 
which this entry is applicable. "
::= \{ \text{hdr2TeEntry 1 } \}
```
hdr2TeMultiFrame OBJECT-TYPE

```
SYNTAX INTEGER{
   enableTrap(1),
   disableAll(2),
   enableLog(3),
   enableAll(4)
}
ACCESS read-write
STATUS mandatory
DESCRIPTION
"Enable the generation of an SNMP trap upon detection of a 
Multi-Frame Alignment condition on the specified DS1. "
::= { hdr2TeEntry 2 }
hdr2TeMultiFrameClr OBJECT-TYPE
SYNTAX INTEGER{
   enableTrap(1),
   disableAll(2),
   enableLog(3),
   enableAll(4)
}
ACCESS read-write
STATUS mandatory
DESCRIPTION
"Enable the generation of an SNMP trap upon detection of 
clearing a Multi-Frame Alignment condition on the specified 
DS1. "
::= \{ \text{hdr2TeEntry } 3 \}hdr2TeRemMultiFrame OBJECT-TYPE
SYNTAX INTEGER{
   enableTrap(1),
   disableAll(2),
   enableLog(3),
   enableAll(4)
}
ACCESS read-write
STATUS mandatory
DESCRIPTION
"Enable the generation of an SNMP trap upon detection of a 
Remote Multi-Frame Alignment condition on the specified 
DS1. "
::= { hdr2TeEntry 4 }
hdr2TeRemMultiFrameClr OBJECT-TYPE
SYNTAX INTEGER{
   enableTrap(1),
```
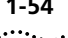

```
 disableAll(2),
   enableLog(3),
   enableAll(4)
}
ACCESS read-write
STATUS mandatory
DESCRIPTION
"Enable the generation of an SNMP trap upon detection of 
clearing a Remote Multi-Frame Alignment condition on the 
specified DS1. "
::= { hdr2TeEntry 5 }
```
### **New traps**

These traps are added to the CHS\_TRAP MIB to support R2:

- *uds1MultiFrame*
- *uds1RemoteMultiFrame*
- *uds1MultiFrameClr*
- *uds1RemoteMultiFrameClr*

### *uds1MultiFrame Trap*

```
uds1MultiFrame TRAP-TYPE
ENTERPRISE usr
VARIABLES{
nmcTrapSequenceNumber,
nmcStatEventId,
nmcGmtime,
uchasSlotIndex,
uchasEntityIndex,
uchasEntityObjectID
}
DESCRIPTION
"A Multi Frame Misalignment has occured on the specified 
DS1."
--#TYPE "Multi Frame Misalignment"
--#SUMMARY "%d; Multi Frame Misalignment occurred on Slot %d, 
DS1 Channel %d"
--#ARGUMENTS \{ 1 \ 3 \ 4 \}--#SEVERITY INFORMATIONAL
--#TIMEINDEX 2
--#HELP "nmm.hlp"
--#HELPTAG 9999
--#STATE DEGRADED
```
 $::= 104$ 

### *uds1RemoteMultiFrame Trap*

```
uds1RemoteMultiFrame TRAP-TYPE
ENTERPRISE usr
VARIABLES{
nmcTrapSequenceNumber,
nmcStatEventId,
nmcGmtime,
uchasSlotIndex,
uchasEntityIndex,
uchasEntityObjectID
}
DESCRIPTION
"The remote terminal has detected a Multi Frame Misalignment 
occurence on the specified DS1."
--#TYPE "Remote Multi Frame Misalignment"
--#SUMMARY "%d; Remote Multi Frame Misalignment occurred on 
Slot %d, DS1 Channel %d"
--#ARGUMENTS \{1\} 4 }
--#SEVERITY INFORMATIONAL
--#TIMEINDEX 2
--#HELP "nmm.hlp"
--#HELPTAG 9999
--#STATE DEGRADED
 ::= 105
```
### *uds1MultiFrameClr Trap*

```
uds1MultiFrameClr TRAP-TYPE
ENTERPRISE usr
VARIABLES{
nmcTrapSequenceNumber,
nmcStatEventId,
nmcGmtime,
uchasSlotIndex,
uchasEntityIndex,
uchasEntityObjectID
}
DESCRIPTION
"A Multi Frame Misalignment condition has cleared on the 
specified DS1."
--#TYPE "Multi Frame Misalignment Cleared"
--#SUMMARY "%d; Multi Frame Misalignment cleared on Slot %d, 
DS1 Channel %d"
--#ARGUMENTS \{1\} 4 }
--#SEVERITY INFORMATIONAL
```

```
--#TIMEINDEX 2
--#HELP "nmm.hlp"
--#HELPTAG 9999
--#STATE OPERATIONAL
::= 106
```
### *uds1RemoteMultiFrameClr Trap*

```
uds1RemoteMultiFrameClr TRAP-TYPE
ENTERPRISE usr
VARIABLES{
nmcTrapSequenceNumber,
nmcStatEventId,
nmcGmtime,
uchasSlotIndex,
uchasEntityIndex,
uchasEntityObjectID
}
DESCRIPTION
"The remote terminal had detected a clearing of the Multi 
Frame Misalignment condition on the specified DS1."
--#TYPE "Remote Multi Frame Misalignment Cleared"
--#SUMMARY "%d; Multi Frame Misalignment cleared on Slot %d, 
DS1 Channel %d"
--#ARGUMENTS \{ 1 3 4 \}--#SEVERITY INFORMATIONAL
--#TIMEINDEX 2
--#HELP "nmm.hlp"
--#HELPTAG 9999
--#STATE OPERATIONAL
 ::= 107
```
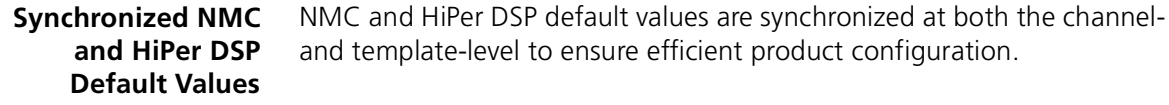

**Adjustable Transmit** The HiPer DSP supports S.39, transmit level adjust. The object **Level Option** *hdmLiTransmitLevel* is added to the hdmLiTable to support this option at the HiPer DSP template-level: hdmLiTransmitLevel OBJECT-TYPE SYNTAX INTEGER (0..20) ACCESS read-write

STATUS mandatory

DESCRIPTION "Specifies the signal level of the modem transmitter in

```
negative db."
::= \{ hdmLiEntry 9 \}
```
### **Setting the transmit level through Total Control Manager**

- **1** On the HiPer DSP card, select the template settings.
- **2** From the **Configure** menu, select **Programmed Settings**.
- **3** From the **Parameter Group**, select **Line Interface Options**.
- **4** Select **Transmit Level (-db)**, then make the appropriate setting.
- **5** Click **Set**.

```
Support for V.90
Power Level Setting
     Configuration
                      Two objects, hdmScTxPwrLvl and hdmScTxPwrLvlApplied, are added to 
                      the hdmScTable to allow configuration of V.90 power level settings:
                      hdmScTxPwrLvl OBJECT-TYPE
                      SYNTAX INTEGER (0..31)
                      ACCESS read-write
                      STATUS mandatory
                      DESCRIPTION
                      "This object configures the power level. "
                      ::= { hdmScEntry 62 }
                      hdmScTxPwrLvlApplied OBJECT-TYPE
                      SYNTAX INTEGER{
                         inputToFarEndOfCodec(1),
                         outputOfTheServerModem(2)
                      }
                      ACCESS read-write
                      STATUS mandatory
                      DESCRIPTION
                      "This object configures where the power level is applied."
                      ::= { hdmScEntry 63 }
```
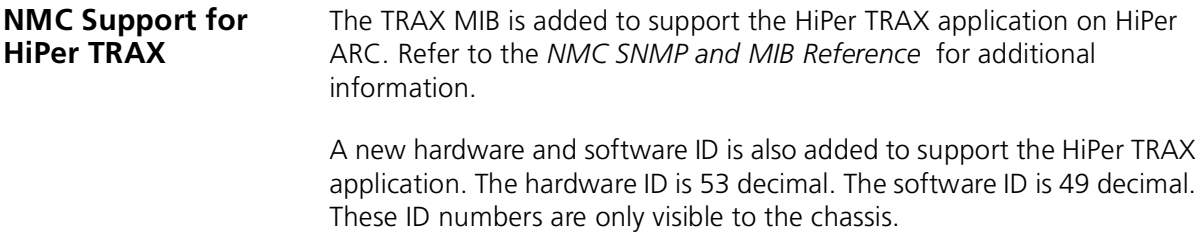

*NMC Support for HiPer TRAX* **1-59**

## **2 NETWORK MANAGEMENT CARD**<br>**2 OVERVIEW OVERVIEW**

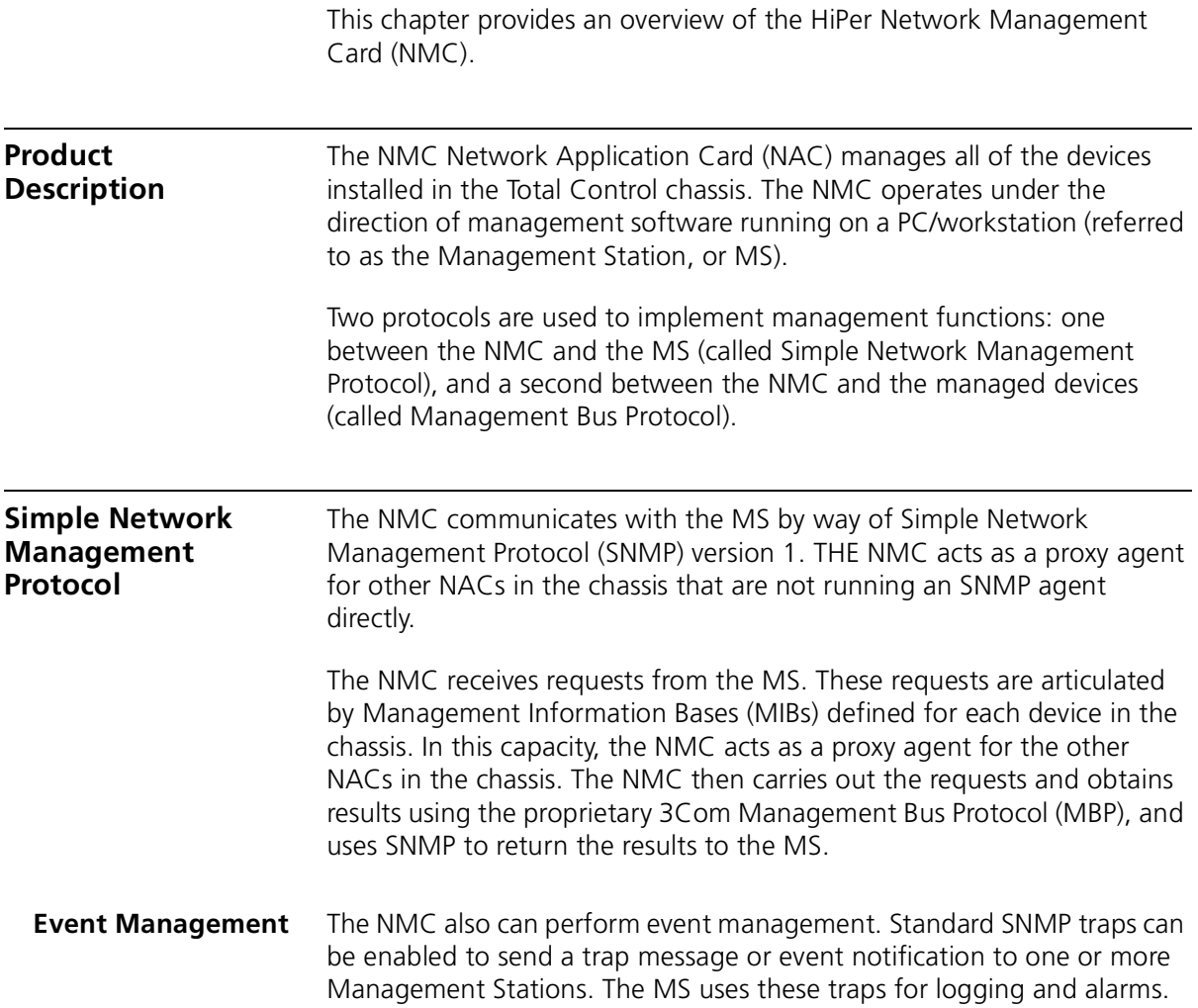

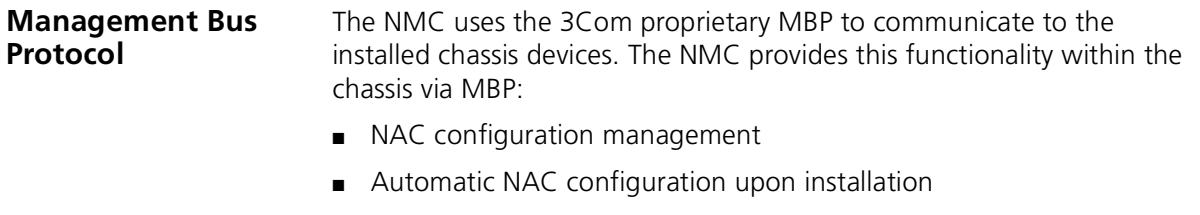

- NAC configuration queries
- NAC software upgrades
- Security and accounting management (RADIUS)
- Performance management
- Fault management

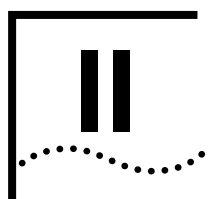

# **III CUSTOMIZING NMC**<br> **CONFIGURATIONS WI CONFIGURATIONS WITH THE USER INTERFACE**

- **[Chapter 3](#page-83-0)** [Setting NMC Security](#page-83-0)
- **[Chapter 4](#page-87-0)** [Configuring the NMC SLIP Port for Remote Chassis Manageme](#page-87-0)nt
- **[Chapter 5](#page-91-0)** [Enabling Features and Activating Change](#page-91-0)s
- **[Chapter 6](#page-95-0)** [Planning for Additional NMC Configuratio](#page-95-0)n

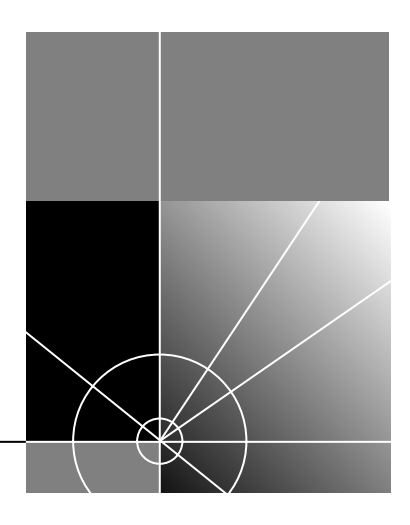

# <span id="page-83-0"></span>**3 SETTING NMC SECURITY**

NMC security settings include SNMP read and write strings, user interface (UI) password protection, the IP address authorized access list, and the RADIUS secret key.

This chapter provides instructions for using the NMC's console port to set basic card security. Typically, once you make these settings, you do not need to change them for daily operation.

Refer to the *HiPer NMC Getting Started Guide* for instructions about how to connect to the NMC's console port and establish a terminal session.

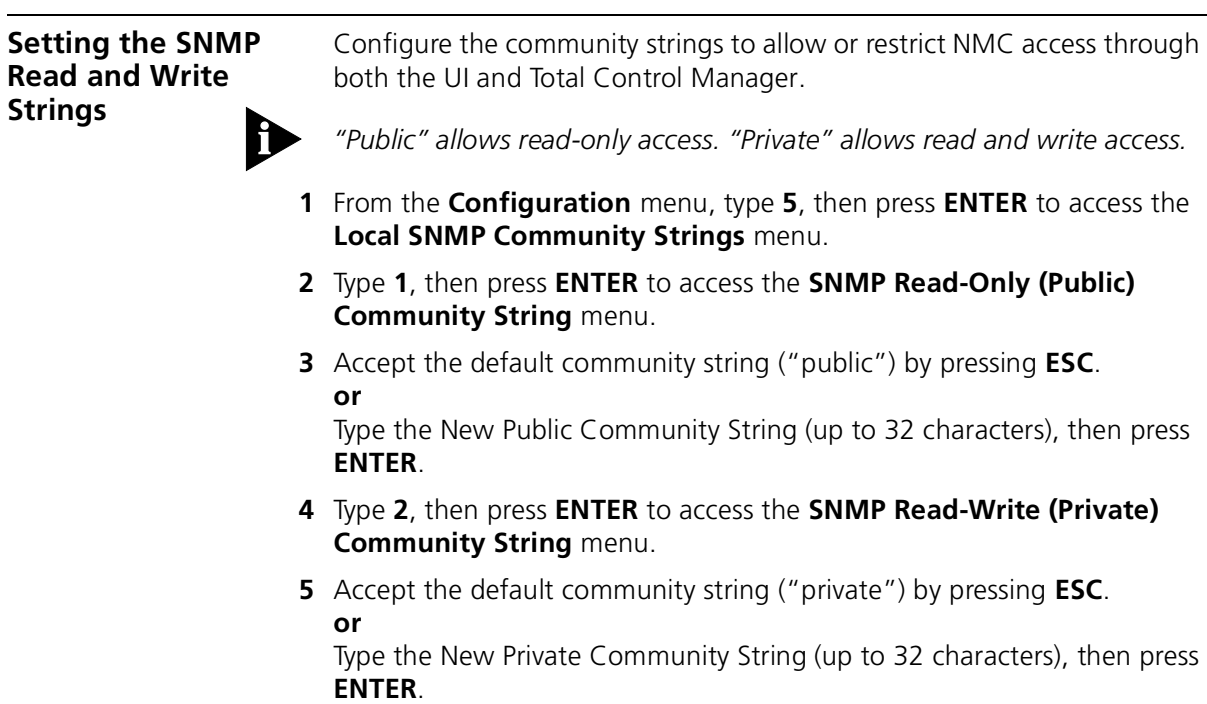

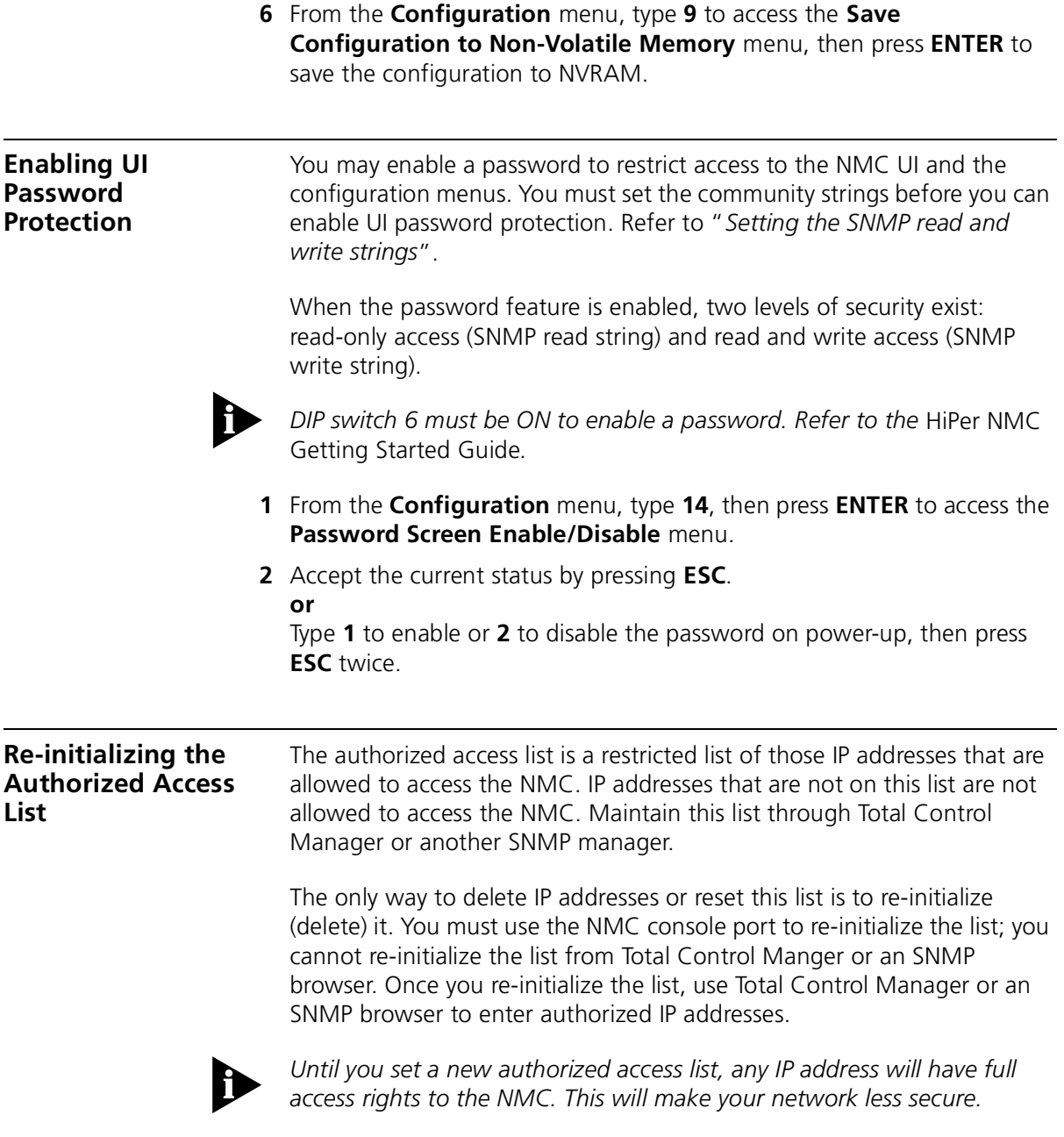

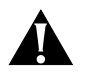

*CAUTION: This procedure will clear the authorized access list. All IP addresses will have full access to the NMC until you set a new authorized access list.*

- **1** From the **Configuration** menu, type **8**, then press **ENTER** to access the **Reinitialize Authorized Access List** menu.
- **2** Press **ESC** to exit without changing the authorized access list. **or** Press **ENTER** to reinitialize the authorized access list, then press **ESC**.
- **3** From the **Configuration** menu, type **9** to access the **Save Configuration to Non-Volatile Memory** menu, then press **ENTER** to save the configuration to NVRAM.

### **Enabling the RADIUS Secret Key** If you are using the additional-cost RADIUS security feature, you may choose to enable a security secret key to encrypt data sent between the server and client. The RADIUS secret key is a series of up to 64 keystrokes known only to the NMC and RADIUS security server. The secret key is never displayed, so you must remember what it is, note it, and keep the information in a secure place.

Refer to the RADIUS documentation for additional information about the secret key.

- **1** From the **Configuration** menu, type **7**, then press **ENTER** to access the **RADIUS Secret Key** menu.
- **2** Type the New Secret Key, then press **ESC**.
- **3** From the **Configuration** menu, type **9** to access the **Save Configuration to Non-Volatile Memory** menu, then press **ENTER** to save the configuration to NVRAM.

## <span id="page-87-0"></span>**4 CONFIGURING THE NMC SLIP PORT FOR REMOTE CHASSIS MANAGEMENT**

This chapter provides instructions for configuring the NMC's Serial Line Internet Protocol (SLIP) port to allow remote chassis management through Total Control Manager or an SNMP browser. The SLIP port uses the Wide Area Network (WAN) protocol.

Typically, once you make these settings, you do not need to change them for daily operation.

Refer to the *HiPer NMC Getting Started Guide* for instructions about how to connect to the NMC's console port and establish a terminal session.

### **Guidelines for Preparing to Use the SLIP Port**

This section includes guidelines for preparing to use the NMC SLIP port for remote chassis management. Actual set-up may vary based on your installation and facilities.

**Assign the SLIP Port's IP Address and Subnet Mask**

From the NMC's console port (UI), assign the IP address and the subnet mask that you will use to access the NMC from a remote location.

**1** From the **Configuration** menu, type **2**, then press **ENTER** to access the **Local WAN IP Address** menu.

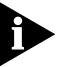

*The SLIP port uses WAN protocol. The WAN IP address and subnet mask represent the IP address and subnet mask of the NMC SLIP port.*

- **2** Type **1**, then press **ENTER** to access the **WAN IP Address** menu.
- **3** Accept the Current WAN IP Address by pressing **ESC**. **or** Type the New WAN IP Address, then press **ENTER**.
- **4** Type **2**, then press **ENTER** to access the **WAN IP Subnet Mask** menu.
- **5** Accept the Current WAN IP Subnet Mask by pressing **ESC**. **or**

Type the New WAN IP Subnet Mask, then press **ENTER**.

**Enable LAN/WAN Routing** Set routing to "Enable" to allow remote access to the entire LAN through the NMC SLIP port. Set routing to "Disable" to disable LAN routing and only allow remote access to the NMC for chassis management.

- **1** From the **Configuration** menu, type **10**, then press **ENTER** to access the **Enable/Disable Routing between LAN&WAN** menu.
- **2** Accept the current status by pressing **ESC**. **or** Type **1** to enable or **2** to disable routing between the LAN and WAN, then press **ESC** twice.

**Set the Inactivity Timer** If there is no activity on a SLIP port for the specified time duration, the port drops the connection. This applies to both dialed-out and dialed-in calls. If the console remains inactive for the duration, the display reverts back to the password request screen.

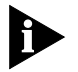

*If Total Control Manager or another management device connected to the physical port is polling at rates lower than the specified inactivity time, the connection will not be dropped.*

*The timer default is three minutes. The maximum value you may set is 1440 minutes. To disable the local inactivity timer feature, enter a value of zero.*

- **1** From the **Configuration** menu, type **13**, then press **ENTER** to access the **Local INACTIVITY TIME** menu.
- **2** Accept the current UI/SLIP port inactivity timer setting by pressing **ESC**. **or**

Type the new timer value, then press **ENTER**.

**Save the Configuration to NVRAM** From the **Configuration** menu, type **9** to access the **Save Configuration to Non-Volatile Memory** menu, then press **ENTER** to save the configuration to NVRAM.

- **Prepare the NMC** Complete these additional steps to prepare the NMC (refer to the *NMC Getting Started Guide* for illustrations, DIP switch locations, and cabling information):
	- Set NMC DIP switch 6 to OFF to allow the console port to be used for SLIP operation. At this point, you will not be able to use the console port as a user interface port.

. . . . . . . .

- Set NMC DIP switches 3 and 4 to the appropriate baud rate for the SLIP port
- Connect the NMC SLIP port to an external modem
- Connect the external modem to an analog POTS line

### **Prepare the Remote** Complete these items to prepare the remote management station:

- Connect the management station to an external modem
- Connect the external modem to an analog POTS line
- Set up a new dial-up connection to the NMC
	- Set the server type port option on the management station to a SLIP connection
	- In the management station's TCP/IP settings, set the IP address of the management station to one number higher than that of the NMC's SLIP port
	- Set the baud rate to match the NMC's SLIP port baud rate
	- Establish a dial-up connection with the NMC
- Open Total Control Manager or an SNMP browser

### **Configuring the second SLIP port**

**Management Station**

If you are using an Ethernet Network Interface Card (NIC) with the NMC, you may configure the CH1 port to serve as a second SLIP port. This feature allows you to manage the chassis from two remote locations.

### **Configure CH1 as the Second SLIP Port**

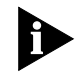

*DIP switch 6 must be set to ON to enable CH1 to serve as a second SLIP port. Refer to the* NMC Getting Started Guide*.*

- **1** From the **Configuration** menu, type **11**, then press **ENTER** to access the **UI/SLIP Port Selection** menu.
- **2** Accept the current status by pressing **ESC**.
	- **or**

Type **1** to set as UI or **2** to set as SLIP, then press **ENTER**.

### **Set the IP Address and Subnet Mask**

When CH1 is configured to be a SLIP port, the NMC NAC recognizes it as WAN2. For this port to function correctly, you must configure the WAN2 IP address and subnet mask. This is the address and subnet you will use to access the NMC remotely.

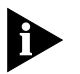

**or**

*The SLIP port uses WAN protocol. The WAN IP address and subnet mask represent the IP address and subnet mask of the NMC SLIP port.*

- **1** From the **Configuration** menu, type **12**, then press **ENTER** to access the **Local WAN2 IP Address** menu.
- **2** Type **1**, then press **ENTER** to access the **WAN2 IP Address** menu.
- **3** Accept the Current WAN2 IP Address by pressing **ESC**.

Type the New WAN2 IP Address, then press **ENTER**.

- **4** Type **2**, then press **ENTER** to access the **WAN2 IP Subnet Mask** menu.
- **5** Accept the Current WAN2 IP Subnet Mask by pressing **ESC**. **or**

Type the New WAN2 IP Subnet Mask, then press **ENTER**.

**6** From the **Configuration** menu, type **9** to access the **Save Configuration to Non-Volatile Memory** menu, then press **ENTER** to save the configuration to NVRAM.

# <span id="page-91-0"></span>**5 ENABLING FEATURES AND**<br> **ACTIVATING CHANGES**

You may use the console port or Total Control Manager to enable additional-cost features.

This chapter provides instructions for using the NMC's console port to enable additional-cost features. Typically, once you make these settings, you do not need to change them for daily operation.

Refer to the *HiPer NMC Getting Started Guide* for instructions about how to connect to the NMC's console port and establish a terminal session.

### **About Additional-cost Features**

Several NMC features are available at additional cost from 3Com.These include (but are not limited to) hub security (RADIUS), cellular support*,*  I-modem, Quad Modem Analog Fax for CDMA Circuit, and PIAFs for Quad Modem.

If you ordered any of these features, the NMC should ship from the factory with the features enabled. Use the **Feature Enable** menu to view purchased and enabled features. You may also add new added-cost features through this menu. Some features also require you to set an additional enable command through Total Control Manager.

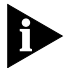

*You may also view enabled features through the Added Cost parameter group in Total Control Manager.*

### **Enabling Additional-cost Features in NMC**

If you need to enable additional-cost features, contact your sales representative to obtain the appropriate feature enable string. You will need to provide the serial number of the NMC on which you are enabling the feature.

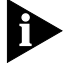

*The feature enable string is also called an enable key.*

**1** From the **Main** menu, type **3**, then press **ENTER** to access the **Feature Enable** menu.

```
Feature Enable
Press Esc to Exit or Return to continue.
```
- **2** View the currently-enabled features, then press **ESC** to exit without change.
	- **or**

Type the New Feature Enable String, then press **ENTER**.

- **3** From the **Main** menu, type **1**, then press **ENTER** to access the **Configuration** menu.
- **4** From the **Configuration** menu, type **9** to access the Save Configuration to Non-Volatile Memory menu, then press **Enter** to save the configuration to NVRAM.
- **5** Reset/reboot the NMC to activate the configuration changes. Refer to *"Activating configuration changes"*.

**Enabling Hub Security (RADIUS)** If you enable hub security, you must set the RADIUS secret key. Refer to "*Enabling the RADIUS Secret Key* in Chapter 3.

.........

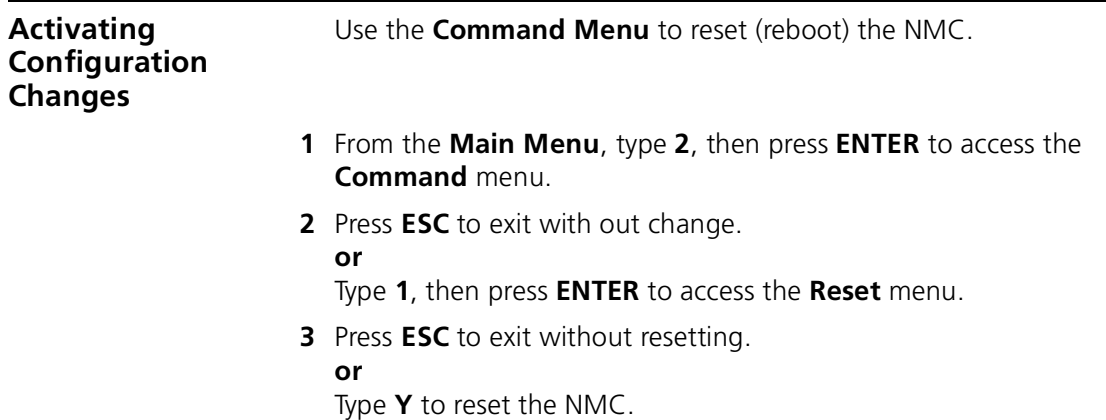

<span id="page-95-0"></span>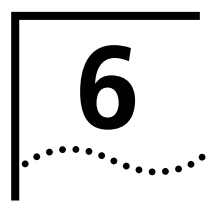

# **6 PLANNING FOR ADDITIONAL NMC CONFIGURATION**

Use Total Control Manager or an SNMP browser to complete additional NMC configuration. Refer to the *NMC Product Reference*, *NMC SNMP and MIB Reference*, and the Total Control documentation set for additional information.

### **When to use these planning tables**

Use these planning tables before configuring additional NMC features. They are intended as a job aid to help you to gather all of the information you will need for configuration. Write the settings you will need in these tables. It is not mandatory that you complete these tables.

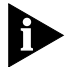

*These are generic features for the NMC. Not all features included may apply to your installation.*

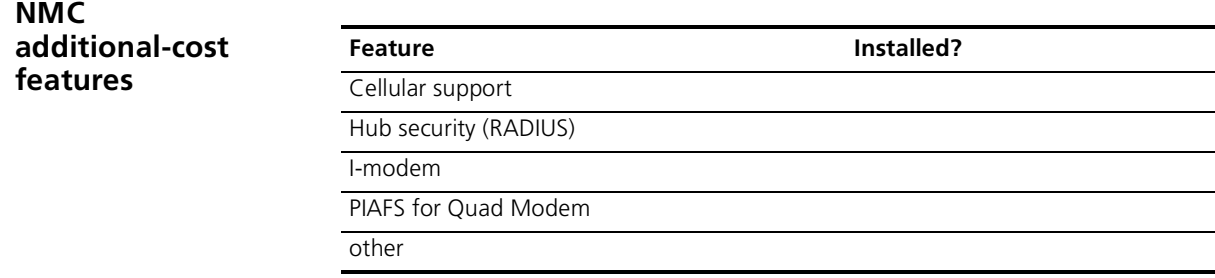

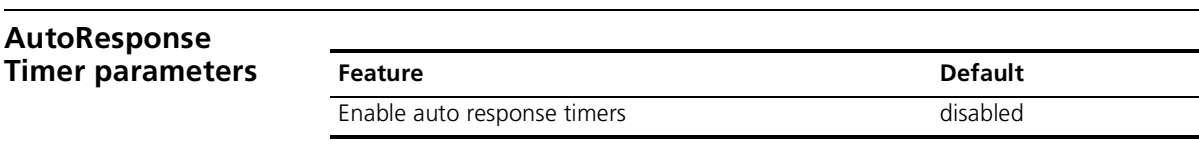

Use this table to record the appropriate times you plan to set for AutoResponse timers.

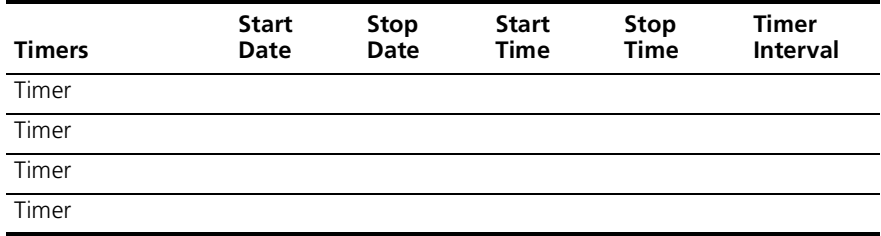

### **Security Server parameters**

Use these tables to record the values you plan to set.

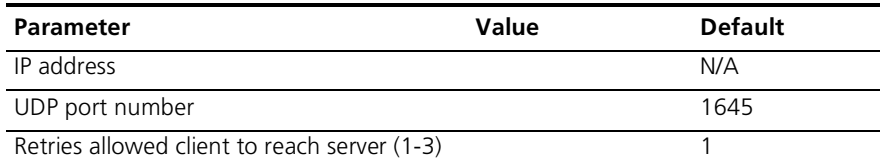

### **Hub security prompts**

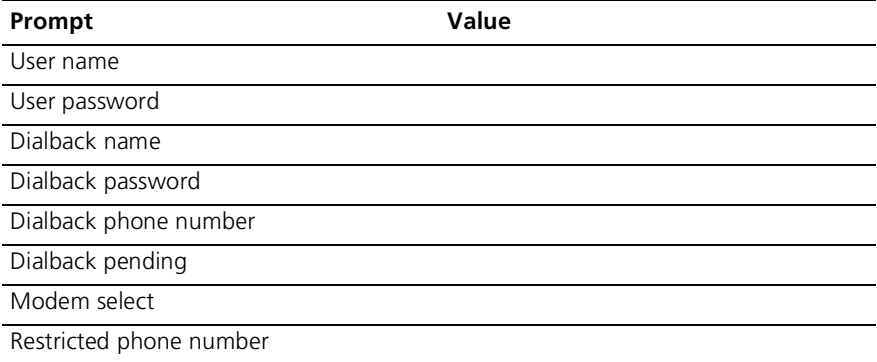

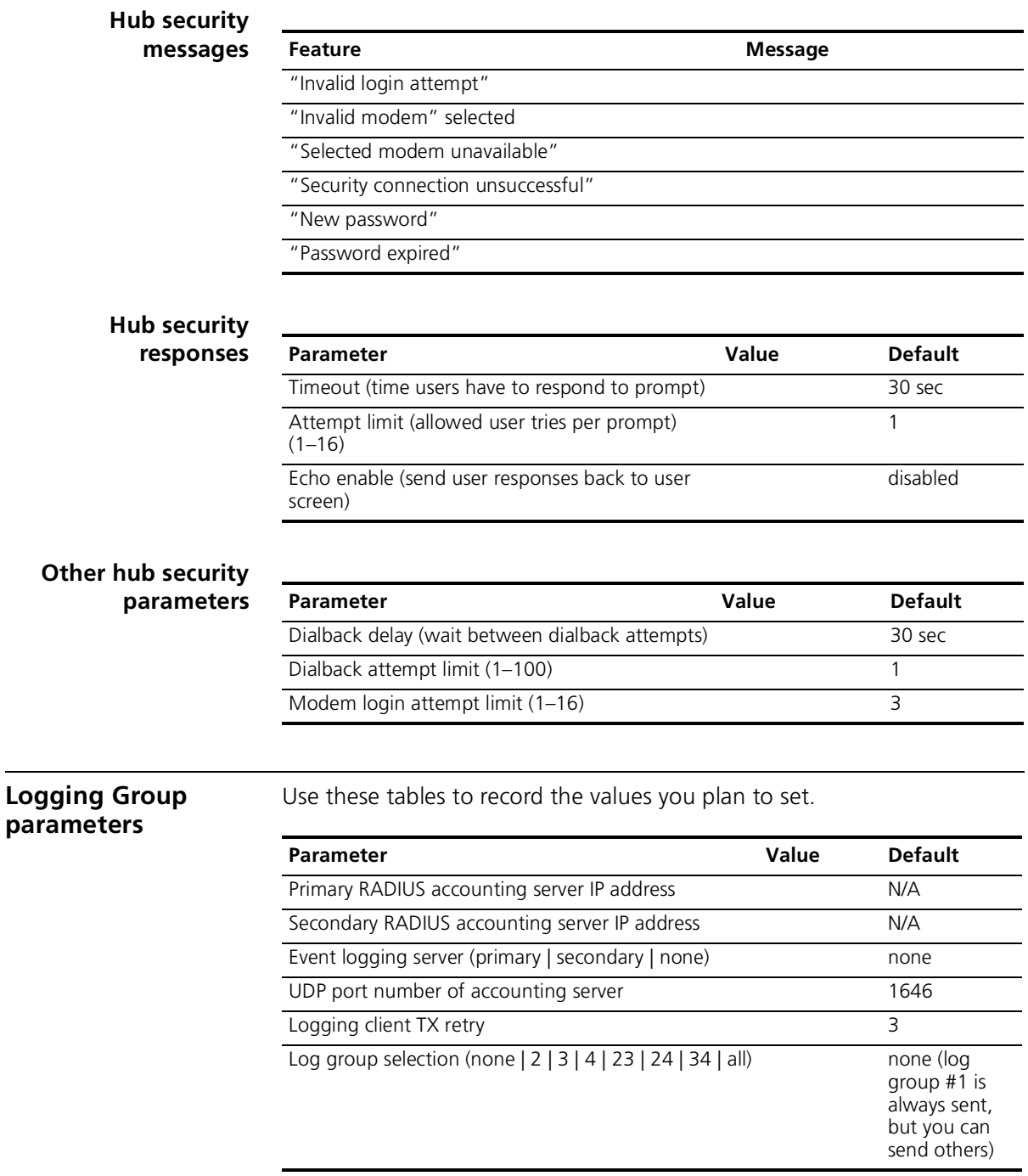

### **Configuration Group parameters**

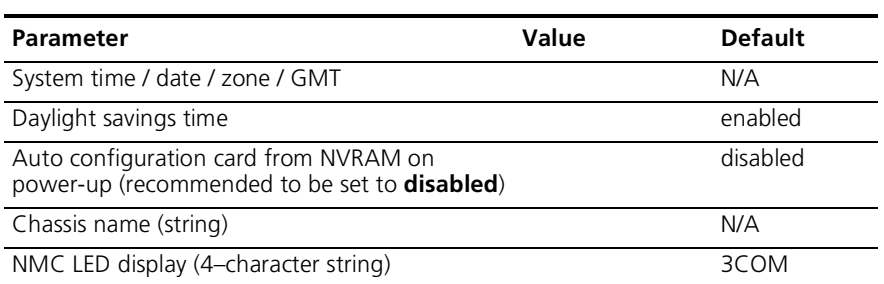

### **Dial-out parameters**

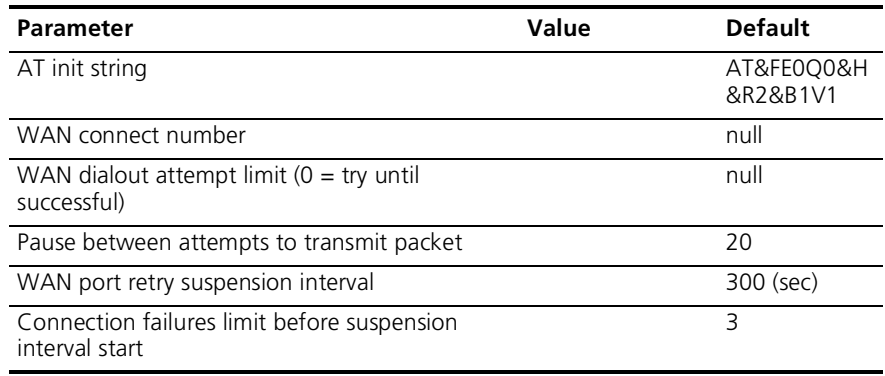

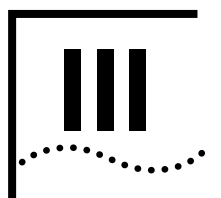

# **III** TROUBLE CLEARING

**Chapter 7** [Using the Front Panel Indicators to Diagnose Problems and Trouble](#page-101-0)  [Clear](#page-101-0)

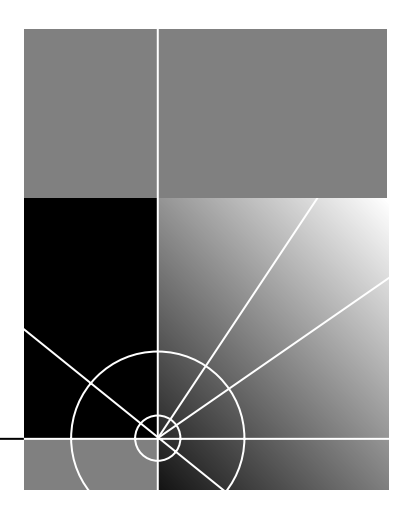

# <span id="page-101-0"></span>**7 USING THE FRONT PANEL INDICATORS TO DIAGNOSE PROBLEMS AND TROUBLE CLEAR**

This chapter contains information about using the NMC front panel indicators to diagnose and clear operational problems.

### **HiPer NMC Front Panel Indicators** The HiPer NMC front panel contains two types of indicators that are useful for monitoring and troubleshooting: the chassis: status light emitting diodes (LEDs) and a four-character display.

The status LEDs are red, green, and orange, and are used to indicate status within a chassis environment. The four-character display is used to identify the hub name or number in a multi-chassis environment. You can also use the display for four-character messages.

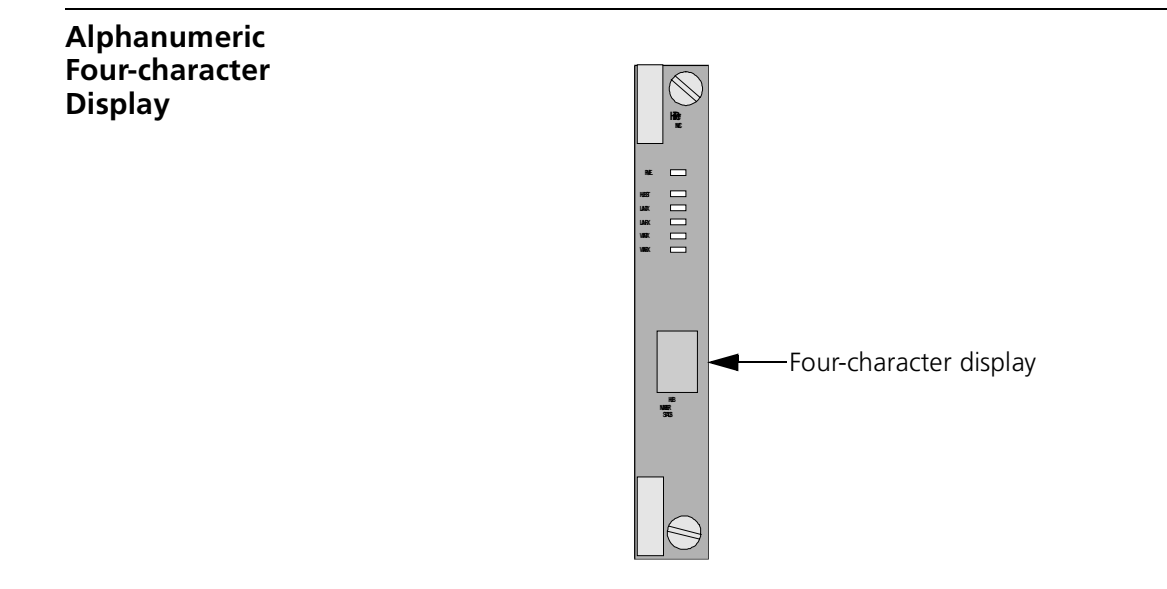

### **Four-character Display During NMC Power-up Sequence**

This table shows the status of the four-character display during the NMC power-up sequence.

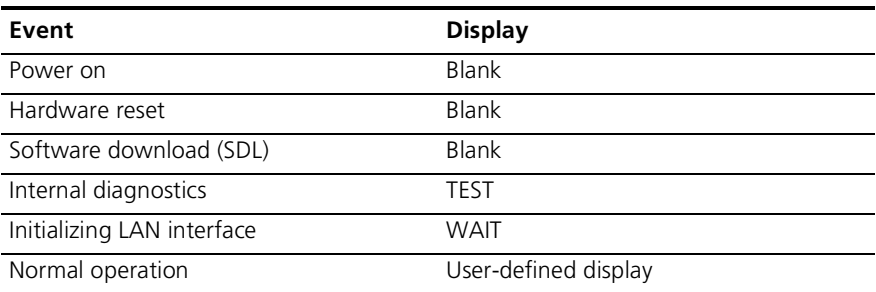

### **Diagnosing Trouble with the HiPer NMC LEDs**

Use the HiPer NMC LEDs to diagnose power-up, boot, and connectivity errors. This table lists the NMC NAC LEDs and their possible conditions.

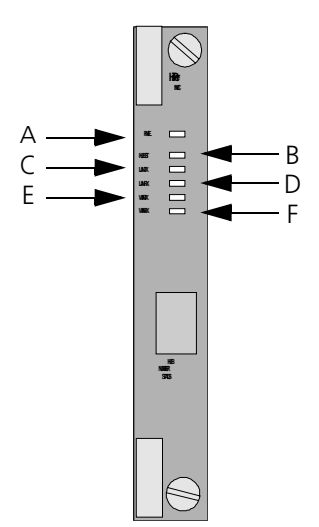

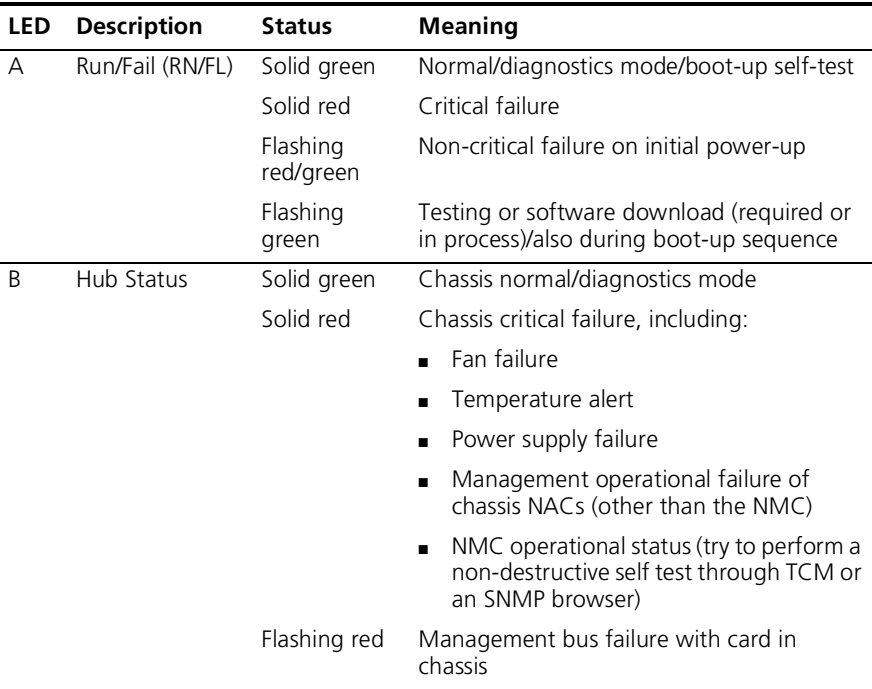

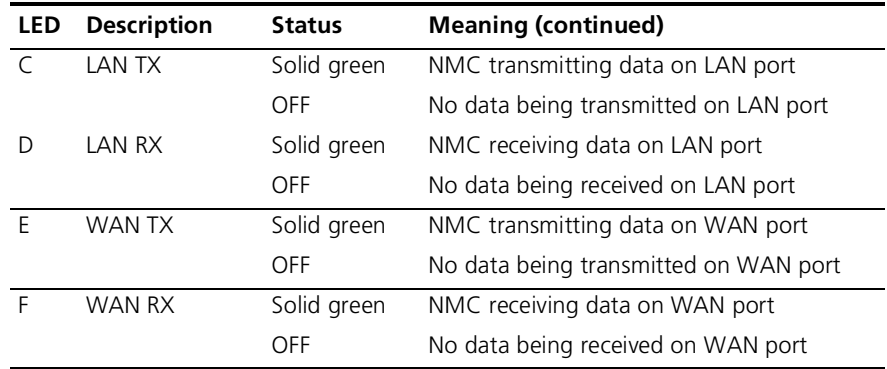

### **LED States During NMC Power-up**

This table details the status LEDs during the NMC power-up sequence. Identifying the correct portion of the start-up sequence can help when trouble clearing start-up problems and when talking with 3Com technical support.

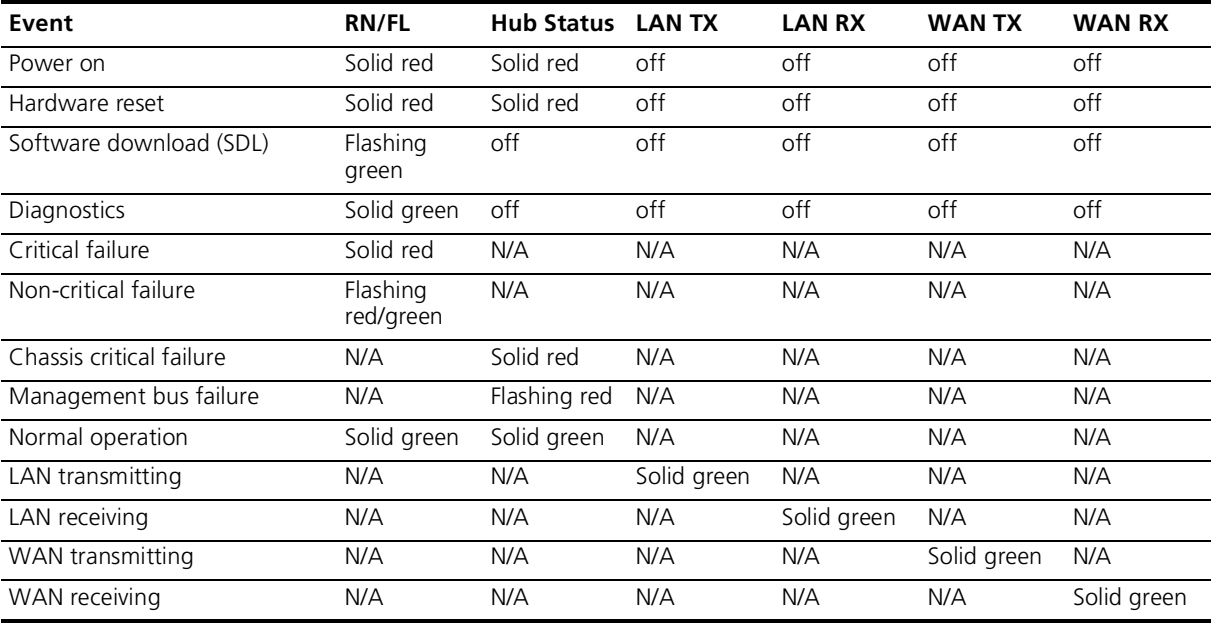

### **Diagnosing Power-up Problems with the RN/FL LEDs**

This table provides information on diagnosing power-up problems with the HiPer NMC RN/FL LEDs.

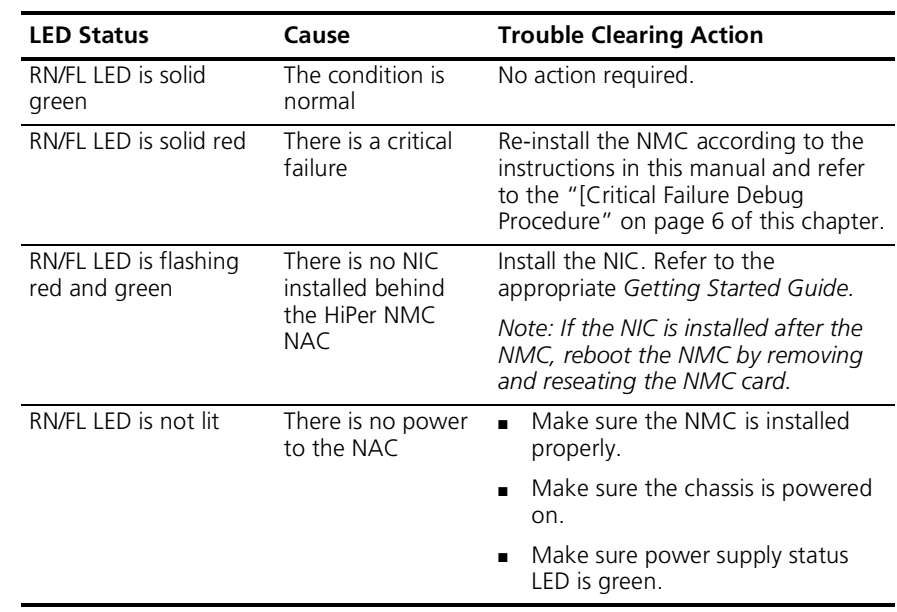

**Diagnosing with the Hub Status LED** The red hub status LED can indicate a status failure for many areas of the chassis, including: ■ Fan failure

- Temperature alert
- Power supply failure
- Management operational failure of chassis NACs (other than the NMC)
- NMC operational status

### **Checking NMC operational status**

To further diagnose NMC operational status, perform a non-disruptive self-test using TCM or an SNMP browser. Non-disruptive means that you can perform this test while the NMC is online.

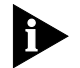

*If this test fails, contact 3Com Technical Support.*

## <span id="page-106-0"></span>. . . . . . . . .

### **Performing the non-disruptive self-test from TCM**

- **1** Select the NMC card.
- **2** From the **Configure** menu, select **Actions/Commands**.
- **3** From the **Command to Execute:** menu, select **Software**, then select **Non-Disruptive Self-Test**.
- **4** Select the **Polling Interval**.
- **5** Click **Execute**.
- **6** Refer to the Total Control Manager documentation set for additional information.

### **Performing the non-disruptive self-test from an SNMP browser**

Two objects are included in the NMC MIB for diagnosing the red hub status LED: use *nmcCmdFunction* and choose **nonDisruptSelfTest(5)** to perform the non-disruptive self-test; use *nmcStatRedLed* to gain additional information about the hub status LED.

Refer to the *NMC SNMP and MIB Reference* for additional information.

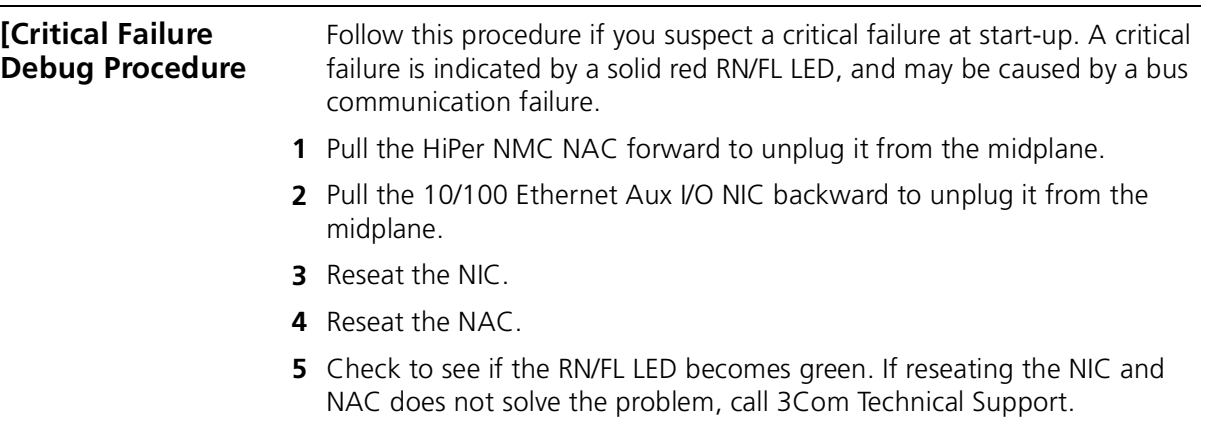

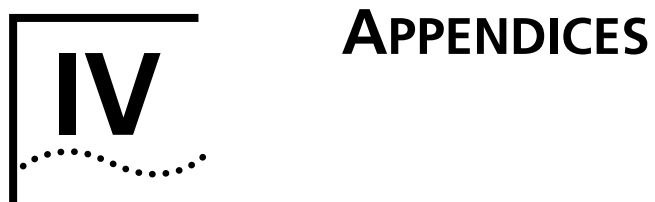

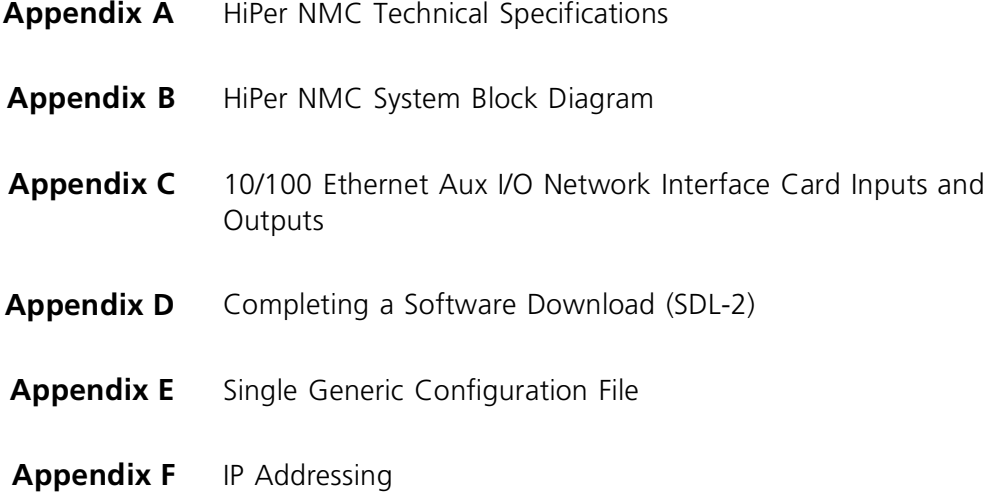

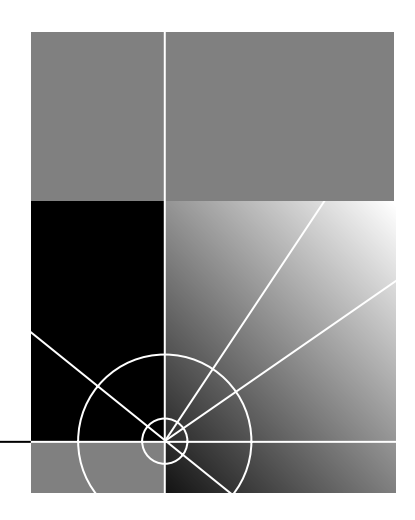
<span id="page-109-0"></span>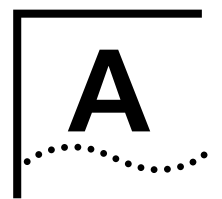

## **A HIPER NMC TECHNICAL SPECIFICATIONS**

This appendix includes the HiPer NMC technical specifications.

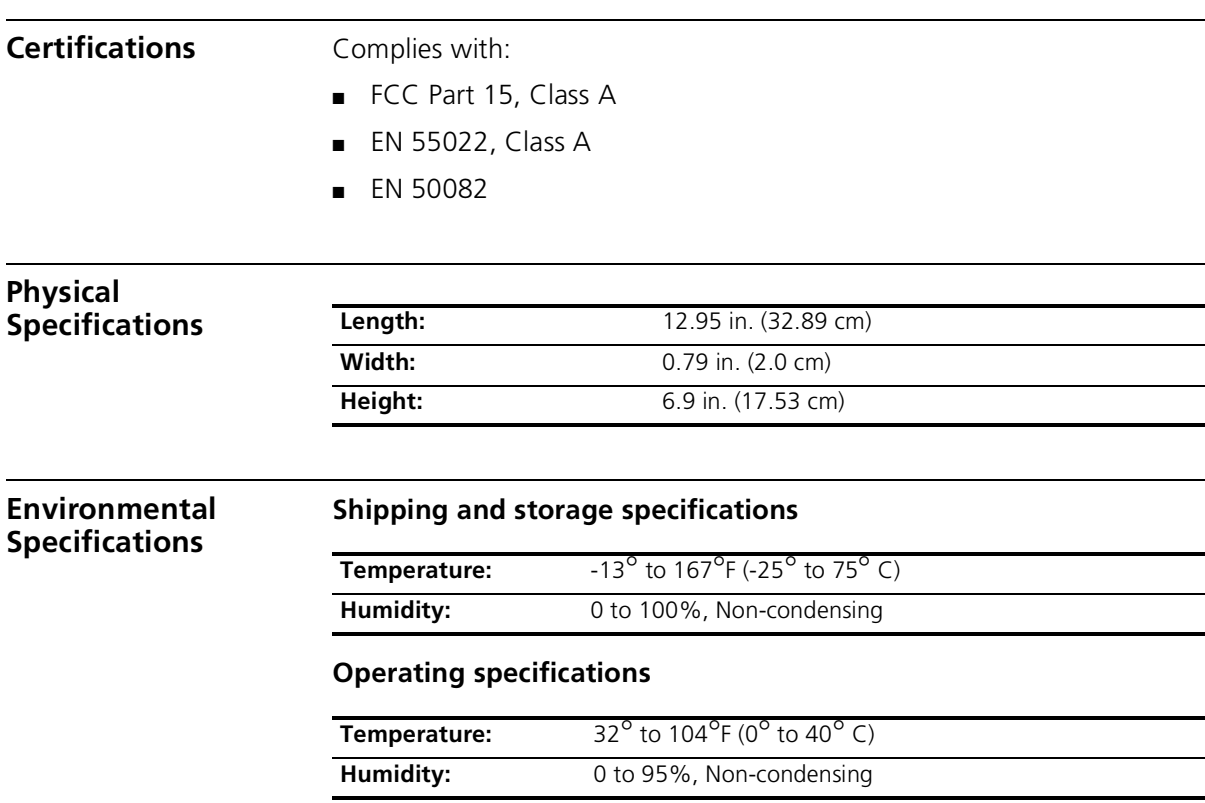

### <span id="page-110-0"></span>**Additional Specifications**

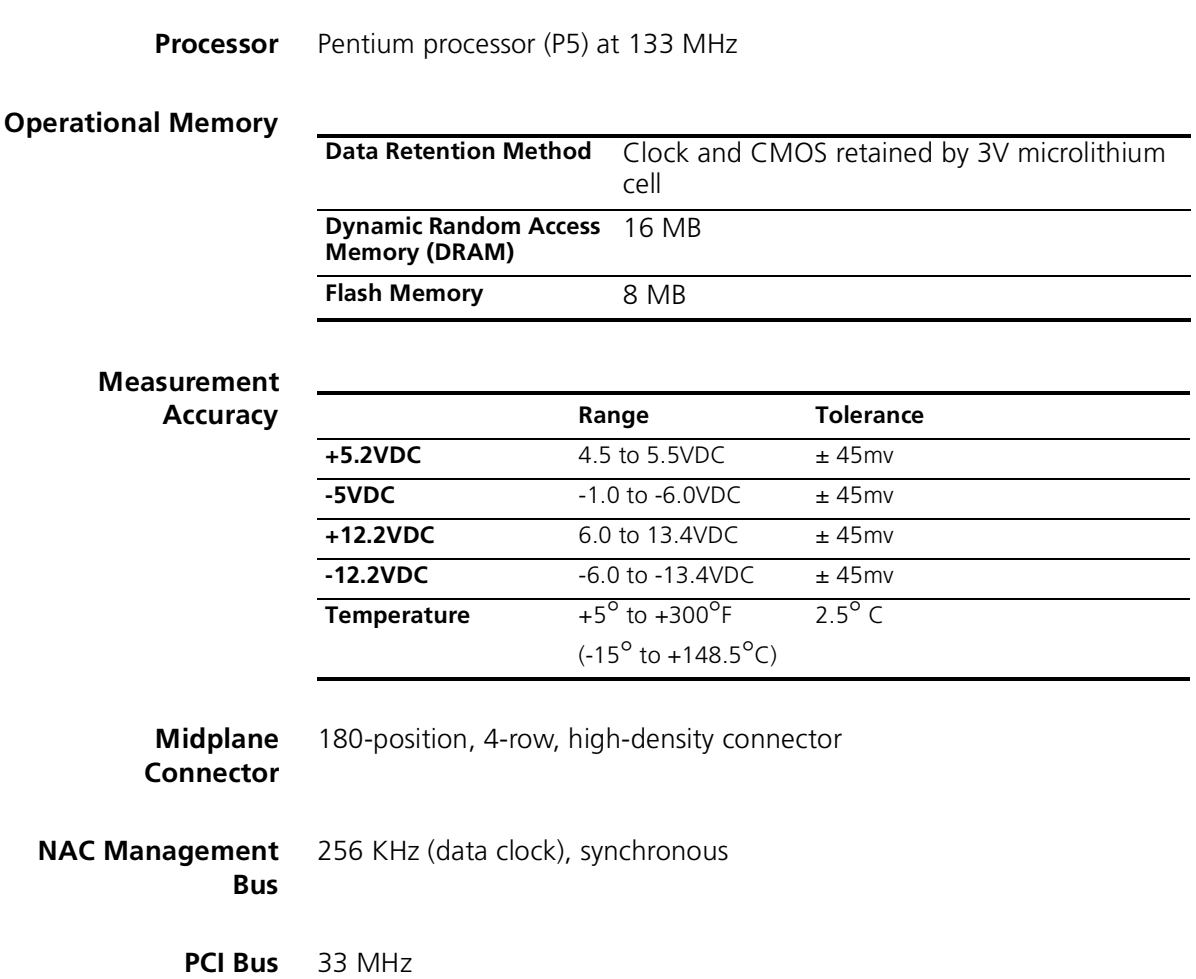

### <span id="page-111-0"></span>**Power Requirements**

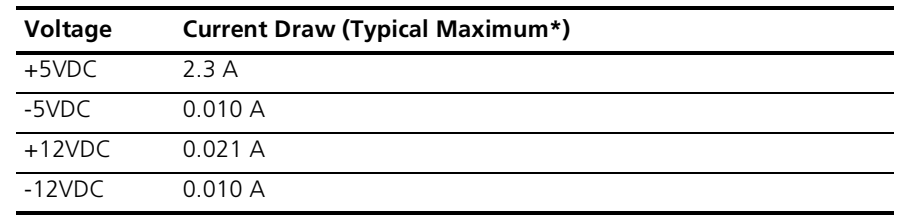

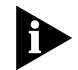

*\* "Typical Maximum" refers to the maximum current draw under most typical configurations.*

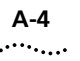

A-4 APPENDIX A: HIPER NMC TECHNICAL SPECIFICATIONS

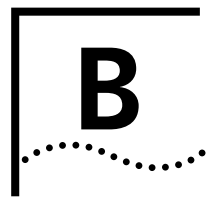

# **B HIPER NMC SYSTEM BLOCK**<br> **B DIAGRAM DIAGRAM**

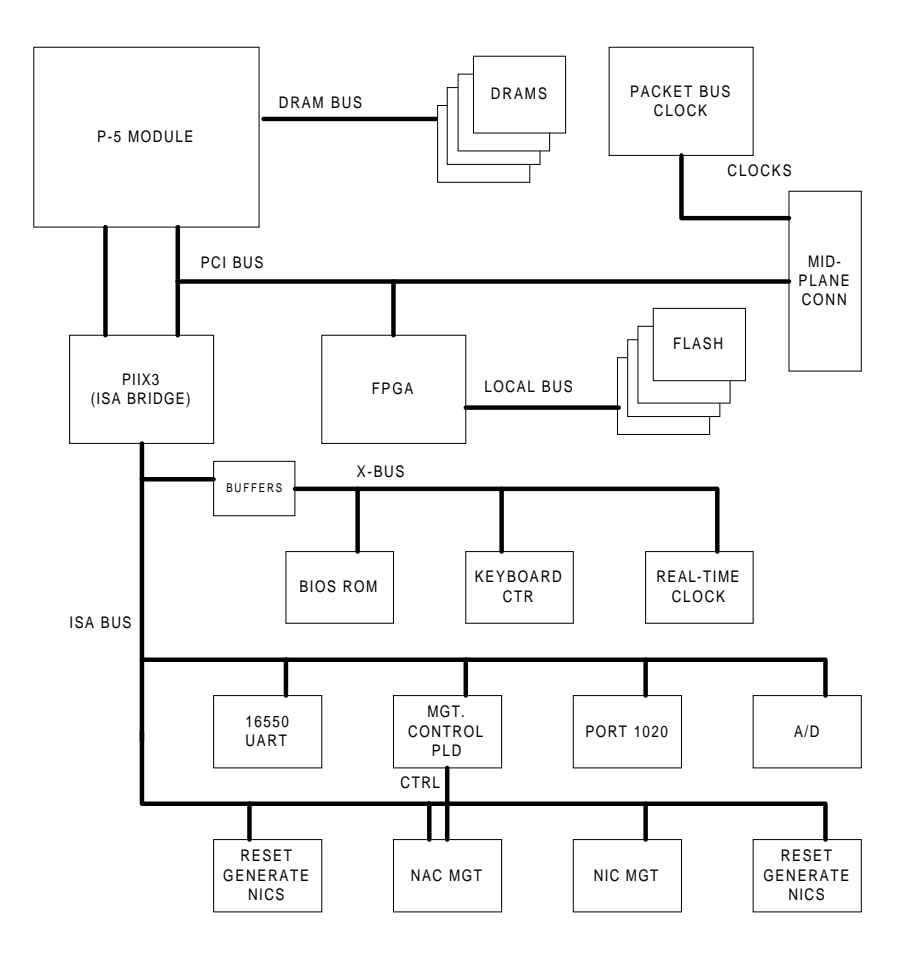

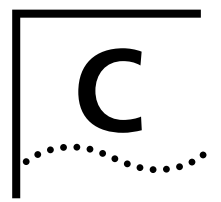

# **C 10/100 ETHERNET AUX I/O**<br> **NETWORK INTERFACE CARD INPUTS AND OUTPUTS**

This appendix contains illustrations of the auxiliary inputs and outputs for the 10/100 Ethernet Aux I/O NIC.

### **Auxiliary Inputs** This diagram shows the input ports. Use this information when specifying an auxilliary input connector.

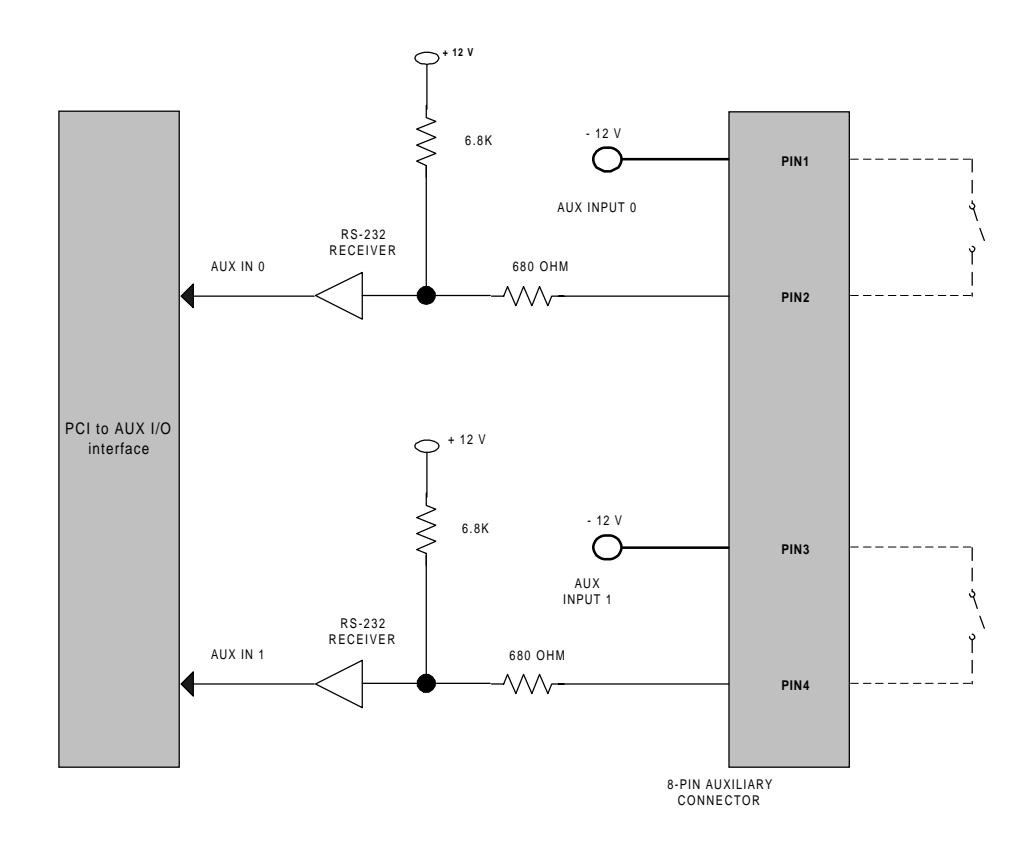

### **Auxiliary Outputs** This diagram shows the output ports. Use this information when specifying an auxilliary output connector.

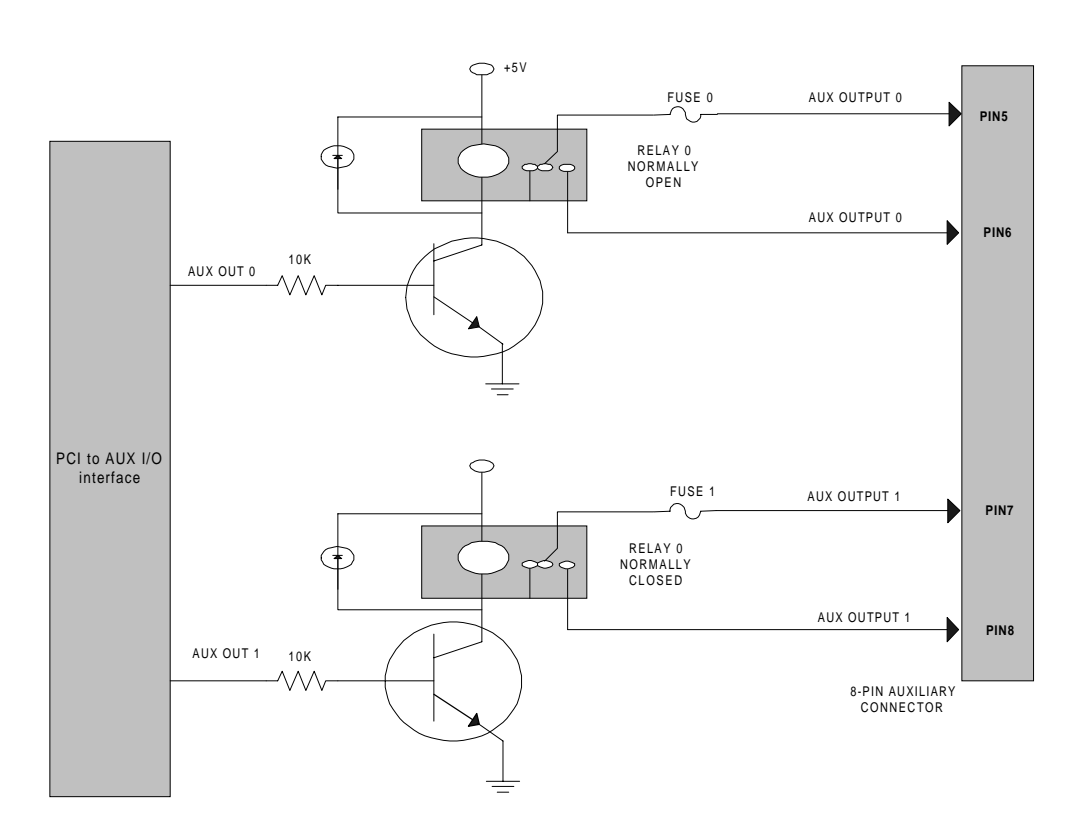

## <span id="page-117-0"></span>**D UPGRADING SOFTWARE USING SOFTWARE DOWNLOAD-2**

This appendix contains the instructions for using Software Download-2 (SDL-2) to upgrade HiPer NMC software.

**Overview** SDL-2 is a utility that allows software download to a HiPer Network Application Card (NAC) to a Total Control chassis locally through the console port or remotely across a LAN or WAN.

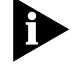

*Only use SDL-2 when downloading to HiPer NACs. All other software downloads use SDL-1 (PCSDL).*

For more information on Total Control Manager, refer to the *Total Control Manager/SNMP Software Guide.*

#### **The Download Process**

This section describes what occurs during the download process. You may use one of these methods to complete an SDL-2:

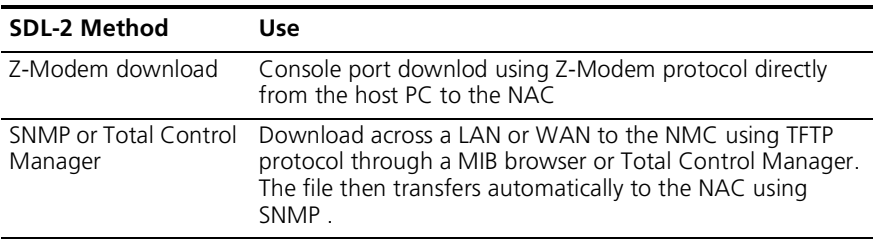

#### **Typical Z-Modem Download**

The typical Z-Modem download is a Z-Modem file transfer from the host PC to the target NAC. Use a terminal emulator package that supports Z-Modem Upon the completion of the Z-Modem transfer, a result message will be displayed regarding the success or failure of the file transfer. Successful transfer does not necessarily mean that the entire process has completed successfully, since the device may be done with

<span id="page-118-0"></span>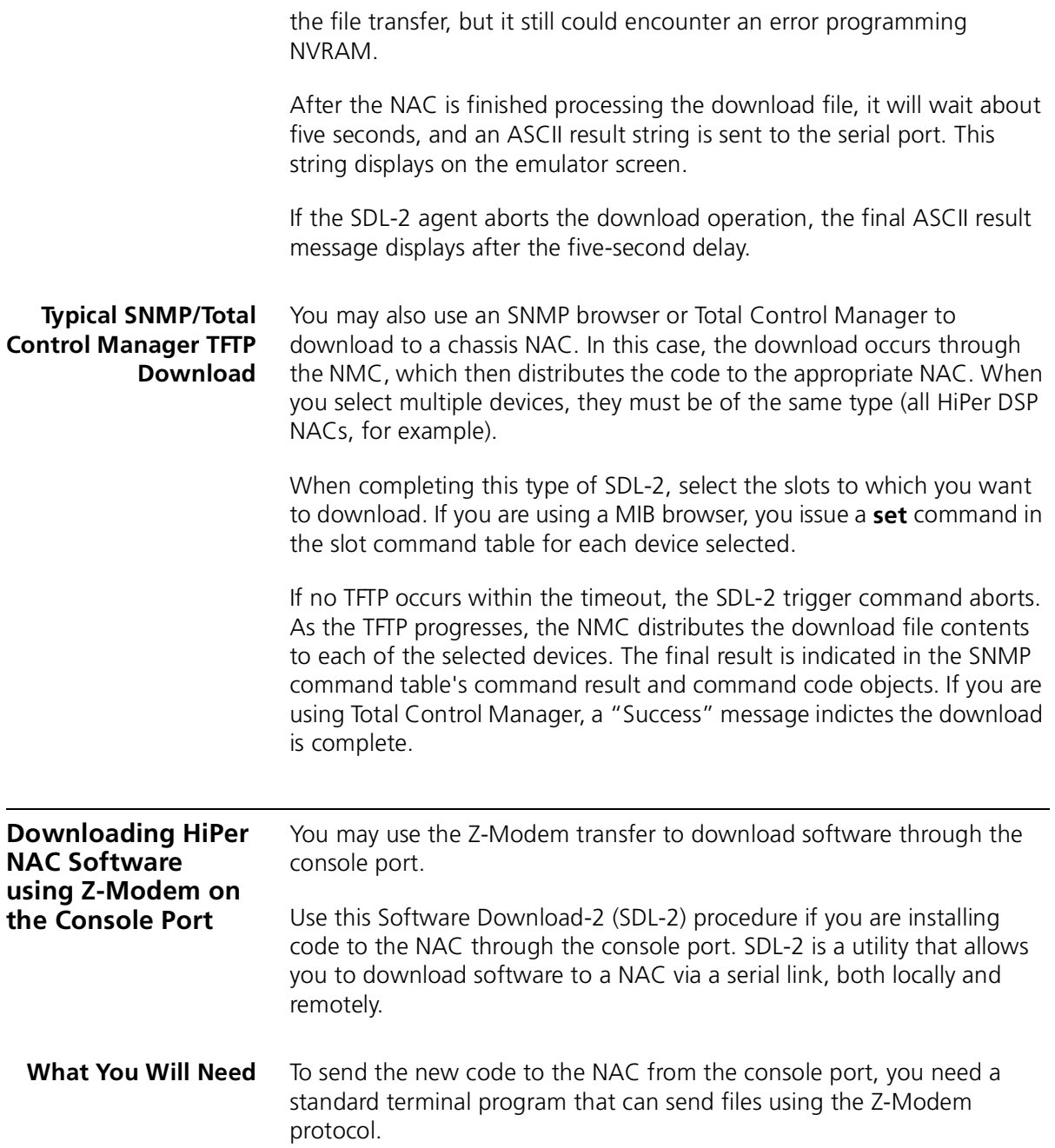

<span id="page-119-0"></span>**Checking the Software Version** From the console interface, type **ATI7** at a modem prompt to display product configuration.

> To determine the version of software, view the date and revision of the Boot Block, Board Manager, ACP, and DSP.

**System Requirements** You need a computer with a serial port capable of link rates up to 115200 bps, and a null modem cable with RJ45 and RS–232 on each end.

Complete these steps to download software:

#### **Preparing to Download Software**

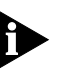

one stop bit, and hardware flow control on. *HiPer DSP link port speeds are fixed and cannot be changed. Although* 

Set your terminal program to 115200 bps, 8 bits per character, no parity,

*either port can be used, 3Com recommends using the Auxiliary port, which has a standard 115200 bps interface, when downloading software.*

#### **Downloading the Software**

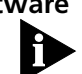

*If power to the NAC is removed during any of these software download steps, you must restart the procedure.*

- **1** Run a terminal program that supports the Z-Modem transfer protocol (such as HyperTerminal).
- **2** Manually reboot the NAC by pulling the card forward and re-inserting it.
- **3** When the "Enter Download Trigger" prompt appears, type **AT{Z}** in all capital letters. Using your terminal program, select and send the boot file.

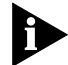

*Use all capital letters when typing* **AT{Z}.** *Begin sending the files before the hardware reboot cycle begins. The hardware reboot cycle begins about 10 seconds after you manually reboot the card.*

The download is complete when you see this message:

```
"0;Download successful: File=file.dmf"
Programming flash
"!!-----> SDL2 for the PPC403 <-------!!"
"__ Enter Download Trigger __"
```
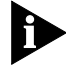

*Do not input the trigger when prompted the second time unless you want to re-download the code.*

The software download is now complete.

<span id="page-120-0"></span>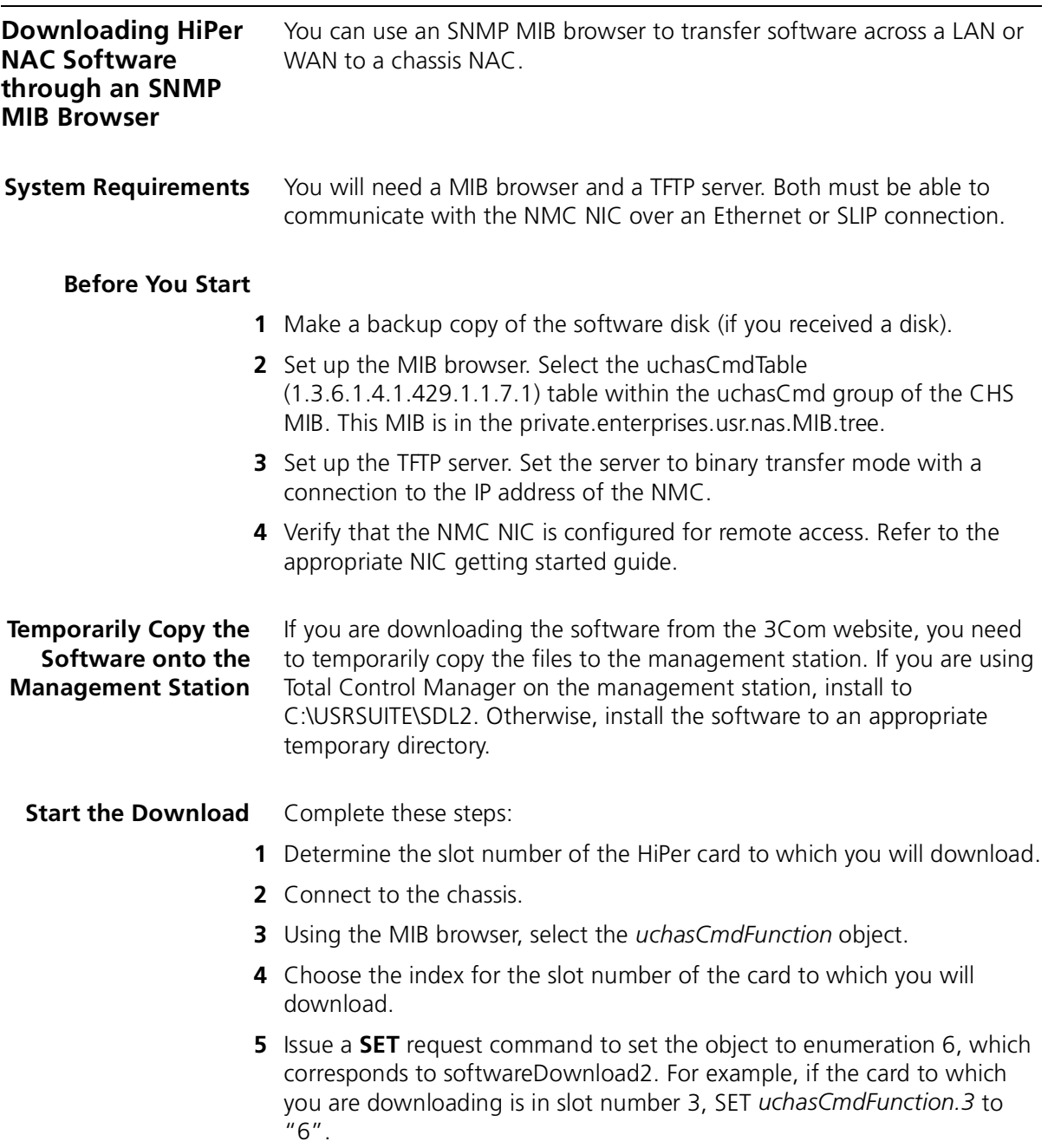

- <span id="page-121-0"></span>**6** Once the **SET** is issued, and the response is received, the *uchasCmdResult* object will indicate whether the download can proceed.
- **7** Issue a **GET** or **GET-NEXT** request to the *uchasCmdResult* object that contains the index number used in step 3. For example, if the card to which you are downloading is in slot number 3, the **GET** or **GET-NEXT** request will be completed on *uchasCmdResult*.*3*.
- **8** If the result of the GET or GET-NEXT request is "3", which corresponds to the InProcess enumeration, then continue this procedure. Otherwise, check the status of the card to which you are downloading and begin again at step 3.
- **9** Start the TFTP session.

#### **Checking status of the download** Determine status of the download by checking *uchasCmdResult* as explained in step 4.

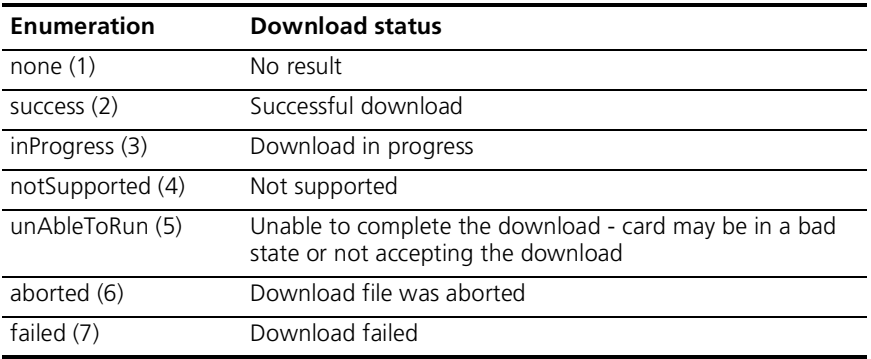

The possible *uchasCmdResult* values are:

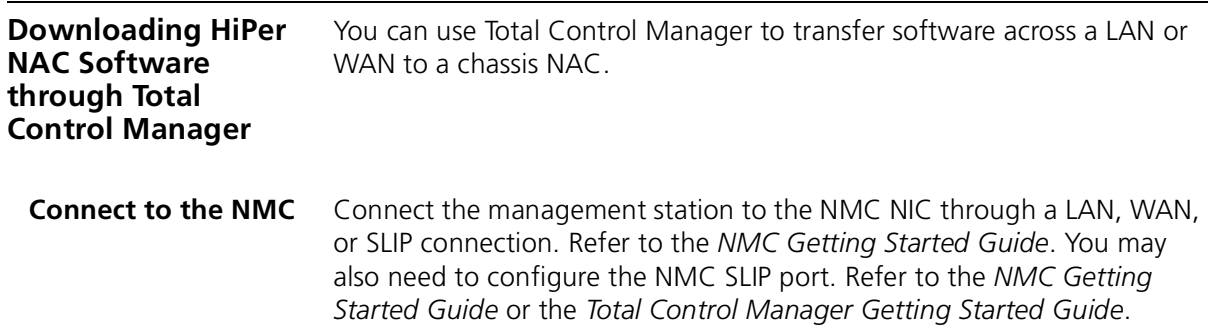

#### **Temporarily Copy the Software onto the Management Station** If you are downloading the software from the 3Com website, you need to temporarily copy the files to the management station. If you are using Total Control Manager on the management station, install to C:\USRSUITE\SDL2. Otherwise, install the software to an appropriate temporary directory.

**Checking the Software Version** Follow these steps to check the currently-installed version of software:

- **1** Open Total Control Manager and select the appropriate chassis.
- **2** From the **Configure** menu, select **Programmed Settings**, then select **Inventory...**.
- **3** Check the software version of the appropriate NAC after the inventory is complete.

#### **Start the Software Download**

Complete these steps:

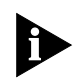

*Before starting a Total Control Manager SDL-2 , unload any terminate-and-stay-resident (TSR) programs, including Windows. TSRs will greatly slow SDL-2 .*

- **1** Launch the Total Control Manager application.
- **2** Establish a connection with the chassis.
- **3** From the device display on the Total Control Manager/SNMP console, select the card(s) to which you want to perform the download.

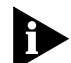

*Once you enter the Software Download window, you may select or deselect cards by their card number.*

- **4** On the **Configure** menu, click **Software Download**. Or, click the **Software Download** icon on the toolbar. Refer to *About the Software Download window* for more information.
- **5** Click **Start** to begin the download.
- **6** During the download, progress messages are displayed in the upper-left corner of the Software Download window. A "Success" message indicates the download is complete.

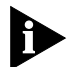

*If you selected more than one card to which to download, and you want to cancel the download before it completes, click STOP. The in-progress SDL-2 continues, but the remaining downloads are canceled. Corresponding checkmarks are removed.*

#### <span id="page-123-0"></span>**About the Software Download window**

This is the software download window that you see when completing SDL-2 from Total Control Manager.

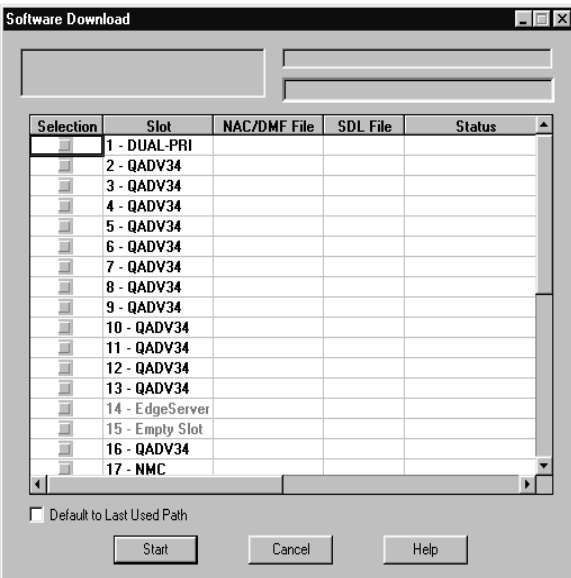

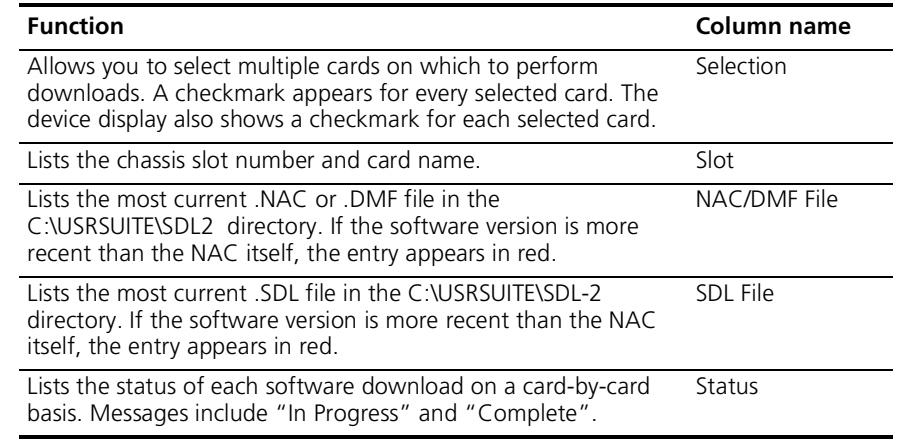

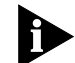

*If you have loaded or moved the .NAC, .DMF, or .SDL files to a directory other than C:\USRSUITE\SDL , position the cursor in the appropriate column in the same row as the desired card. Then, double-click the left mouse button. The Open window appears. Select the appropriate file.*

#### <span id="page-124-0"></span>**Trouble clearing the Software Download**

#### **What Happens During a Download?**

When the SDL-2 program begins, the management station sends an AT command sequence to the appropriate NAC to enable SDL-2 mode. Control then transfers to the software loader. While in SDL-2 mode, the NAC's RN/FL LED flashes green. Once the NAC enters SDL-2 mode, no other code applications can run and the NAC is entirely devoted to performing the SDL-2 .

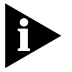

*Failure may occur if the NAC is powered up without a NIC installed behind it. Failure is indicated by the NAC RN/FL LED flashing green and red.* 

The SDL-2 program verifies the initialization and operation software, then begins the download. As the program executes, status messages are displayed.

#### **"Device Not Responding" Error Message**

If you receive a "Device Not Responding" error message while trying to download, too much other management traffic may be routing to the chassis. Reduce other operations (including multiple management station access) and try the download again.

<span id="page-127-0"></span>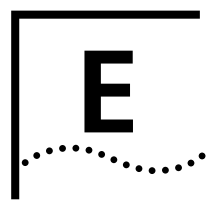

## **E** SINGLE GENERIC CONFIGURATION **FILE**

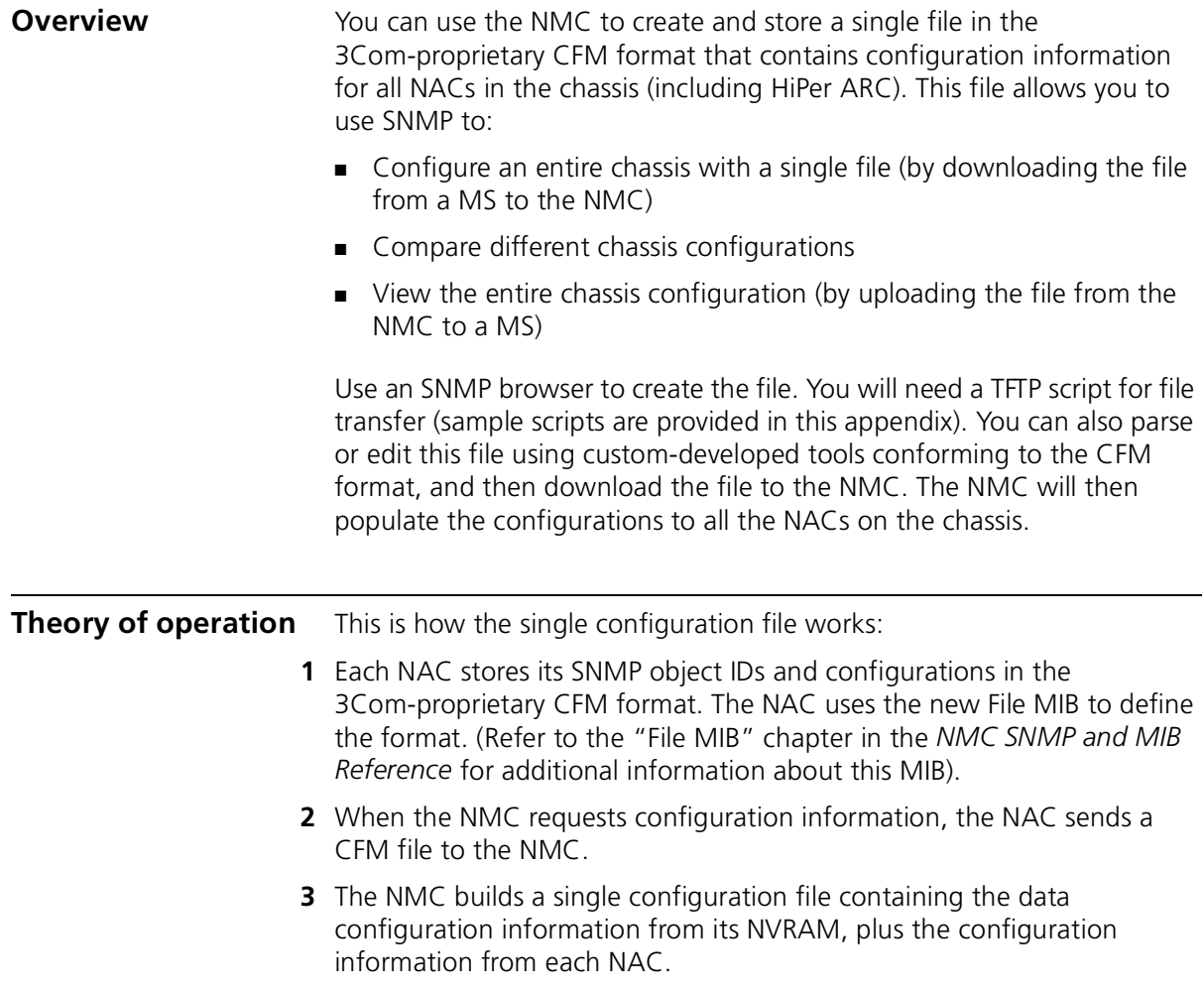

#### **Uploading and downloading the configuration file**

#### The NMC uses the existing **bulkFileUpload(10)** and

**bulkFileDownload(11)** commands for transferring single configuration files. These commands are enhanced to accept a parameter that contains the file name extension (.xxx) and slot number(s) of each NAC. The NMC also now can convert its NVRAM data into the CFM file format (and vice versa).

#### **Uploading the configuration file from the NMC**

This is what happens when uploading the configuration file from the NMC to a MS:

- **1** The user issues the **Save Chassis to NVRAM** command before getting the configuration file from the NMC.
- **2** The user issues a **bulkFileUpload(10)** command.
- **3** After the NMC receives the **get** command, it converts its NVRAM files to CFM format.
- **4** The NMC gets the configuration data files from the respective NACs across the management bus.
- **5** The NMC compiles these configuration files and a slot header for the data into CFM format.
- **6** The NMC adds a file header.
- **7** The NMC transfers the single configuration file to the MS.

#### **Downloading the configuration file to the NMC**

This is what happens when downloading the configuration file from a MS to the NMC:

- **1** The user issues the **bulkFileDownload(11)** command.
- **2** The NMC receives the single configuration file.
- **3** The NMC parses the file.
- **4** The NMC simulates the SNMP **set** commands for all objects in the NMC portion of the file.
- **5** The NMC then detaches the NAC data files and sends them to the respective NACs over the management bus.

<span id="page-128-0"></span>. . . . . . . . .

<span id="page-129-0"></span>Sample upload shell This is a typical shell script that you can modify and use to transfer the script CFM configuration file from the NMC to the management station:

```
#!/sbin/sh
# Dependency: #
# First arg is filename (?)
# Second arg is the IP address of the NMC card
if [s# = 2]then
/opt/0V/bin/snmpset -v1 -cprivate $2
.1.3.6.1.4.1.429.1.2.4.3.0 integer32 10
.1.3.6.1.4.1.429.1.2.4.5.0 octetstring $1
while [ TRUE ]
do
  sleep 10
  nmcCmdCode=`/opt/0V/bin/snmpget -v1 -cprivate $2
.1.3.6.1.4.1.429.1.2.4.7 | awk '{printf $4}'
  nmcCmdResult=`/opt/OV/bin/snmpget -v1 -cprivate $2
.1.3.6.1.4.1.429.1.2.4.6 | awk '{printf $4}'
  echo "nmcCmdCode =" $nmcCmdCode
  echo "nmcCmdResult =" $nmcCmdResultif [ $nmcCmdResult = "inProgress" ]
  then
    case $nmcCmdCode in
    pendingFileTransfer)
         echo connect $2 > _{TMP_TFTP_FILE}echo verbose >> TMP TFTP FILE
         echo trace >> _TMP_TFTP_FILE
         echo timeout 300 >> _TMP_TFTP_FILE
         echo bin >> _TMP_TFTP_FILE
         echo get $1 >> _TMP_TFTP_FILE
         tftp < _TMP_TFTP_FILE
         exit 0\ddot{\phantom{0}}fileTransferTimedOut)
```

```
echo Try increasing the timeout
                             exit 0\ddot{\phantom{0}}noError)
                        \ddot{\phantom{0}}abort)
                             echo aborting....
                             exit<sub>0</sub>\cdots\star)
                             echo unsupported status \"$nmcCmdCode\"
                             exit -1\ddot{\phantom{0}}esac
                     else
                       echo "terminated with nmcCmdResult =" $nmcCmdResult
                       exit -1fi
                  done
                  else
                     echo usage: "upload filename ip-address"
                  fi
Sample download
                  This is a typical shell script that you can modify and use to transfer the
                  CFM configuration file from the management station to the NMC, and
      shell script
                  then to the chassis NACs.
                  #!/sbin/sh
                  # Dependency: #
                  # First arg is filename
                  # Second arg is IP address of the NMC
                  if [ $# = 2 ]
                  then
                  /opt/0V/bin/snmpset -v1 -cprivate $2
```
.1.3.6.1.4.1.429.1.2.4.3.0 integer32 11 .1.3.6.1.4.1.429.1.2.4.5.0 octetstring \$1

<span id="page-130-0"></span> $E-4$ . . . . . . . . .

```
while [ TRUE ]
do
   sleep 10
  nmcCmdCode=`/opt/OV/bin/snmpget -v1 -cprivate $2 
.1.3.6.1.4.1.429.1.2.4.7 | awk '{printf $4}'`
  nmcCmdResult=`/opt/OV/bin/snmpget -v1 -cprivate $2 
.1.3.6.1.4.1.429.1.2.4.6 | awk '{printf $4}'`
  echo "nmcCmdCode =" $nmcCmdCode
  echo "nmcCmdResult =" $nmcCmdResult
   if [ $nmcCmdResult = "inProgress" ]
  then
     case $nmcCmdCode in
      pendingFileTransfer)
           echo connect $2 > _TMP_TFTP_FILE
           echo verbose >> _TMP_TFTP_FILE
           echo trace >> _TMP_TFTP_FILE
           echo timeout 300 >> _TMP_TFTP_FILE
           echo bin >> _TMP_TFTP_FILE
           echo put $1 >> _TMP_TFTP_FILE 
           tftp < _TMP_TFTP_FILE
           exit 0
      ;;
      fileTransferTimedOut)
           echo Try increasing the timeout
           exit 0
      ;;
      noError)
      ;;
      abort)
           echo aborting....
           exit 0
      ;;
      *)
           echo unsupported status \"$nmcCmdCode\"
           exit -1
      ;;
     esac
   else
```
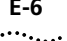

**exit -1 fi done else echo usage: "upload filename ip-address" fi**

## <span id="page-133-0"></span>**F IP ADDRESSING**

Setting IP addresses to route data to and from the Total Control chassis is one of the first things a Network Manager should consider before cabling the chassis to a network. This appendix contains overview information about IP addressing.

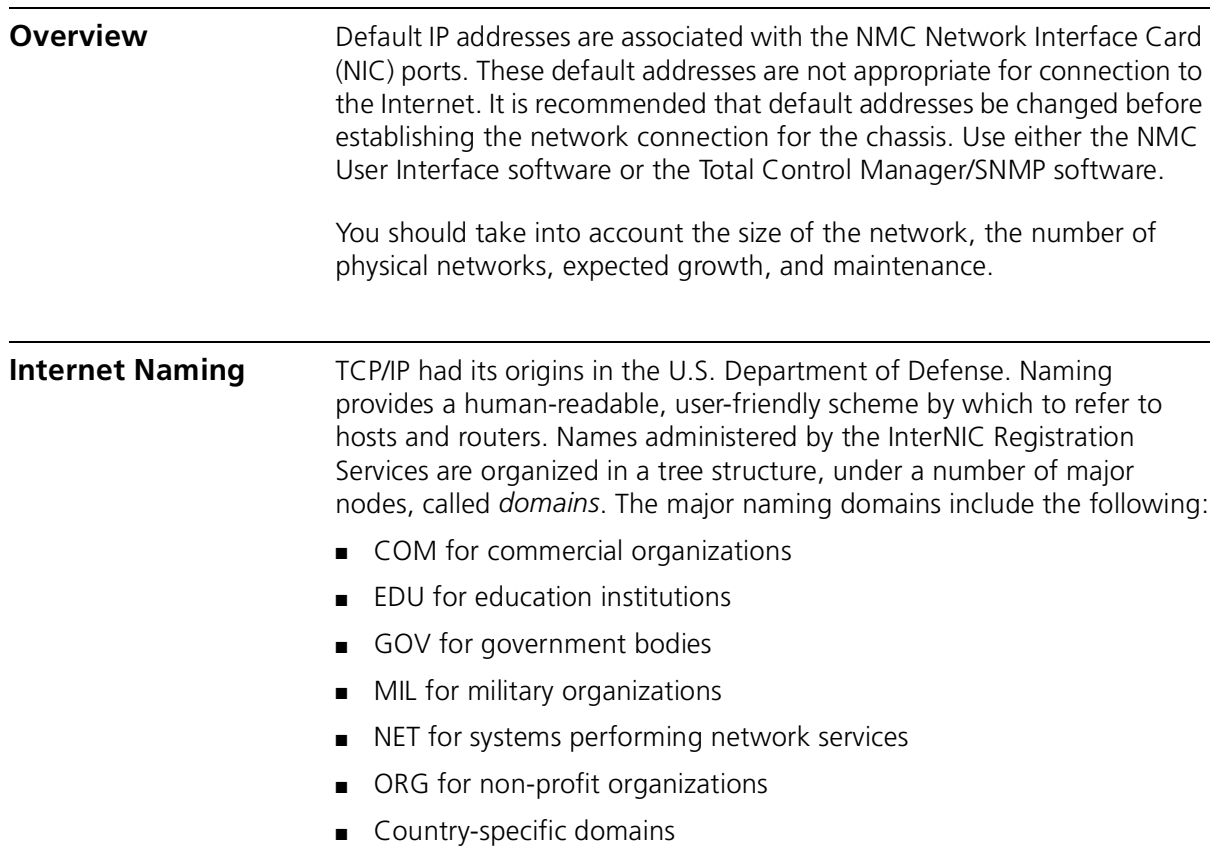

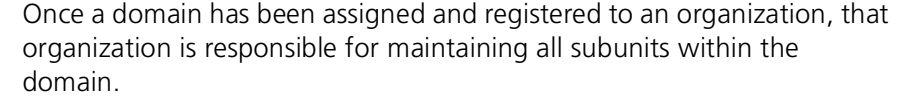

<span id="page-134-0"></span>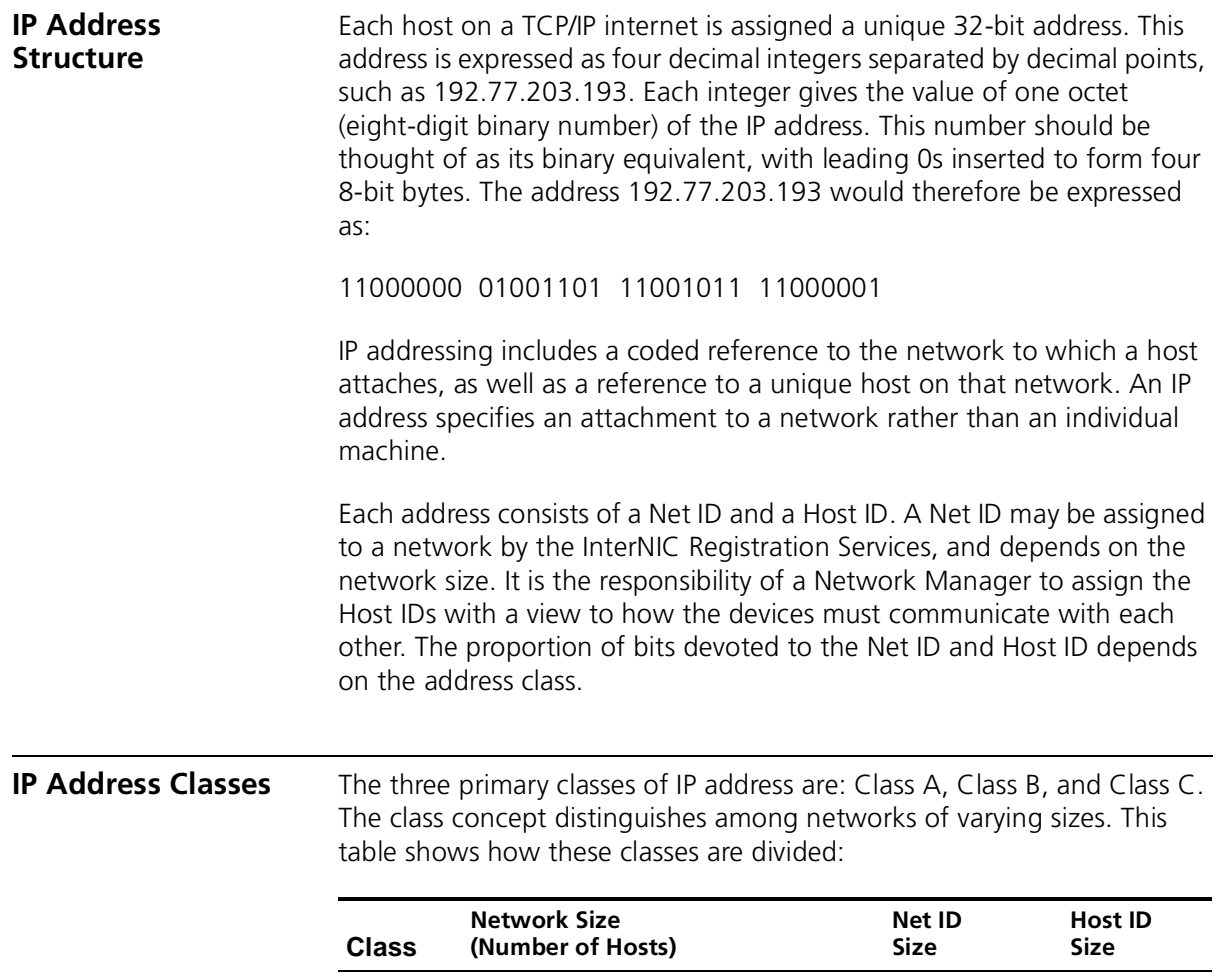

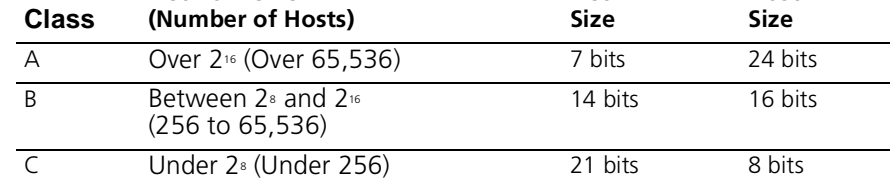

<span id="page-135-0"></span>This is a graphic representation of this concept. The class of an IP address can be determined from the first two bits.

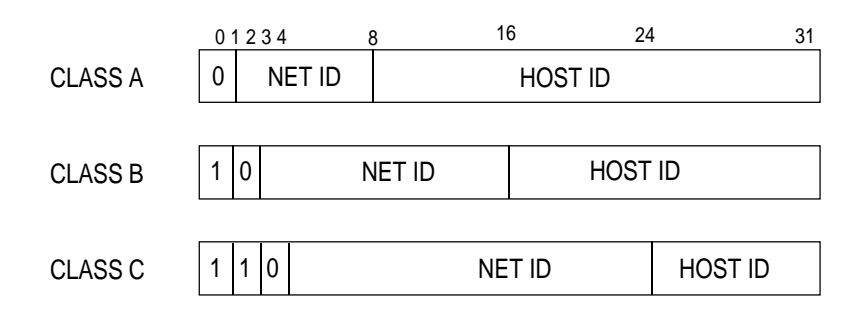

**Subnet Addressing** To use subnet addressing, a host computer must be able to identify which bits of the 32-bit internet address correspond to the physical network and which correspond to host identifiers. This information is contained in a 32-bit quantity called the subnet mask. Subnet addressing allows a Network Manager to divide the available Host IDs along logical lines that represent the physical connections.

> The subnet mask makes it possible for a Network Manager to partition the Host ID of the IP address into a Physical Network portion and a Host portion. Bits in the subnet mask are set to 1 if the network is to treat the corresponding bit in the IP address as part of the network address, and 0 if it is to treat the bit as part of the host identifier. The IP address and the subnet mask are computed together with a Boolean *and* operation to determine the subnet on which a given IP address resides.

This example shows both the decimal integer IP address and subnet mask, and their binary equivalents.

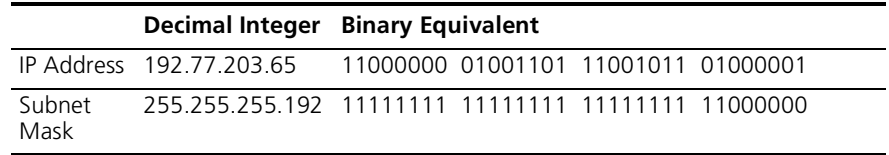

The first three octets of the subnet mask are set to 1; this is the Net ID portion of the IP address. The fourth octet of the subnet mask has 1's in the first two positions; this indicates that the first two digits will be used to indicate physical networks, allowing four subnets: 00, 01, 10 and 11. The remaining six digits in the last octet can be used for the host identifier.

#### **Subnet Packet Forwarding** The NMC can forward data from one subnet to another. If the NMC has different subnetworks attached to its LAN and WAN ports, then any packets arriving at one port — but targeted at the network on the other port — are forwarded to the other port. This process is analogous to bridging, although it is based on IP addresses, which bridges do not typically examine.

### **Gateway Addressing**

The gateway addressing concept provides a catch-all address for packets that the NMC does not know how to handle. It establishes a default path for data to follow when the destination IP address of a packet is not on the same subnet as either the LAN or WAN port IP address. This allows packets to be forwarded to a bridge or router (or even another NMC).

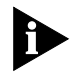

*The NMC should be on an isolated LAN segment that does not receive too much traffic; this will prevent the NMC from expending too much time on nonproductive traffic and concentrate its resources on its other real-time management functions.*

This figure illustrates the gateway concept. The subnet mask is 255.255.255.192, and the gateway address for this NMC is 192.77.203.254, which places the gateway on the same physical network (or subnet) as the LAN port IP address.

<span id="page-136-0"></span>

<span id="page-137-0"></span>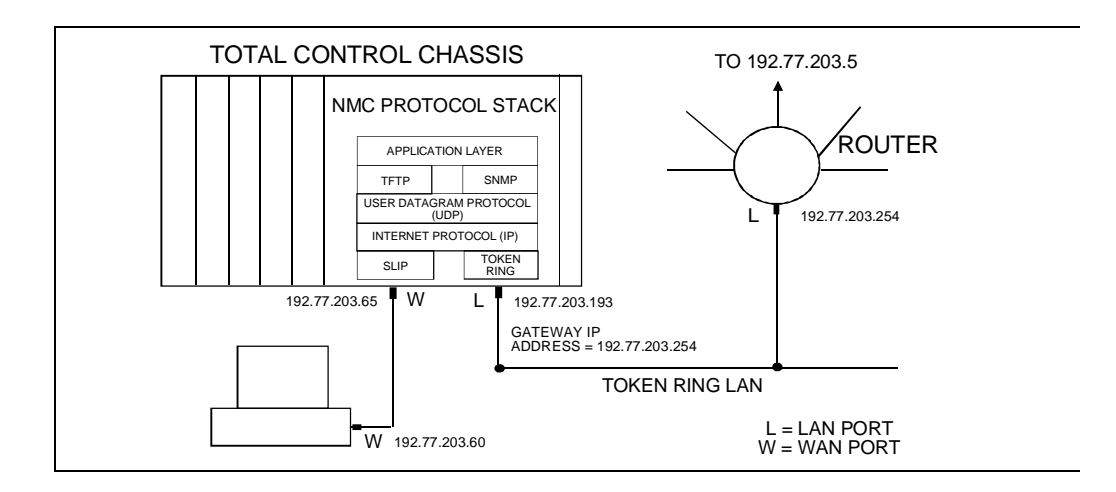

This example follows this path:

- **1** A data packet is sent from a PC through the WAN connection, with a destination address of 192.77.203.5.
- **2** It arrives at the Total Control chassis, which has both LAN and WAN connections. The routing is handled at the IP layer of the protocol stack.
- **3** The destination address of the packet does not match either the LAN or WAN address, so the packet is routed to the gateway address. The packet is sent through the LAN port to the router, which forwards it to the correct address.

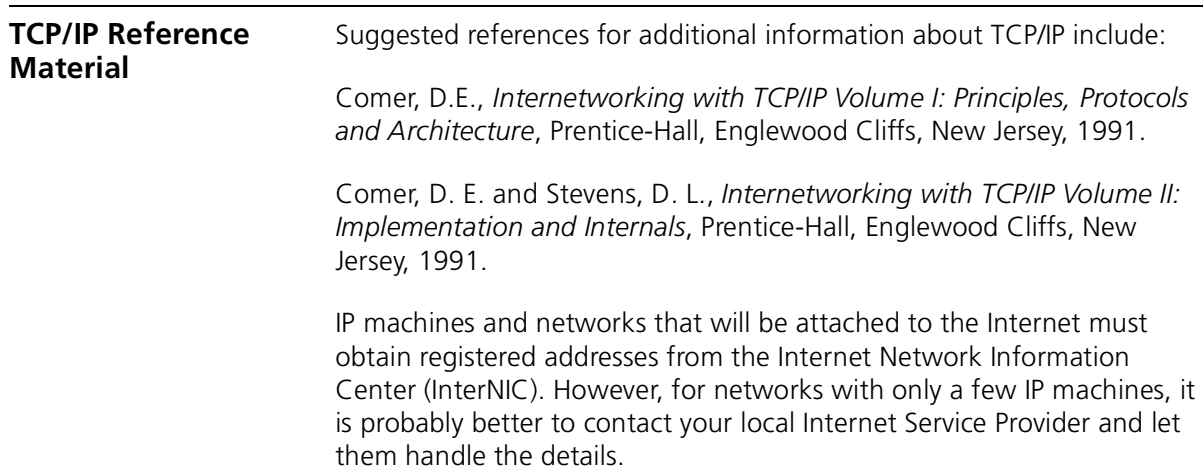

### **INDEX**

#### **Numbers**

105 Responder Test Enhancements [1-13](#page-31-0) MIB objects [1-14](#page-32-0) Trap [1-27](#page-45-0)

#### **A**

Access rights [3-2](#page-84-0) ACP [D-3](#page-119-0) Activating configuration changes [5-](#page-92-0)2[, 5-3](#page-93-0) Added Cost parameter group [5-1](#page-91-0) Additional-cost Features [5-1, 6-1](#page-91-0) Adjustable Transmit Level Option [1-57](#page-74-0) AT init string [6-4](#page-98-0) ATI7 [D-3](#page-119-0) Attempt limit [6-3](#page-97-0) Australian switch type configuration [1-41](#page-59-0) authorized access list definition [3-2](#page-84-0) reinitializing [3-2](#page-84-0) Auto configuration card [6-4](#page-98-0) Auto Response Timer, parameters [6-2](#page-96-0) Auxiliary I/O Aux I/O Commands [1-7](#page-25-0) Aux I/O Traps [1-8](#page-26-0) Auxiliary I/O Support [1-6](#page-24-0) Auxiliary port [D-3](#page-119-0) AuxIN1Closed Trap [1-9](#page-27-0) AuxIN1Open Trap [1-9](#page-27-0) AuxIN2Closed Trap [1-10](#page-28-0) AuxIN2Open Trap [1-9](#page-27-0) AuxOut1Closed Trap [1-11](#page-29-0) AuxOut1Open Trap [1-10](#page-28-0) AuxOut2Closed Trap [1-12](#page-30-0) AuxOut2Open Trap [1-11](#page-29-0)

#### **B**

Backward compatibility [1-4](#page-22-0) Balancing, dynamic slot assignments for HiPer AR[C 1-4](#page-22-0) Bidirectional MIBs [1-28](#page-46-0) Bidirectional traps for failed connection attempts [1-28](#page-46-0) Board Manager [D-3](#page-119-0) Boot Block [D-3](#page-119-0)

BRI over R2, Support for [1-43](#page-61-0) bulkFileDownload(11) [E-2](#page-128-0) bulkFileUpload(10) [E-2](#page-128-0)

#### **C**

CDMA/IWF gateway cards, NMC support for [1-59](#page-76-0) Cellular support [6-1](#page-95-0) Certifications [A-1](#page-109-0) CH1 configuring as second SLIP port [4-3](#page-89-0) Changes, NMC-specific [1-3](#page-21-0) Changes,activating [5-2](#page-92-0)[, 5-3](#page-93-0) chassis management [4-2](#page-88-0) Chassis name [6-4](#page-98-0) Community strings setting [3-2](#page-84-0) Compatibility 3 compatibility matrix, Software build [1-2](#page-20-0) compatibility, Backward [1-4](#page-22-0) Configurable "Wink to Seizure" Delay [1-42](#page-60-0) Configuration Activating changes [5-2](#page-92-0)[, 5-3](#page-93-0) CH1 [4-3](#page-89-0) Second SLIP port [4-3](#page-89-0) Configuration file, Single generic [1-3](#page-21-0) Uploading and downloading [E-2](#page-128-0) Configuration Group, parameters [6-4](#page-98-0) Configuration menu [3-1](#page-83-0)[, 3-2](#page-84-0)[, 3-](#page-85-0)3[, 4-](#page-87-0)[1, 4-](#page-88-0)[2, 4-](#page-89-0)3, [4-4](#page-90-0), [5-2](#page-92-0) Connection failures limit [6-4](#page-98-0) Connection, dropping [4-2](#page-88-0) Contacting 3Com [4](#page-15-0) Conventions [2](#page-12-0)

#### **D**

Data Over Voice Bearer Service [1-31](#page-49-0) Daylight savings time [6-4](#page-98-0) "Device Not Responding" Error Message [D-](#page-124-0)8 Dialback Dialback attempt limit [6-3](#page-97-0) Dialback delay [6-3](#page-97-0) Dialback name [6-2](#page-96-0) Dialback pending [6-2](#page-96-0) Dialback phone number [6-2](#page-96-0) Dial-out, parameters [6-4](#page-98-0) DIP switch [3-2](#page-84-0), [3-3](#page-85-0), [4-2](#page-88-0)[, 4-3](#page-89-0)[, 4-](#page-90-0)[4, 5-](#page-92-0)[2, 6-4](#page-98-0) Disable CH1 as second SLIP port [4-3](#page-89-0) Inactivity timer [4-2](#page-88-0) LAN/WAN routing [4-2](#page-88-0) RADIUS secret key [3-3](#page-85-0)[, 5-2](#page-92-0) UI password protection [3-2](#page-84-0) Display

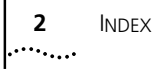

front panel [7-1](#page-101-0) Domains [F-1](#page-133-0) Download Trigger [D-3](#page-119-0) Downloading the configuration file to the NMC [E-2](#page-128-0) DTMF detection [1-39](#page-57-0) Dual trunk cards, NMC support for [1-41](#page-59-0) Dynamic Slot Assignments for HiPer ARC Load balancing [1-4](#page-22-0)

#### **E**

E1-R2 CAS cards, Support for [1-52](#page-69-0) Echo enable [6-3](#page-97-0) Enable CH1 as second SLIP port [4-3](#page-89-0) inactivity timer [4-2](#page-88-0) LAN/WAN routing [4-2](#page-88-0) RADIUS secret key [3-3](#page-85-0)[, 5-2](#page-92-0) UI password protection [3-2](#page-84-0) Enable key [5-2](#page-92-0) Enable/Disable Routing between LAN&WAN menu [4-2](#page-88-0) Enabling bidirectional traps through Total Control Manager [1-31](#page-49-0) Enabling the Responder Test through Total Control Manager [1-27](#page-45-0) Enhanced Status for Call Event Traps [1-41](#page-59-0) Environment [A-1](#page-109-0) Event logging server [6-3](#page-97-0)

#### **F**

Failed (7) [D-5](#page-121-0) Fan Tray [3](#page-14-0) Feature enable string [5-2](#page-92-0) FILE MIB [1-6](#page-24-0) File, Single generic configuration [1-3](#page-21-0) Four-character display [7-1](#page-101-0) Front panel indicators [7-1](#page-101-0)

#### **G**

Gateway Addressing [F-4](#page-136-0)

#### **H**

Hardware Installation Guide [3-2](#page-84-0)[, 4-3](#page-89-0) HDLC proto[cols, LLC IE message for ISDN](#page-14-0) [1-31](#page-49-0) HiPer ARC 4 load balancing, Dynamic slot assignments for [1-4](#page-22-0) version 4.1, NMC support for [1-45](#page-62-0) HiPer DSP NMC support for [1-46](#page-63-0) Protocols, support for new [1-46](#page-63-0) HISTORY MIB [1-5](#page-23-0)

Hub Security Messages [6-3](#page-97-0) Prompts [6-2](#page-96-0) Responses [6-3](#page-97-0) Hub status LED [7-3, 7-5](#page-103-0)

#### **I**

I-modem [6-1](#page-95-0) Inactivity timer [4-2](#page-88-0) Setting [4-2](#page-88-0) Incoming Connections Failed Trap [1-29](#page-47-0) Increased number of modem pools [1-41](#page-59-0) inProgress (3) [D-5](#page-121-0) Internet Naming [F-1](#page-133-0) Invalid login attemp [6-3](#page-97-0) Invalid modem [6-3](#page-97-0) IP address 4-4, [6-2](#page-96-0) Authorized access list [3-2](#page-84-0) Classes [F-2](#page-134-0) Structure [F-2](#page-134-0) WAN [4-1](#page-87-0) WAN2 [4-4](#page-90-0) IP Addressing [F-1](#page-133-0) ISDN HDLC protocols, LLC IE message for [1-31](#page-49-0)

#### **L**

LAN RX LED [7-4](#page-104-0) LAN TX LED [7-4](#page-104-0) LAN/WAN routing disabling [4-2](#page-88-0) enabling [4-2](#page-88-0) LEDs hub status [7-3, 7-5](#page-103-0) LAN RX [7-4](#page-104-0) LAN TX [7-4](#page-104-0) RN/FL [7-3](#page-103-0), [7-5](#page-105-0) states during NMC power-up [7-4](#page-104-0) status [7-1](#page-101-0) troubleshooting the hub status [7-5](#page-105-0) WAN RX [7-4](#page-104-0) WAN TX [7-4](#page-104-0) LLC IE message for ISDN HDLC protocols [1-3](#page-49-0)[1, 1-47](#page-64-0) load balancing, Dynamic slot assignments for HiPer ARC [1-4](#page-22-0) Local INACTIVITY TIME menu [4-2](#page-88-0) Local SNMP Community Strings menu [3-1](#page-83-0) Local WAN IP Address menu [4-1](#page-87-0) Local WAN2 IP Address menu [4-4](#page-90-0) Log group selection [6-3](#page-97-0) Logging client TX retry [6-3](#page-97-0) Logging Group, parameters [6-3](#page-97-0)

#### **M**

Main menu [5-3](#page-93-0) Management Bus Protocol [2-2](#page-80-0) Management software [2-1](#page-79-0) Management Station [2-1](#page-79-0) Matrix, software build compatibility [1-2](#page-20-0) MDM MIB mdm105responderTest Trap [1-28](#page-46-0) mdmCcDataOverVoice [1-31](#page-49-0) mdmCcDtmfTerminationTone [1-39](#page-57-0) mdmCsCollectedDtmfDigits [1-39](#page-57-0) Measurement accuracy [A-2](#page-110-0) Menu Configuration [3-1](#page-83-0), [3-2](#page-84-0)[, 3-3](#page-85-0)[, 4-](#page-87-0)1[, 4-](#page-88-0)2[, 4-](#page-89-0)[3, 4-](#page-90-0)4, [5-2](#page-92-0) Enable/Disable Routing between LAN&WAN [4-2](#page-88-0) Local INACTIVITY TIME [4-2](#page-88-0) Local SNMP Community Strings [3-1](#page-83-0) Local WAN IP Address [4-1](#page-87-0) Local WAN2 IP Address [4-4](#page-90-0) Main [5-3](#page-93-0) Password Screen Enable/Disable [3-2](#page-84-0) RADIUS Secret Key [3-3](#page-85-0) Reinitialize Authorized Access List [3-3](#page-85-0) Reset [5-3](#page-93-0) Save Configuration to Non-Volatile Memory [3-](#page-84-0)2, [3-3](#page-85-0), [4-2](#page-88-0), [4-4](#page-90-0), [5-2](#page-92-0) UI/SLIP Port Selection [4-3](#page-89-0) WAN IP Address [4-1](#page-87-0) WAN IP Subnet Mask [4-1](#page-87-0) WAN2 IP Subnet Mask [4-4](#page-90-0) MIBs [2-1](#page-79-0) Bidirectional [1-28](#page-46-0) Midplane connector [A-2](#page-110-0) Modem login attempt limit [6-3](#page-97-0) Modem select [6-2](#page-96-0) Monitoring collected DTMF digits [1-39](#page-57-0) Monitoring minimum and maximum RX speed [1-38](#page-56-0)

### **N**

NAC device management [2-1](#page-79-0) environmental specifications [A-1](#page-109-0) event management [2-1](#page-79-0) operating requirements [A-1](#page-109-0) physical dimensions [A-3](#page-111-0) power requirements [A-3](#page-111-0) protocols used [2-1](#page-79-0) shipping and storage requirements [A-1](#page-109-0) NAC management bus [A-2](#page-110-0) New Aux I/O Status Objects [1-6](#page-24-0) New Chassis MIB Entry [1-45](#page-62-0) New Hardware and Software ID Numbers [1-46](#page-63-0)

New NMC Features [1-3](#page-21-0) New objects [1-47](#page-64-0) New trap enables [1-28](#page-46-0)[, 1-49](#page-66-0) New traps [1-29](#page-47-0) NMC NMC LED display [6-4](#page-98-0) NMC operational status [7-5](#page-105-0) NMC release version 6.0, overview [1-1](#page-19-0) NMC Software Build Compatibility Matrix [1-2](#page-20-0) NMC support for CDMA/IWF gateway cards [1-59](#page-76-0) NMC support for dual trunk cards [1-41](#page-59-0) NMC support for HiPer ARC version 4.1 [1-45](#page-62-0) NMC Support for HiPer DSP [1-46](#page-63-0) NMC Support for HiPer TRAX [1-59](#page-76-0) NMC support for Quad modem [1-13](#page-31-0) NMC support for TRAX [1-59](#page-76-0) NMC Support for Trunk Applications [1-41](#page-59-0) nmcCmdFunction [7-6](#page-106-0) NMC-specific changes [1-3](#page-21-0) nmcStatRedLed [7-6](#page-106-0) Non-disruptive self-test from an SNMP browser [7-6](#page-106-0) from TCM [7-6](#page-106-0) None (1) [D-5](#page-121-0) Notice Icons [2](#page-12-0) notSupported (4) [D-5](#page-121-0) NVRAM DIP switch setting [3-2](#page-84-0)[, 3-3](#page-85-0)[, 4-2](#page-88-0)[, 4-](#page-90-0)[4, 5-](#page-92-0)[2, 6-4](#page-98-0)

#### **O**

Objects, new Aux I/O status [1-6](#page-24-0) Online Configuration [1-40](#page-58-0) Operating requirements [A-1](#page-109-0) Operational memory [A-2](#page-110-0) Outgoing Connections Failed Trap [1-30](#page-48-0)

#### **P**

Password [3-1](#page-83-0), [3-2](#page-84-0), [4-2](#page-88-0)[, 6-2](#page-96-0)[, 6-3](#page-97-0) Disabling [3-2](#page-84-0) Enabling [3-2](#page-84-0) Password expired [6-3](#page-97-0) Password Screen Enable/Disable menu [3-2](#page-84-0) Pause between attempts [6-4](#page-98-0) PCI bus [A-2](#page-110-0) Physical specifications [A-3](#page-111-0) PIAFS [6-1](#page-95-0) Planning tables [6-1](#page-95-0) Power requirements [A-3](#page-111-0) Power-up diagnosing proble[ms with LEDs](#page-97-0) [7-5](#page-105-0) LED states [7-4](#page-104-0) Preparing to Download Software [D-3](#page-119-0) Private [3-1](#page-83-0)

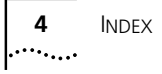

Processor [A-2](#page-110-0) Protocols [2-1](#page-79-0) protocols, LLC IE message for ISDN HDLC [1-31](#page-49-0) Public [3-1](#page-83-0)

#### **Q**

Quad Modem Card NMC support for [1-13](#page-31-0)

#### **R**

R2, Support for BRI over [1-43](#page-61-0) R2-Venezuela Configuration 1-43 RADIUS [3-1](#page-83-0), [3-3](#page-85-0), [5-1](#page-91-0), [5-2](#page-92-0)[, 6-1](#page-95-0)[, 6-3](#page-97-0) secret key [3-3](#page-85-0), [5-2](#page-92-0) RADIUS Secret Key menu [3-3](#page-85-0) RADIUS, Unique call reference number for [1-3](#page-21-0) RDS1 MIB rds1EvDchSwitchOverEnd Trap [1-51](#page-68-0) rds1EvDchSwitchOverFailure Trap [1-51](#page-68-0) rds1EvDchSwitchOverStart Trap [1-50](#page-67-0) Read and write access [3-1](#page-83-0) Read-only access [3-1](#page-83-0) Reboot [5-3](#page-93-0) Reinitialize Authorized Access List menu [3-3](#page-85-0) Remote access [4-2](#page-88-0) Reset menu [5-2](#page-92-0), [5-3](#page-93-0) Restricted phone number [6-2](#page-96-0) RN/FL LED [7-3](#page-103-0) diagnostics [7-5](#page-105-0) Routing disabling for LAN/WAN [4-2](#page-88-0) enabling for LAN/WAN [4-2](#page-88-0)

#### **S**

Sample download shell script [E-4](#page-130-0) Sample upload shell script [E-3](#page-129-0) Save Configuration to Non-Volatile Memory menu [3-](#page-84-0)2, [3-3](#page-85-0), [4-2](#page-88-0), [4-4](#page-90-0), [5-2](#page-92-0) Secret key,enabling [3-3](#page-85-0)[, 5-2](#page-92-0) **Security** enabling RADIUS secret key [3-3](#page-85-0)[, 5-2](#page-92-0) levels of [3-2](#page-84-0) Security and Accounting [3](#page-14-0) Security connection unsuccessful [6-3](#page-97-0) Security Server, parameters [6-2](#page-96-0) Selected modem unavailable [6-3](#page-97-0) Serial Line Internet Protocol [4-1](#page-87-0) Serial number [5-2](#page-92-0) Setting BRI support 1-43 Setting DOVBS through Total Control Manager [1-32](#page-50-0) Setting NFAS configuration [1-49](#page-66-0) Setting NFAS trap enables [1-50](#page-67-0)

Setting project selection [1-44](#page-62-0) Setting the switch type configuration [1-42](#page-60-0) Setting the transmit level [1-58](#page-75-0) Setting the Unique Call Reference number through Total Control Manager [1-4](#page-22-0) Setting the wink to seizure delay [1-42](#page-60-0) Setting V.42bis over V.120 [1-46](#page-63-0) Shipping and storage requirements [A-1](#page-109-0) [Simple Network Management Protoco](#page-79-0)l. *See "SNMP"*. Single Generic Configuration File 1-3, 1-4[5, E-1](#page-127-0) SLIP port [4-1](#page-87-0) configuring second [4-3](#page-89-0) inactivity timer [4-2](#page-88-0) SNMP [2-1](#page-79-0) traps [2-1](#page-79-0) SNMP MIB Browser [D-4](#page-120-0) SNMP/Total Control Manager TFTP Download [D-2](#page-118-0) Software build compatibility matrix [1-2](#page-20-0) Software Download window [D-7](#page-123-0) Software Version [D-3](#page-119-0) status LEDs [7-1](#page-101-0) Subnet Addressing [F-3](#page-135-0) Subnet Mask [4-4](#page-90-0) WAN [4-1](#page-87-0) WAN2 [4-4](#page-90-0) Subnet Packet Forwarding [F-4](#page-136-0) success (2) [D-5](#page-121-0) Support for BRI over R2 [1-43](#page-61-0) Support for E1-R2 CAS Cards [1-52](#page-69-0) Support for HiPer DSP for Voice Over IP (VOIP) [1-59](#page-76-0) Support for min/max speed per session [1-33](#page-51-0) Support for New HiPer DSP Protocols [1-46](#page-63-0) Support for NFAS [1-47](#page-64-0) Support for soft/hard busy out [1-33](#page-51-0) Support for V.90 Power Level Setting Configuration [1-58](#page-75-0) Synchronized NMC and HiPer DSP Default Values [1-12](#page-30-0), [1-57](#page-74-0) System Requirements [D-3](#page-119-0)

#### **T**

TCP/IP Reference Material [F-5](#page-137-0) Test objects, 105 Responder [1-14](#page-32-0) TFTP script [E-1](#page-127-0) Timeout [6-3](#page-97-0) timer, inactivity [4-2](#page-88-0) Total Control Manager [3-1](#page-83-0)[, 3-2](#page-84-0)[, 4-](#page-88-0)[2, 5-](#page-91-0)[1, D-5](#page-121-0) Traps Aux I/O [1-8](#page-26-0) Enhanced status for call event [1-41](#page-59-0) TRAX, NMC support for [1-59](#page-76-0) Trouble clearing using LEDs [7-5](#page-105-0)

with RN/FL LEDs [7-5](#page-105-0) Troubleshooting the Software Download [D-8](#page-124-0) Trunk cards, NMC support for dual [1-41](#page-59-0) Type configuration, Australian switch [1-41](#page-59-0)

#### **U**

```
UCHAS MIB
   uchasCmdFunction D-4
   uchasCmdResult D-5
UDP port number 6-2, 6-3
   uds1
   uds1MultiFrame Trap 1-55
   uds1MultiFrameClr Trap 1-56
   uds1RemoteMultiFrame Trap 1-56
   uds1RemoteMultiFrameClr Trap 1-57
UI
   inactive console 4-2
UI/SLIP Port Selection menu 4-3
unAbleToRun (5) D-5
Unique call reference number for RADIUS 1-3
Uploading and downloading the configuration file E-2
User name 6-2
```
#### **V**

V.42bis over V.120 [1-46](#page-63-0) Version 6.0, Overview of NMC release [1-1](#page-19-0) Voice Over IP (VOIP), Support for HiPer DSP for [1-59](#page-76-0)

#### **W**

WAN WAN connect number [6-4](#page-98-0) WAN dialout attempt limit [6-4](#page-98-0) WAN IP Address menu [4-1](#page-87-0) WAN IP Subnet Mask menu [4-1](#page-87-0) WAN port retry suspension interval [6-4](#page-98-0) WAN RX LED [7-4](#page-104-0) WAN TX LED [7-4](#page-104-0) WAN2 IP Subnet Mask menu [4-4](#page-90-0)

#### **Z**

Z-Modem Download [D-1](#page-117-0) Z-Modem on the Console Port [D-](#page-118-0)2
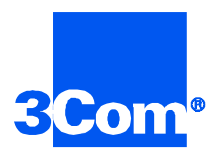

3Com Corporation 5400 Bayfront Plaza P.O. Box 58145 Santa Clara, CA 95052-8145

©1999 3Com Corporation All rights reserved Printed in the U.S.A.

Part No. 1.024.1660-00